# **PERSONAL DYNAMIC MEDIA**

BY THE LEARNING RESEARCH GROUP

Ŧ

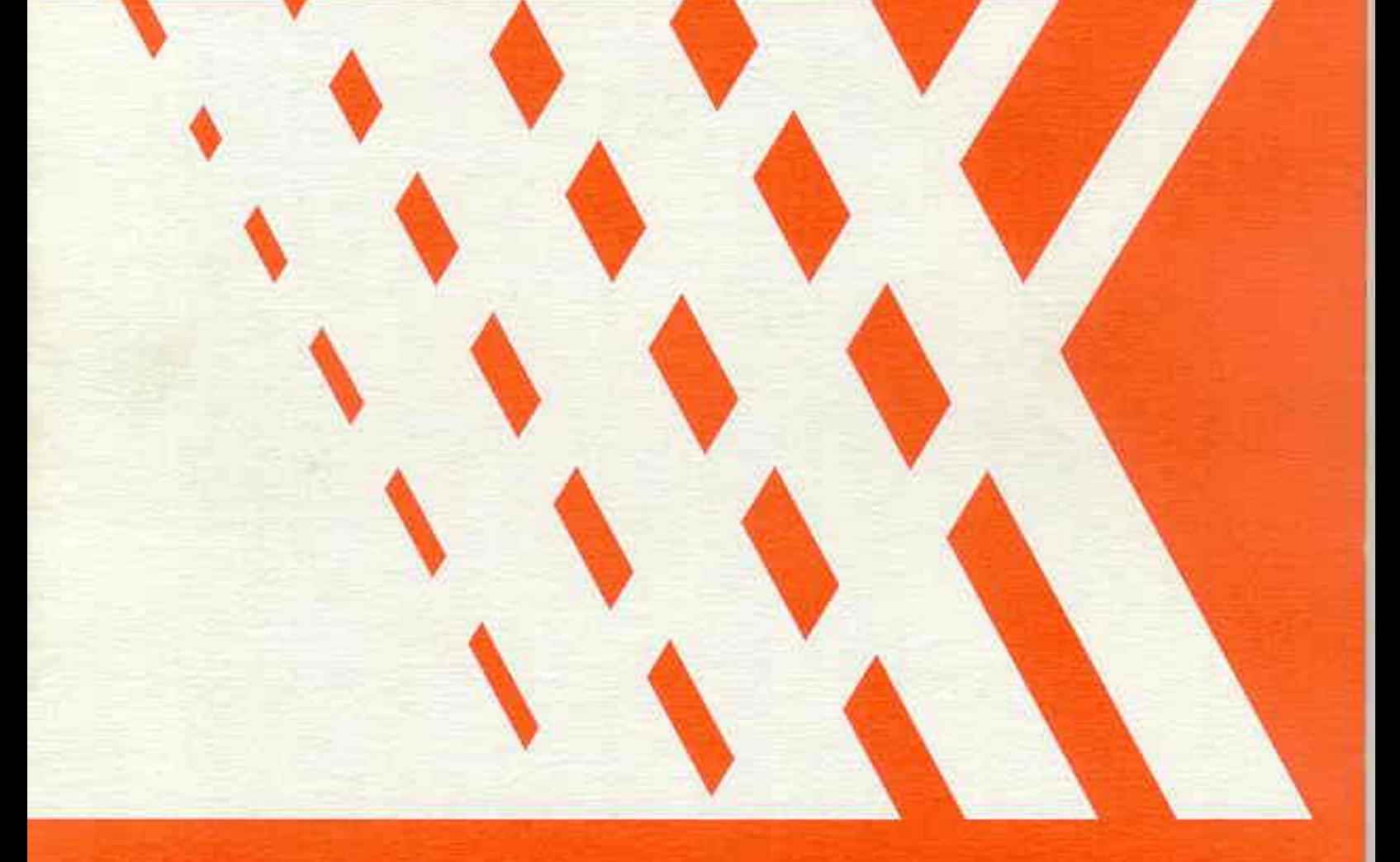

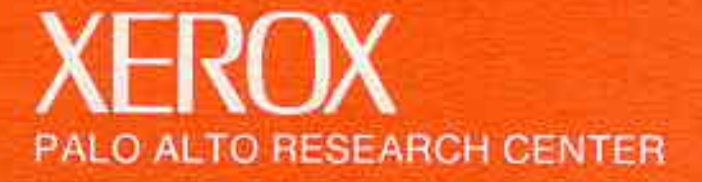

## PERSONAL DYNAMIC MEDIA XEROX PALO ALTO RESEARCH CENTER LEARNING RESEARCH GROUP

**© Copyright by X\_,roxCorporationMarch,** 1976

### **Table of Contents**

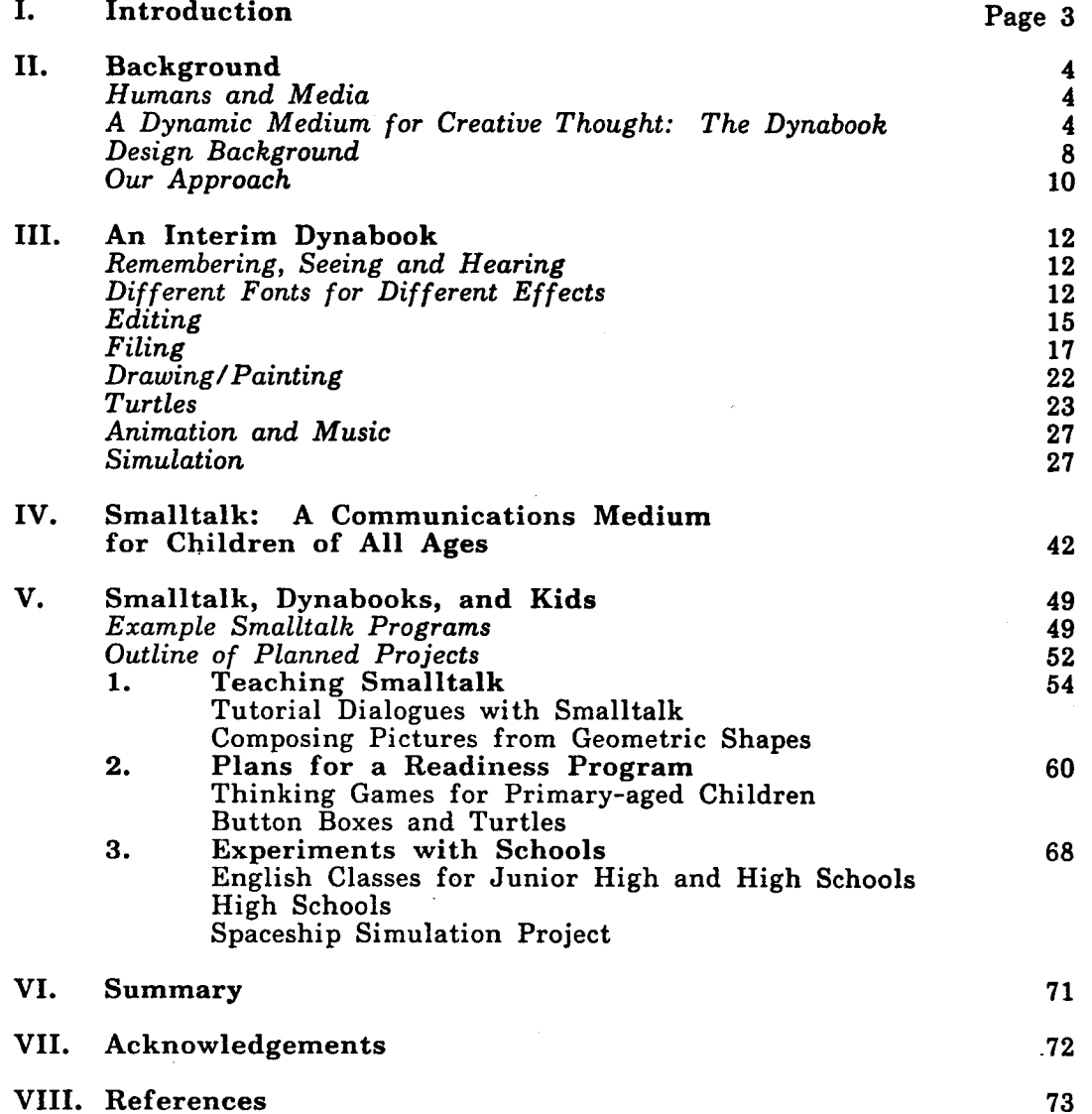

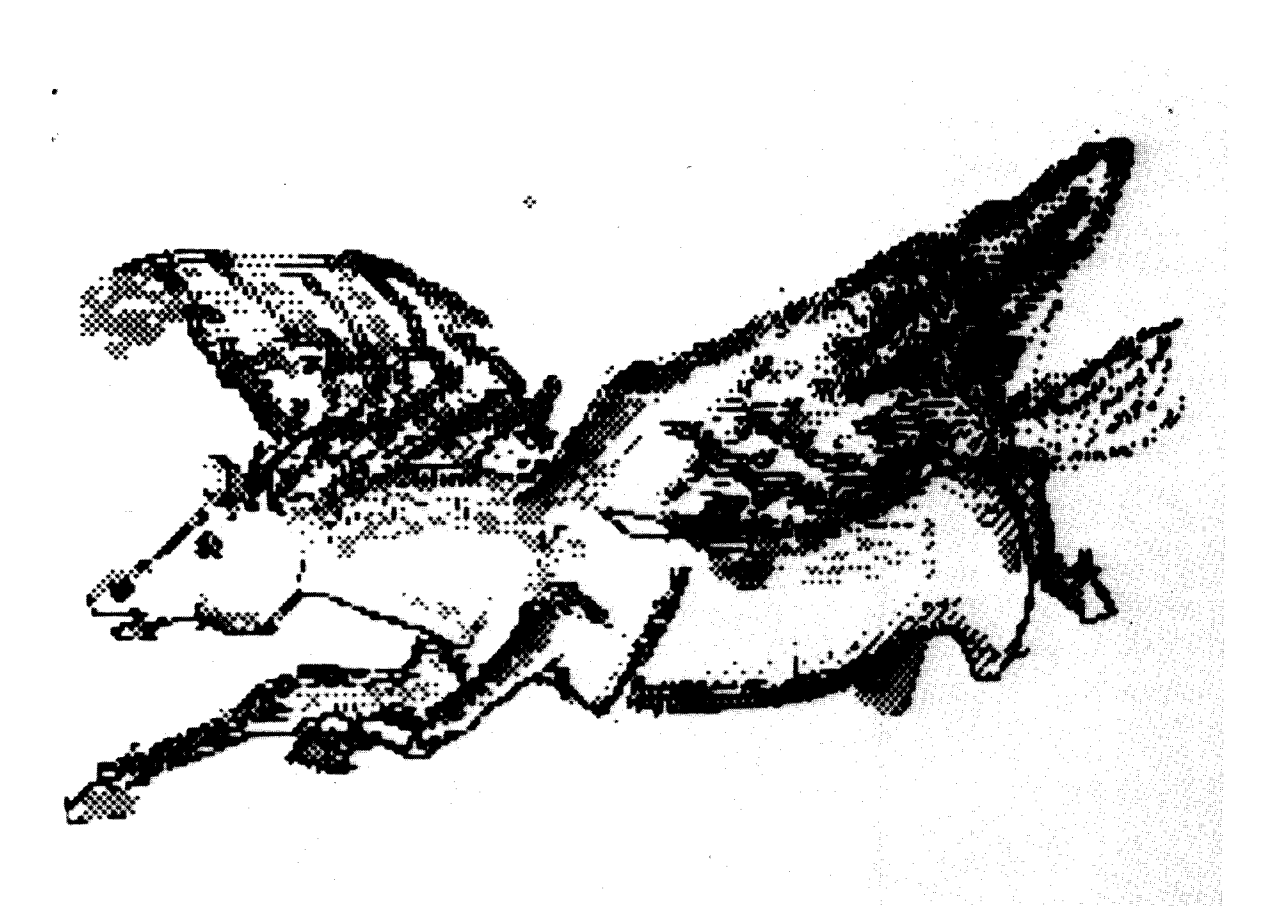

#### PERSONAL DYNAMIC MEDIA

Learning Research **Xerox** Palo Alto Research Center

#### **I. Introduction**

The Xerox Learning Research group **(LRG)** is concerned with all aspects of the communication and manipulation of knowledge. We design, build, and use dynamic media which can be made accessible to human beings of all ages. Several years ago, we crystallized ou dreams into a design idea for a perso dynamic medium the size of a notebook (th *Dynabook)* which can be owned by everyone an has the power to handle virtually all of it owner's information-related needs. Towards th goal we have designed and built a communications system: the Smalltalk language, **implemented** on small computers we refer to **as** interim Dynabooks. We are exploring the us of this system for programming and probl solving; as an interactive memory for th storage and manipulation of data; as a tex editor; and as a medium for expression through drawing, painting, animating pictures, an composing and generating musi

We have used our experimental experiences with our interim Dynabooks to guide the design of learning activities and examples for children in different age groups: preschool, prima intermediate, and high school. Since child differ as to interest and **intellectual** development, each activity explores the poten of this new medium for these various grou Our work with adults includes those in fields other than the computer sciences, especially those who are professionally involved with handling knowledge, such as secretaries an librarians.

We offer this report as a perspective on cur goals and activities during the past year In it, we explain the Dynabook idea, describe a variety of systems we have already written in the Smalltalk language, and outline some of our plans for a research program to be carried out in a resource center located near schools and homes.

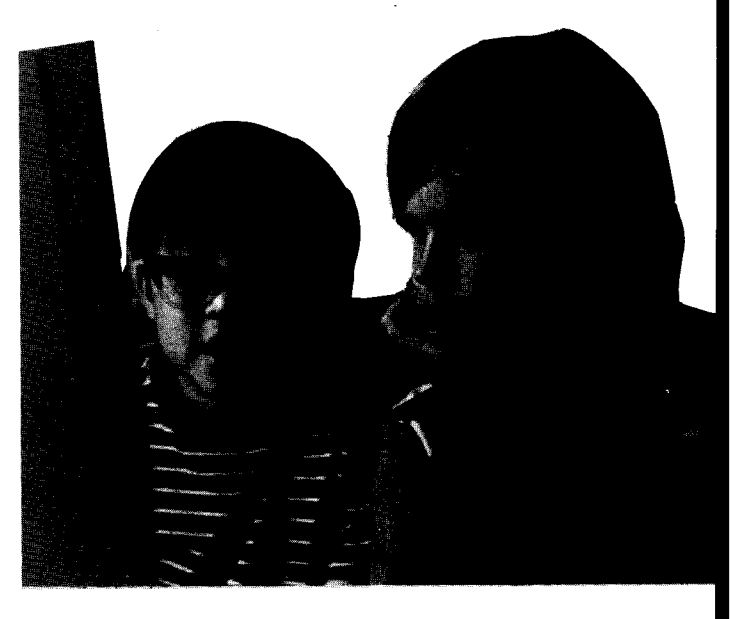

#### **II. Background**

#### *Humans and Media*

"Devices" **which variously store, retrieve, or manipulate information in the form of messages embedded in** a **medium have been in existence for thousands of years. People use them to communicate ideas and esthetic feelings both to others and back to themselves. Although thinking goes on in one's head, external media serve to materialize thoughts** and, **through feedback, to augment the** actual **paths the thinking** follows. Methods discovered **in one**  $\,$  medium provide metaphors which contril new ways to think about notions in oth media.

For most **of recorded history the interactions of** humans with their media **have** been primarily nonconversational and passive in the sense that marks on paper, paint on wall even "motion" pictures and television, do no change in response to the viewer's wishes. A mathematical formulation--which may symbolize the essence of an .entire universe--once put down on paper, remains static and requires the reader to expand its possibilities.

Every message **is, in one sense** or **another,** a *simulation* of some idea. It may be representational or abstract, isolated or in context, static or *dynamic.* The essence of a medium is very much dependent on the way messages are embedded, changed, and viewed. Although digital computers were originally designed to do arithmetic computation, the ability to simulate the details of any descriptive model means that the computer, viewed as a medium itself, can be *all other media* if th embedding and viewing methods are sufficie well provided. Moreover, this new "metamedium" is *active--it* can respond to queries and experiments--so that the messages may involve the learner in a two-w conversation. This property has never bee available before except through the medium of an individual teacher. We think the implications are vast and compelling.

#### *A Dynamic Medium for Creative Thought: The Dynabool¢*

Imagine having your own self-contained knowledge manipulator in a portable package

**the size and shape** of **an** ordinary **notebook. Suppose it had enough power to** outrace **your senses of sight** and **hearing, enough capacity to** store **for** later **retrieval thousands of page-equivalents of reference material, poems, letters, recipes, records, drawings, animations, musical scores, waveforms, dynamic simulations, and anything else you would like to remember and change.**

We envision **a** device **as** small **and portable as** possible which could both take in **and** give out information in quantities approaching that of human sensory systems. Visual output should be, at the least, of higher quality than what can be obtained from newsprint. output should adhere to similar high fidelity standards.

There should be no discernible  $\bm{{\rm{\bf{pa}}}}$ between cause and effect. (One of the metaphors we used when designing such a system was that of a musical instrument, such as a flute, which is owned by its user and responds instantly and consistently to its owner's wishes. Imagine the absurdity of a one second delay between blowing a note and hearing it!)

These "civilized" desires for flexibility, resolution, and response lead to the conclusion that a user of a dynamic personal medium needs several hundred times as much power as the average adult now typically enjoys from timeshared computing. This means that we should either build a new resource several hundred times the capacity of current machines and share it (very difficult and expensive), or we should investigate the possibility of giving each person his own powerful machine.

If such a machine is designed in a way that *any* owner can mold and channel its power to his own needs, then a new kind of medium will have been created: a metamedium, whose content is a wide range of already-existing and not-yet-invented media.

An architect may wish to simulate three-dimensional space in order to peruse and edit his current designs which can be conveniently stored and cross-referenced.

A doctor can have all of his patients on file, his business records, a drug reaction system, and so on, all of which can travel with him wherever he goes.

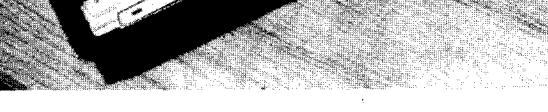

**cardboard mockup of a Dynabook**

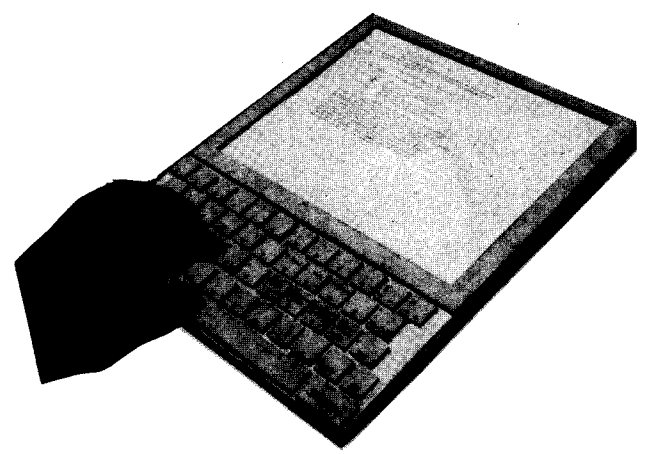

An animator can have **<sup>a</sup> tool** which will show him, **and allow** him **to edit,** his **animation as** he is creating it in order to elimin **guesswork.** Instead **of laboriously having to redraw frame after frame and produce** "in-betweens", **he** would **communicate his** desires **for movement by** showing **and telling the** system **what to do.**

A **composer can hear his composition** while it is **in** progress, particularly if it **is** more complex than he is able to play. He could also bypass the incredibly tedious chore of redoing the score and producing the parts by hand.

Learning to play music can be aided by being able to capture and hear one's own attempts and compare them against expert renditions. The ability to express music in visual terms which can be filed and played means that the acts of composition and **self-evaluation** can be **learned** without **having to** wait for technical skill in playing.

The experience of playing the great musical instruments of the past, such as baroque organs and harpsichords actually played by Bach, pianos played by Beethoven, and so on, has been only open to a few people. It could be possible **to** enjoy **this** experience in one's home **through** the power of high-resolution simulation.

Home records, accounts, budgets, recipes, reminders, and so forth, can be easily captured and manipulated.

Those in business can have an active briefcase which can travel with them and can contain a working simulation of their company, the last several weeks of correspondance in a structured cross-indexed form, a way to instantly calculate profiles for their futures and help make decisions.

For educators, the Dynabook can be a new world limited on]y by their imagination and ingenuity. They can use it to show complex historical inter-relationships in ways not possible with static linear books. Mathematics becomes a living language in which children can cause exciting things to happen. Laboratory experiments and simulations too expensive or difficult to prepare can easily be demonstrated. The production of stylish prose and poetry can be greatly aided by being able to easily edit, file and "debug" one's own compositions. hose who believe in a free, open approach to creativity and learning will find a wealth of cross-connection and philosophy of world-view

which **promotes synergystic thinking.** Those who **feel that a** more structured **approach is appropriate, including those interested in**  $computer-assisted$ **implement their own version of the Socratic** dialogue using **half-toned graphic animation.**

For **children,** this dynamic notebook, or *Dynabook,* **can** be an environment in which **the** natural activities are creative thinking and planning; visualization of effects and the causes; the assumption of varying perspect towards humans, knowledge, and culture; an the enhancement of their personal style. It can also be a magic gateway to the rich world of the already-known, offering a compelling way to dynamically peruse the great discoveries of the past and present in ways that are just no possible with static media such as books and photos.

These are just a few ways in which we envision using a Dynabook. But, if everyone can have one, is it possible to make the Dynabook generally useful, or will it colla<sub>l</sub> under the weight of trying to be too mar different tools for too many different peop! The total range of possible users is so gre that any attempt to specifically anticipate their needs in the design of the Dynabook would end in a disastrous feature-laden hodgepodge which would not be really suitable for anyone. We have taken an entirely different approach to this problem, one which involves the notion o providing many degrees of freedom and a way for any user to communicate his or her own wishes for a specific ability.

Some mass items, such as cars and television sets, attempt to anticipate and provide for a variety of applications in a fair inflexible way; those who wish to do someth different will have to put in consider effort. Other items, such as paper and clay offer many dimensions of possibility and high<br>resolution; these can be used in an resolution; these can be used in unanticipated way by many, though *tools* need to be made or obtained to stir some of the medium's possibilities while constraining others.

*We would like the Dynabook to have the flexibility and generality of this second* kind *of item, combined with tools which have the power of the first kind. Thus a* great *deal of effort has been put into providing both endless possibilities and*

*easy tool-making through a new medium for communication called Smalltalk.*

**When** a **house** is **being designed, the last thing the** designer wishes **to worry** about **is the process by which bricks** are **constructed--unless he really needs a new kind** of **brick. In general, people who** *do things* like **to have available a standard set of** "building **blocks"** whose **properties they understand, with an** "escape" **to new tool building when needed.**

**Our design strategy, then, divides th problem. The burden of** system design and specification **is transferred to the user (who will generally not be a computer** scientist). **This approach will only** work **if we do** a **very careful** and comprehensive job of **providing a general medium of** communication **which will allow ordinary users to casually** and **easily describe their desires for a** specific **tool. We must** also **provide enough** already-written general tools so that a user need not start from scratch for most **things** he or she may wish **to do.**

#### *Design Background*

The first **attempt at** designing **this** metamedium **(then** called the **FLEX** machine) occurred in 1967-69 [16,17,18]. Much of the hardware and software was successful from the standpoint of computer science state-of-the-art research but lacked sufficient expressive power to be useful to an ordinary user. At that time we became aware of Papert and Feurzeig's pioneering work having to do with teach kids how to think by giving them an environment in which thinking is fun an rewarding [10,24,25]. They chose a **time-shared** computer and invented a simple thou powerful language called Logo. With Logo, th children (ranging in age from 8-12 years) could write programs to control a number of exciting activities: a robot turtle which can draw, a CRT version of the turtle, and a simple music generator.

The **Logo** work radiates a compelling excitement when viewed from a number of different perspectives.

First, the children **really** can program **the** turtle and the music box to do serious things. The programs use symbols to stand for objects, contain loops and recursions, require a fair

**amount of visualization of alternate strategies before a tactic is chosen, and involve interactive discovery** and **removal of** "bugs" **in their ideas. As Papert points out, the children are performing real mathematical acts of a kind, scope and a level not achieved by many college graduates.**

**Second, the kids love it! The interactive nature of the dialogue, the fact that** *they* **are in control, the feeling that they are doing** *real* **things rather than playing with toys or working** out "school" **problems, the pictorial and auditory** nature of their results, **all contribute a** tremendous sense of **accomplishment** to **their experience.** Their **attention** spans **are** measured in hours rather than minutes.

A number of Feurzeig **and Papert's** results were **particularly interesting to those** of **us who** had designed the FLEX machine. Aside **from** the potential **future for** education implied by getting kids to program, we realized that many of the problems involving the design of **a** metamedium **for creative** thought, particularly those having to do with **expressive communication,** were brought strongly into **focus** when **children** down to the **age** of six were seriously **considered as** users.

Another **interesting nugget** was that **children** really needed **as** much or more **computing** power than **adults** were willing to settle **for** when using **a** time-sharing system. The best that time-sharing has to offer is slow **control of crude wire-frame green-tinte** graphics **and** square-wave musical tones. The kids, on the other hand **are** used to **finger-paints,** water **colors, color** television, real musical instruments, **and** records. If the "medium **is the** message" **then** the message **of** low bandwidth time-sharing is "blah".

We **felt then** that **the** next **time** we **tried to** design **a** personal metamedium it should be done with children strongly in mind. decided to expand our horizons to include studies into the nature of the learning and creative processes, visual and audit perception, how to teach thinking, and how to show children the challenges and excitement of *doing* art and science.

#### Our *Approach*

**First, we decided to admit that the design of a truly useful dynamic medium was a hard but extremely worthwhile problem which would require many years and a number of complete interim hardware/software systems to be designed, built and tested. Our basic approach is:**

1. Conceptualize a "Holy Grail" version of wh **the eventual Dynabook** should be **like in the future.** This image will provide a rallyi **point and goal which can** be **referenced while the sometimes grubby spadework of producing intermediate systems is going on.**

2. Do the research in human factors, psychology of perception, physics, and language design which is prerequisite to any serious attempt at an interim system.

3. Design an **interim** version of **the** Dynabook and build a considerable **number** of **them.**

**4.** Make the medium of communication **as** simple and powerful as possible.

- a. It should be simpler and more powerful than (say) Logo.
- b. It should be better than the best state-of-the-art "grown-up" programm language for serious systems design.
- c. It should be as "neutral" as possible to all conceivable simulations.

5. Explore **the** usefulness of such a system **with** a large number of short range projects **involving** more than 100 users, ages 4 to 60, from varying backgrounds and with different needs and goals.

- a. Develop all manner of simulated media including typography, music, animation, physical simulations, and file systems.
- b. Develop methods and strategies which aid teaching and learning the system.

• Invent projects and produce curriculum materials

• Capture all transactions of users with the system

• Video-tape much of the activity

• Experiment with peer-group teaching (for example, 13-year olds teaching 12-year olds)

6. Re-extend the system in the light of the two-year study and start to think about the next interim system.

**7. Set up a community resource center containing several interim Dynabook systems for both open- and closed-shop use near school and playground traffic patterns.**

- **a. Start a series of longitudinal studies, primarily with children, in cooperation** with local schools.
- **b. Study the roles of real-time feedback of sensory impressions and hands-on editing and debugging, cross-filing, and programming in art, music, science,** and **writing•**

**• Investigate the use of this medium as** a **focus** for **creativity and play**

• **Study its use with and without teachers for more formal learning**

• **Continue with project and curriculum** development

• **Continue with peer-group tutoring**

• **Get teachers and parents involved in this new way to look at things**

• **Find ways to ascertain the impact of this new medium on both the quantity and quality of the child's model of the universe.**

**c. Provide an** *open-shop* **in the resource center for a large number of hours per day, offering free machine time for casual computing to the community at large, including children, visiting artists,** musicians, and educators.

8. **Develop the next interim version of the Dynabook, and** so **on.**

We have completed, with considerable **help** from others **at** Xerox PARC, parts **1 through** 6. The interim Dynabooks now being used are capable of producing high quality real-t video and music synthesis, with local fil capacities of several thousand page-equiv of cross-indexed user-defined simulations. The extensible communications system, called Smalltalk, has been used for building systems by children and adults: professionals, amate and tyros. In order to give a picture of wh is possible on this first version of a metamedium, a number of interesting systems which have been produced are described in the following sections.

**Although it is not easy to convey the flavor** of the extreme freedom, ease, an **flexibility of this dynamic medium through a static two-dimensional paper, we will** attempt **to show some of the kinds of things that can be done with a Dynabook. Then** a **number of interesting systems developed by various users will be briefly illustrated. Henceforth, we will use the word** "Dynabook" **to refer to the interim system already designed** and **built by us. All photographs of computer output in this report are taken from the display screen of this system.**

#### *Remembering,* **Seeing** *and Hearing*

**The** Dynabook **can** be **used** as an **interactive** memory or file cabinet. The owner's context can be entered through a keyboard and active editor, retained and modified indefinitely, and displayed on demand in a font of publishing quality. Each removable file memory can hold the equivalent of 1500 pages of text.

Drawing and painting can also be dor using a hand-held pointing device and an **iconic** editor which allows easy modification of pictures. A picture is thus a manipulable object (just as are characters, words and sentences) and can be animated dynamically by the Dynabook's owner.

Music can be composed, edited, and **played** either from a score or via a **variety** of **input** accessories.

A book can be read through the **Dynabook:** the memory can be inserted as shown **to the** right. It need not be treated as a simulated paper book since this is a new medium with new properties. A dynamic search may be made for a particular context. The non-seque nature of the file medium and dynar manipulation allow a story to have mar accessible points of view; Durrell's *Alexand Quartet,* for instance, could be *one book* in which the reader may pursue many paths through the narrative.

#### *Different Fonts for Different Effects*

One of the goals of the Dynabook's design is *not* to be *worse* than paper in any important way. Computer displays of the past have been superior in matters of dynamic writing and

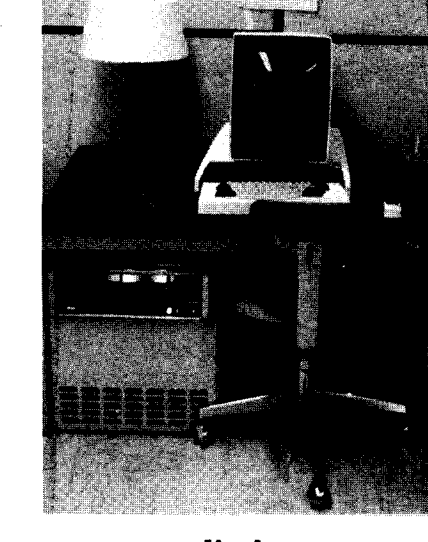

**processor, display screen and keyboard**

#### **inserting the file memory**

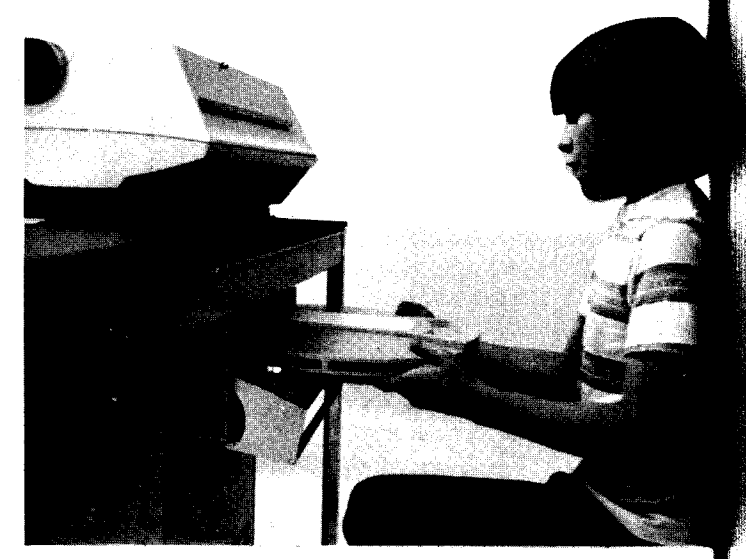

erasure, but have failed in contrast, resolution, or ease of viewing. There is more to the problem than just the display of text in a high quality font. Different fonts create different moods and cast an aura that influences the subjective style of both writing and reading.<br>The Dynabook is supplied with a number of fonts which are contained on the file storage.

#### CHAPTER I In Which

#### We Are Introduced to Winnie-the-Pooh

#### and Some Bees, and the Stories Beain

Here is Edward Bear, coming downstairs now, bump, bump, bump, on<br>the back of his head, behind Christopher Robin. It is, as far as he knows,<br>the only way of coming downstairs, but sometimes he feels that there really<br>is an

#### Sans Serif

#### **CHAPTER 1**

#### In Which

#### We Are Introduced to Winnie-the-Profi-

and Some Bees, and the Stories Begin

Here is Edward Beat. coming downstans now, bump bump bump on the back of bis head, behad Christopher Robin (i.e. as its as it as three only way of conting downstants. but selections the ferron the condition is mether way,

") don s.<br>"But you said-----"<br>"He's Winnie-ther-Pooh. Don't you know what 'dicf' means."

#### Serif

#### chapter 1

#### $\vec{f}$ n Which

We are indicatured to Winnie-the-Pack and Jame Been, and the Itaries Begin

Nere is Edward Bear, coming downships new, home, home, home, en - Mera sa Laborch Cean, izening kaamamun San, kamp, mara, mara, mara, k.<br>Ake amby uny af carning danmakeins, divi samoliras ke feels Akok Akera ratiby.<br>Is ambken way af carning danmakeins, divi samoliras ke feels Akok Aker un, wina peurs na queeza peur pareuga peurs sat.r. compañ, kark ha sa Gh 9ha.<br>Aabkam, and, padeg ha da sinhoadneed ha gas, Winnia-Ma-Paela.<br>- When I Lindh karnd his stora, I aard, jouh na gan ore geong ha say, Boh.<br>I Meesg

#### Alan's Handwriting

wun das when poo base had nughing els too doo, her guant he wood doo summing, see her went round too piglet's hous too see what piglet was dosin. it was still snozing as her stumpt œver the whict fœrest track, and her ekspected to fiend piglet worrain his tors in frunt uv his fier, but too his surpries her sau mat me frunt der was œpen. and the more her lookt insied the more piglet wuxn't mar.

"hee's out," sed peo sadly. "mat's what it is. hee's not in. ie fhall hav too gee a fast pinking wank bie mieself. borher!"

but first hee thant mat hee word nock very loudly just too mack kwiet fluor...and which her wasted for piglet not too anser, fice jumpt up and down too keep weerm, and a hum cam suddenly intoo his hed, which seemd too him a god hum, such as is hummd hæpfally too uthers.

#### **ITA**

সাগণ अस्मा विनो-पू तथा अलि मरिहिरू हामिलाई बोलाइने छन, र कथा सर फ्रेस्छ।

यहां चाहि ऋटोफर रामको पर्छाड, डेक, डेक, डेक, टाउकामा अउंदो वाल बहादुर मायिबाट अउंदै रहेछ। अरु भन्याङबाट अउने रितो उस्लाई याहा नभएता पनि, कांहले कांह उस्लाई लाग्छ कि यदि यो चाहि डेक-डेक-डेक बतम हुन्छ र उ सोच्न सक्छ भने अरू आउने रितो हुने छ। अनि लाग्छ कि उन। तापनि, यहां तल आइएकेर बिनो-पु बोलाइने छ।

उस्को नाम पहिल्लो पटक सुनर तिमिलाई भन्न लाग्न बस्तै मेले भने, "तर मलाई लाम्बो कि उन्केता हो रे।"

"हो--मलाई पनि त्यसी लाग्यों," ऋटोफर रामले भन्यो।

"त्यस कारण ऊ केता भए उस्को नाम 'विनो ' हुन सक्दैन। होइन त?

"हो---"

#### Sanskrit

#### 

aidan na ao amaoifis na aneo daoinea 化心理 医假骨折 计多时代 化聚合学 作序 作价 寿命性者 非涉虐 海绵体育 物心的 有伤神病的 肉质 机电极的复数形式 美国的名词复数中的电视 一更形 电电极电极 **ባ ምክቆፀტ ຊັດຄ ቅፀሕፀራይ ምፅት ክፍት ቀልበነተነቱ። «መስትክት። FRANCIS AN AN-ER** 

#### Fingerspelling

The Dynabook as a personal medium is flexible to the point of allowing an owner to choose his own ways to view information. Any character font can be described as a matrix of black and white dots. Using a pointing device, the owner can draw in a character font of his own choosing. He can then immediately view<br>font changes within the context of text displayed in a window. With the Dynabook's fine grain of display, the rough edges disappear at normal viewing distance to produce high quality characters.

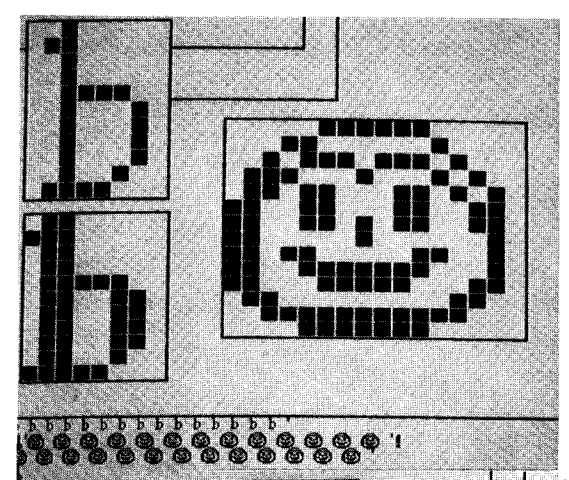

Edit the character "b" by

marking sequences of for dots deletion ...

and see the results in the lower window

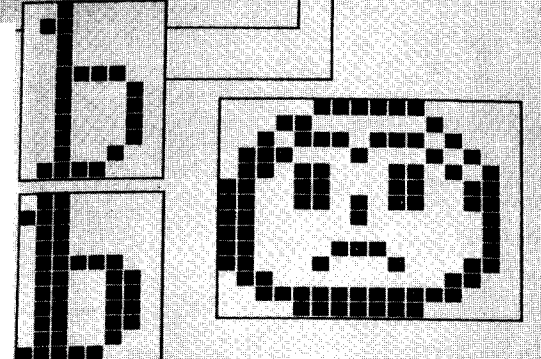

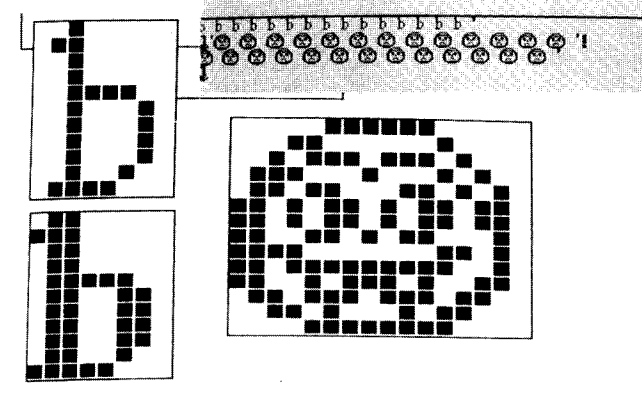

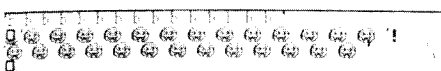

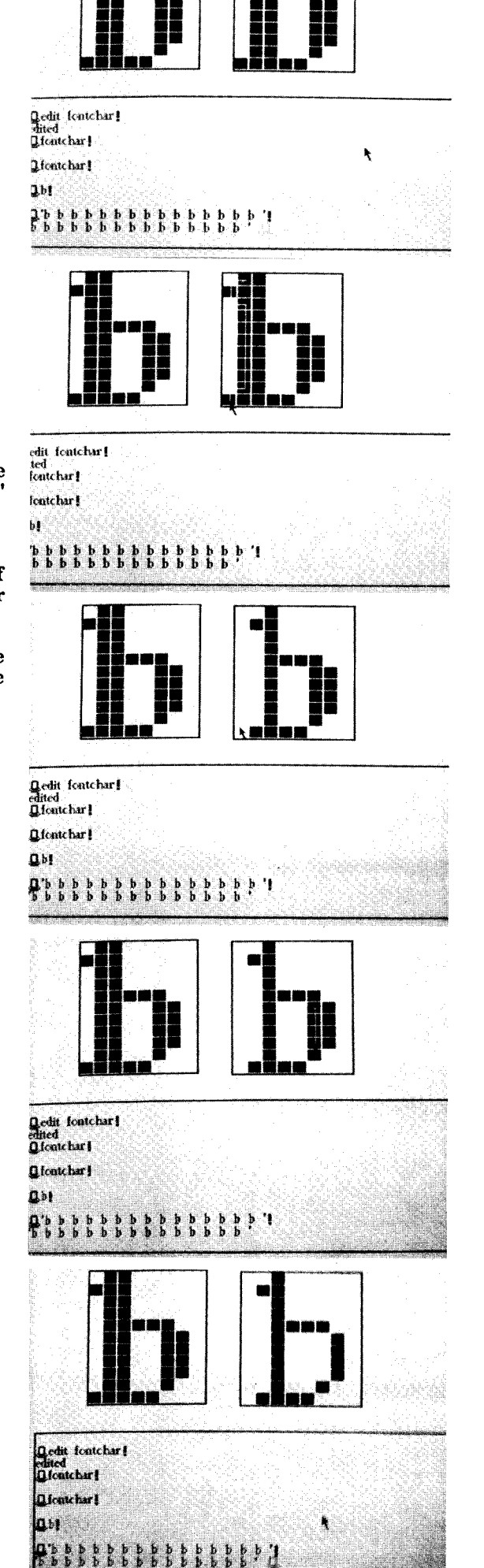

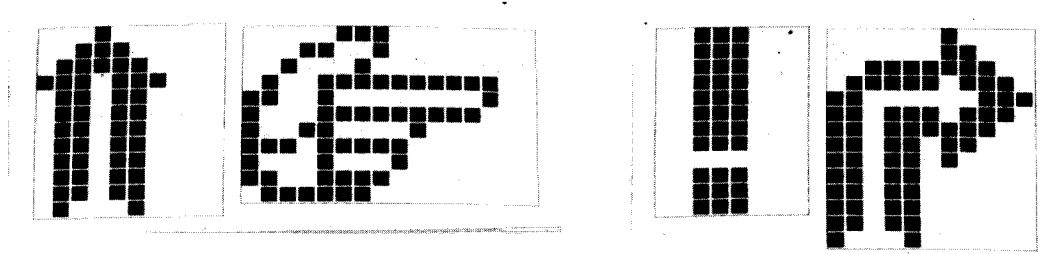

a **finished example for** a **turtle font**

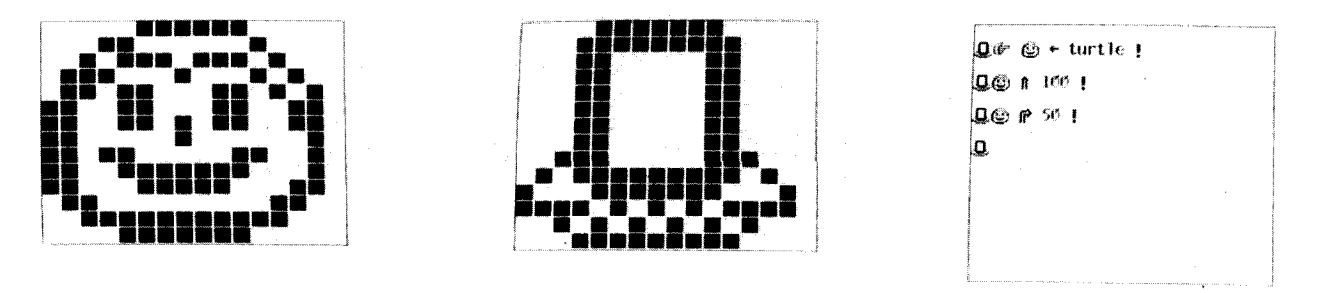

#### **telling** a **story with pictures**

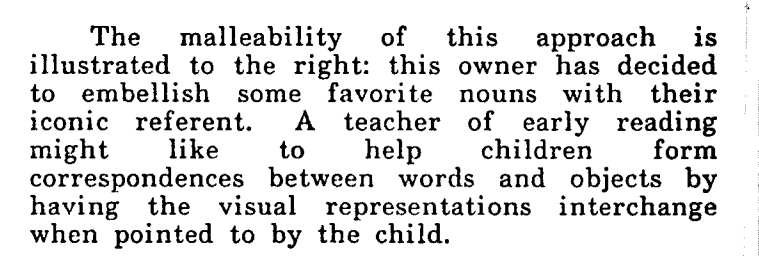

#### *Editing* \_\_\_:

Every description or object in the Dynabook--such as the character fonts described above--can be displayed and edited. Text, both  $\begin{pmatrix} 1 & 1 \\ 0 & 1 \end{pmatrix}$ sequential and structured (as in file records), can easily be manipulated by combining pointing and a simple "menu" for commands, thus allowing deletion, transposition and<br>structuring. Multiple windows allow a structuring. Multiple windows allow a document (composed of text, pictures, music notation, and so on) to be created and view simultaneously at several levels of refinement. Editing operations on other viewable objects (pictures, fonts) are handled in analogous ways.

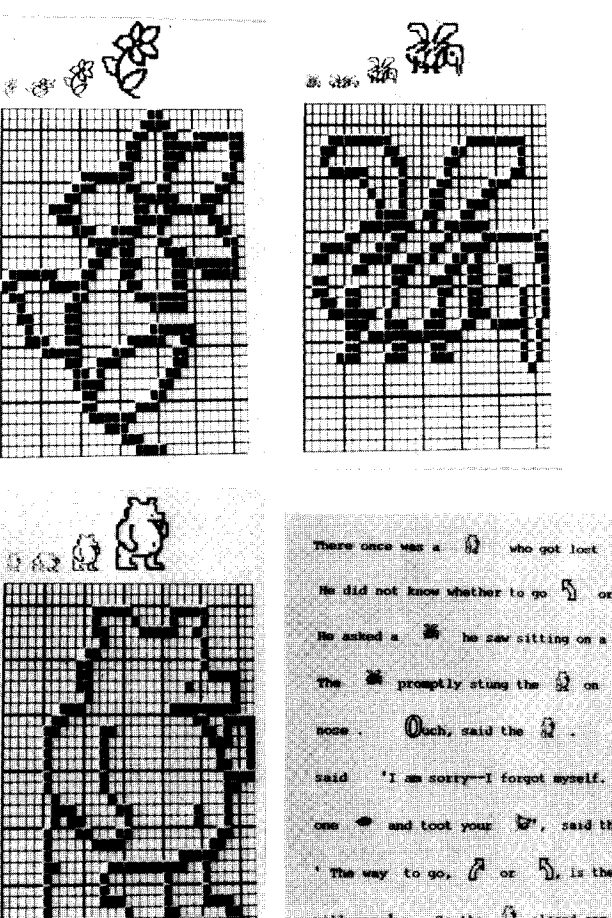

Page 16

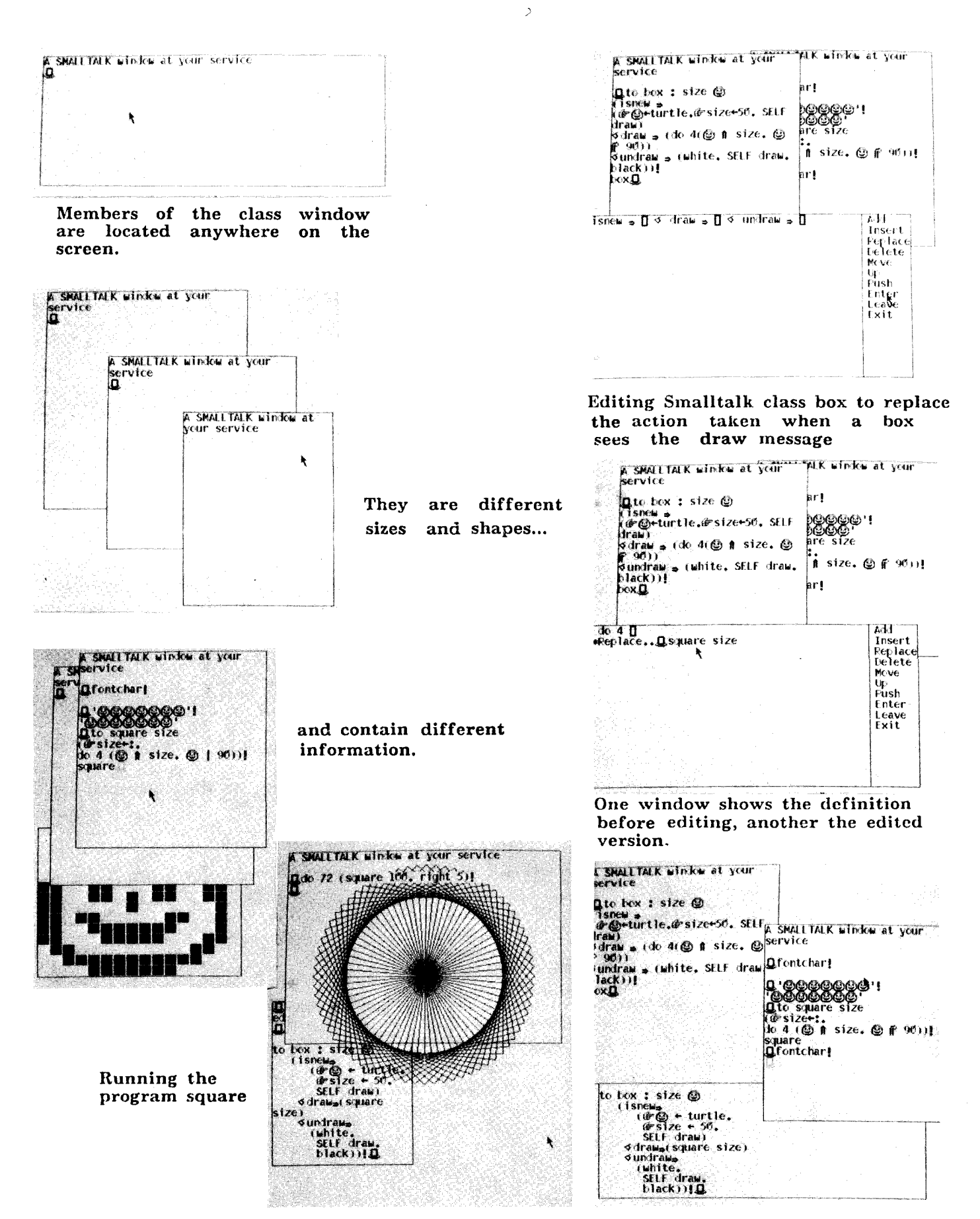

#### *Filing*

**The** multiple-window **display** capability of **Smalltalk** has inspired **the** notion of **a dynamic** *document.* **A** document is a *collection* of **objects** that have a sensory display and have something **to** do with **each** other; it is a way to store and retrieve related information. **Each** *.subpart* of the document, or *frame* **(text, picture, font,** music), has its own **editor** which is automatically invoked when **pointed** at **by the** stylus. These frames may be related **sequentially** (as with ordinary **paper** usage) or *inverted* with respect to **properties** (as in **a** cross-indexed file system). *Sets* which can automatically map their contents to seconda storage with **the** ability **to** form unions,  $n$  negations, and intersections are part of thi system, as is a new "modeless" text **editor** with automatic right justification.

**The current version of the system is able to automatically crossfile several thousan** multifield records (with formats chosen by th user), which include ordinary textual documen indexed by content, the Smalltalk system **personal** files, **books, papers,** and so on. The  $\begin{array}{cccc} \text {system} & \text {shows} & \text {that} & \text {a} & \text {personalized} & \text {retrie} \end{array}$ system, integrated with a comprehensive editc and high level language, all running **on a** personal computer, is a highly attractive **package.**

This experimental document system will have a number of important uses. First, it wil serve as a test-bed for new ideas in information storage, retrieval, handling, and viewingdesign represents an amalgamation of idea developed by us and others at PARC. Since it is written in Smalltalk, it is easy to modify.

**Second,** its brevity and simplicity will allow non-computer-professionals to add features. *A* new search feature has already been added to the paragraph text editor **program** by a secretary at PARC .

Third, it will be a framework fo experiments with children and adults having to do with personal uses of computation that are **not primarily** related to programming. A secretary or high school student could set up a cross-indexed filing system for organizing data. We expect to learn a lot about the semantics of questions from such studies.

An illustration of the use of the *document* system is provided on the next four pages.

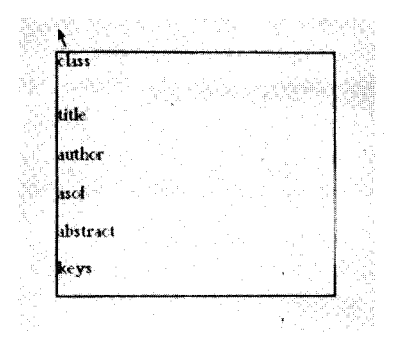

A "template" for a large class of cross-filed documents is displayed

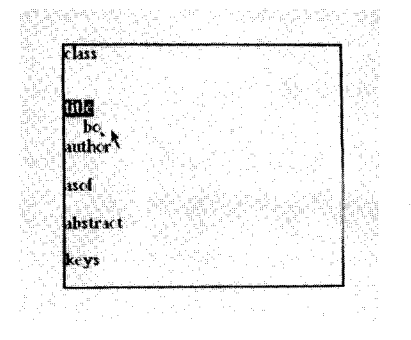

Moving the pointer near a paragraph causes its label to reverse. The word box is typed.

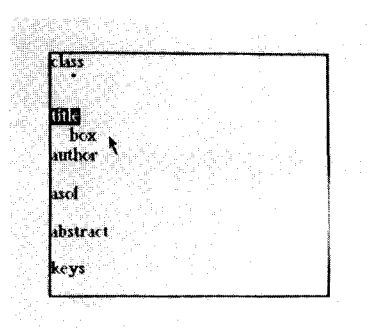

At this point, the other<br>paragraphs could be filled in and a new document archived.

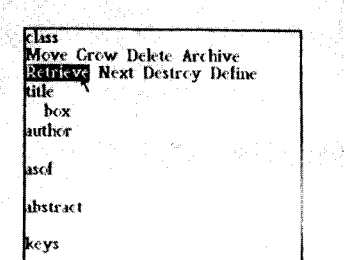

We decide to retrieve by pointing to the command<br>in the documents menu. The system will find every document with the<br>title "box".

class. Move Grow Delete Archive Retrieve<br>Next Destroy Define k. title box author **Coldberg**, Adele asef date 13 Mar 75 abstract This class is the one which kids learn from. It<br>allows many square boxes of different sizes<br>to be created, named, and used in simple movies. :ys Graphics, Kids, turn  $\hbox{\bf n}$  $\mathbf{u}$ יצו<br>10<br>10 –<br>↓ @\*x+@\*y+256、@\*size+50。@\*tilt+0. SELF<br>draw。 how | © penup gete x y penda tura tilt. de 4 t©<br>ge size tura 90). draw I @ blkk, SELF show, ndraw I @ white. SELF show. I SELF undraw, @ size+size+: . SELF draw. [SELF undraw. @ tiltetilt+: . SELF draw.

Here it is. Note that the paragraphs have been filled in and there are additional fields.

**Class** title box uaber Goldberg, Adele iset abstract keys

Some other ways this document could have been found: We type Adele Goldberg's name into the author field.

### A Smalltalk Document System

#### Page 19

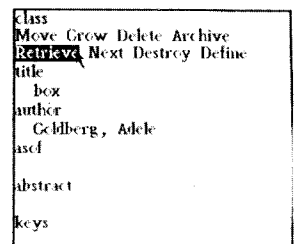

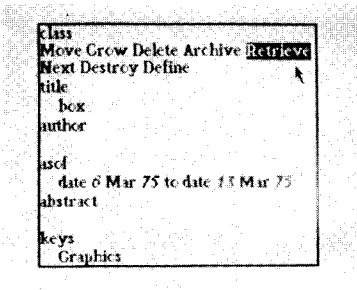

Here, the search will be for those versions of<br>"box" having to do with<br>"graphics" and written<br>between 6 Mar 75 and 13 Mar 75.

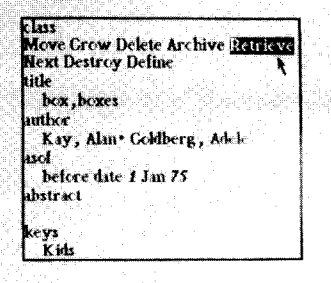

We indicate a choice of titles and authors, and the keyword: kids.

record nume: Q.class!

The search will be only<br>for versions of "box" written by "Adele"

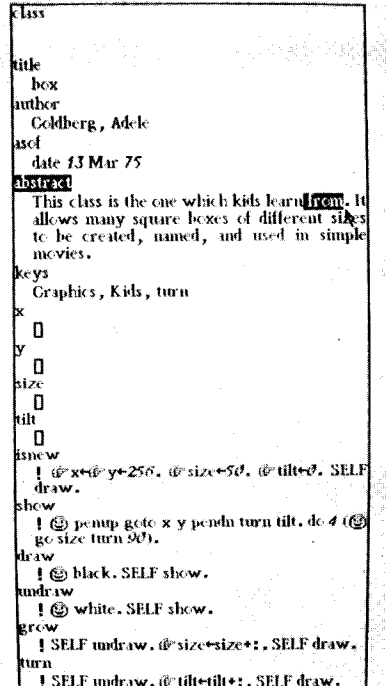

Returning to the retrieved document: we do not want to end the sentence with a preposition, so we draw...

 $\sqrt{1}$ title box urther Coldberg, Adele isef  $\frac{1}{3}$  date  $13$  Mar  $75$ **Date of the CASE of the CASE of the CASE of the CASE of the CASE of the CASE of the CASE of the CASE of the CASE of the CASE of the CASE of the CASE of the CASE of the CASE of the CASE of the CASE of the CASE of the CASE** movies. e ys Graphics, Kids, turn  $\mathbf 0$  $\mathbf{0}$ tze<br>∬<br>ilt .<br>۵ ne w | @x+@y+256, @size+50, @tilt+0, SELP<br>draw, how | © penup gote x y penda tura tilt. de 4 (©<br>go size tura 90). raw 1 @ black. SELF show. md I @ white. SELF show. SELF undraw. @size size +1. SELF draw. I SELF undraw. @ tiltetilt . SELF draw.

...with the pointer...

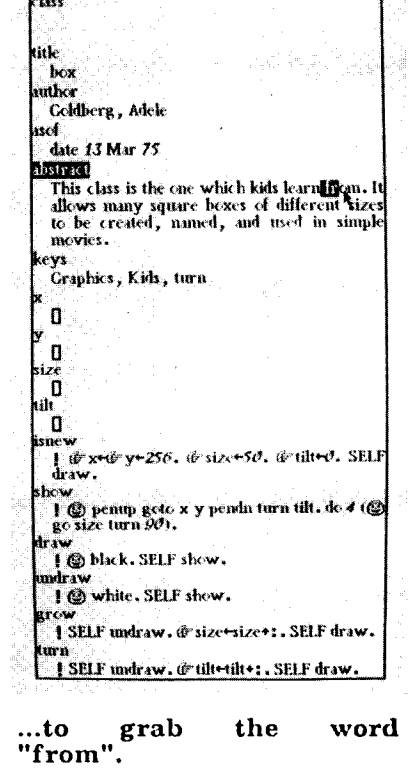

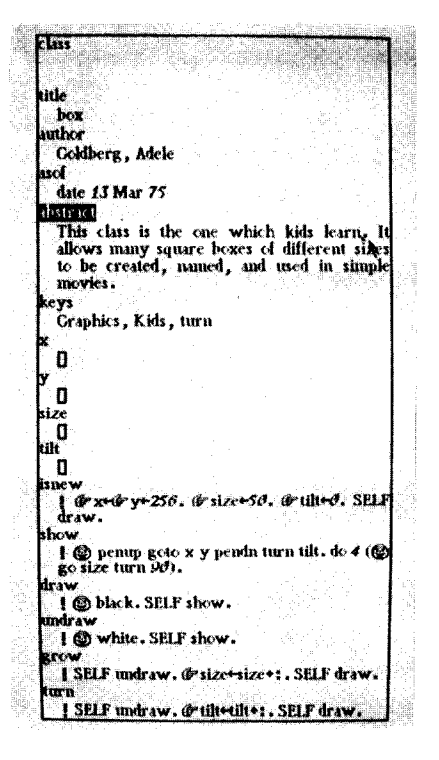

We excise "from"...

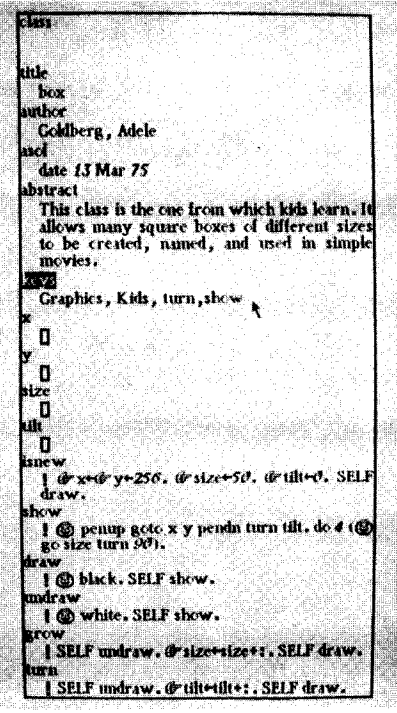

A new key word is added.

utle<br>|-<br>|author Coldberg, Adele قرن date 13 Mar 75 abstract This class is the end which kids learn, it<br>allows many square boxes of different sizes<br>to be created, named, and used in simple movies. eys Craphics, Kids, turn  $\mathbf{u}$ ់០ ີດ  $\mathbf{a}$ @x=@y+256, @size+50, @tilted, SELF  $\int_{\text{d}x}$ hov (C) penup gete x y penda tura tilt. de 4 (C)<br>go size tura 90). 'aw I @ black. SELF show. ndra I @ white, SELF show. [SELF undraw. @'size+size+: . SELF draw. SELF undraw. @ tiltetilt+: . SELF draw.

...point where we want it to

| - go                                                             |  |
|------------------------------------------------------------------|--|
|                                                                  |  |
|                                                                  |  |
|                                                                  |  |
|                                                                  |  |
| Les.                                                             |  |
|                                                                  |  |
| itle                                                             |  |
| box                                                              |  |
| uthor                                                            |  |
| Coldberg, Adele                                                  |  |
| иÍ<br>date 13 Mar 75                                             |  |
| bstract                                                          |  |
| This class is the one from which kids<br>learn. It               |  |
| allows many square boxes of different sizes                      |  |
| to be created, htmcal, and used in simple                        |  |
| movies.                                                          |  |
| eys<br>Graphics, Kids, turn, show                                |  |
| t.                                                               |  |
| O                                                                |  |
|                                                                  |  |
| П<br>lze                                                         |  |
| . O                                                              |  |
| Шt                                                               |  |
| - 0                                                              |  |
| sne w<br>1 Grx+Gry+256 . Grsize+50 . Grtilt+O. SELF              |  |
| draw-                                                            |  |
| how                                                              |  |
| I @ penup goto x y pendn turn tilt, do 4 (@<br>go size turn 90). |  |
| <b>Faw</b>                                                       |  |
| 160 black, SELF show.                                            |  |
| muraw                                                            |  |
| 1 (C) white, SELF show.<br>trow.                                 |  |
| I SELF undraw, @ size+size+:, SELF draw.                         |  |
| ann                                                              |  |
| I SELF undraw. @ tiltetilt+:, SELF draw.                         |  |

We decided replace to "named"...

**Sixs** title box ambor Goldberg, Adele asof date 13 Mar 75 **District** This class is the one from which kids learn. It is class is the one from which kids learn. It is the created, named, and used in simple movies. ys. Craphics, Kids, turn  $\blacksquare$  $\begin{array}{c} \n\end{array}$ ō iίt ັບ g & x+6 y+256, & size+50, & tilt+0, SELF :how I @ penup goto x y pendn turn tilt. do 4 (@) draw I @ black. SELF show. I @ white, SELF show. SELF undraw, @size+size+1, SELF draw. **I** SELF undraw. @ tilt+tilt+: . SELF draw.

#### ...and place it back in the correct place.

 $F_{\rm LHS}$ ülle box ambor Coldberg, Adele uol date 13 Mar 75 **District** This class is the one from which kids learn. It<br>allows many square boxes of different sizes<br>to be created, given names, and used in<br>simple movies. e<mark>ys</mark><br>- Graphics , Kids , turn , shew  $\mathbf 0$ O .<br>Die Schapenschaft 0 *Gx*-@y+250, @size+50, @uilt+0, SELF how | © penup goto x y pendn turn tilt. do 4 (©<br>| go size turn 90), I @ black, SELF show. I @ white, SELF show. 1 SELF undraw. @ size+size+1, SELF draw. I SELF medraw, @ tiltetilt+: . SELF draw

...by "given names".

Page 20

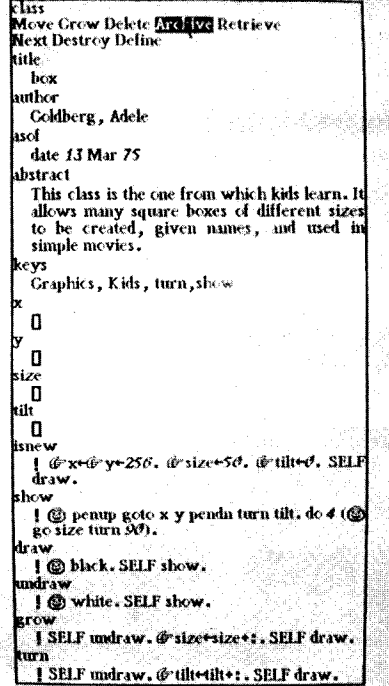

aran delse l'orixente

document The is rearchived. You may see<br>what this Smalltalk program does in the next section.

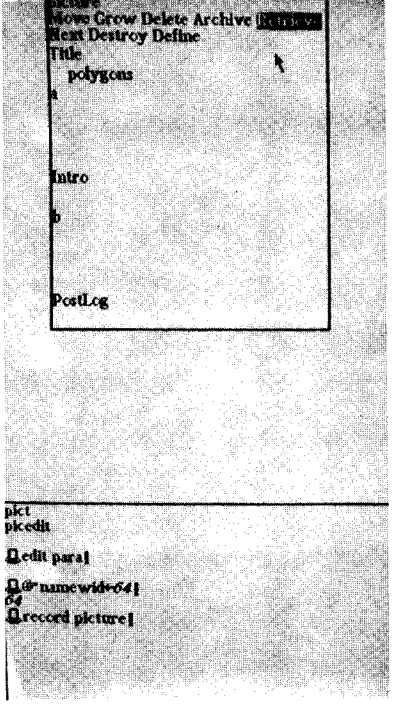

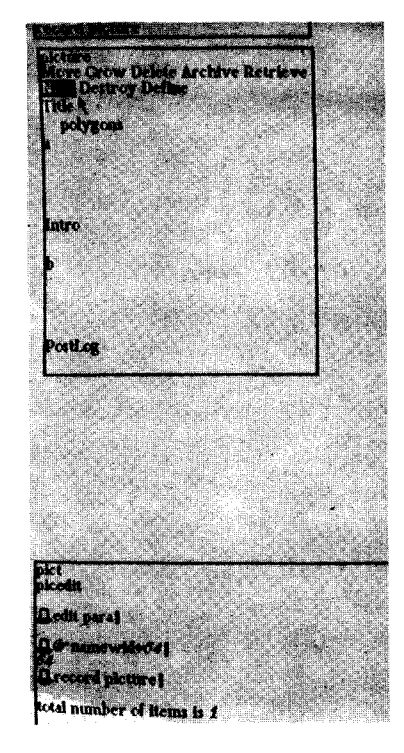

...called "polygons" which...

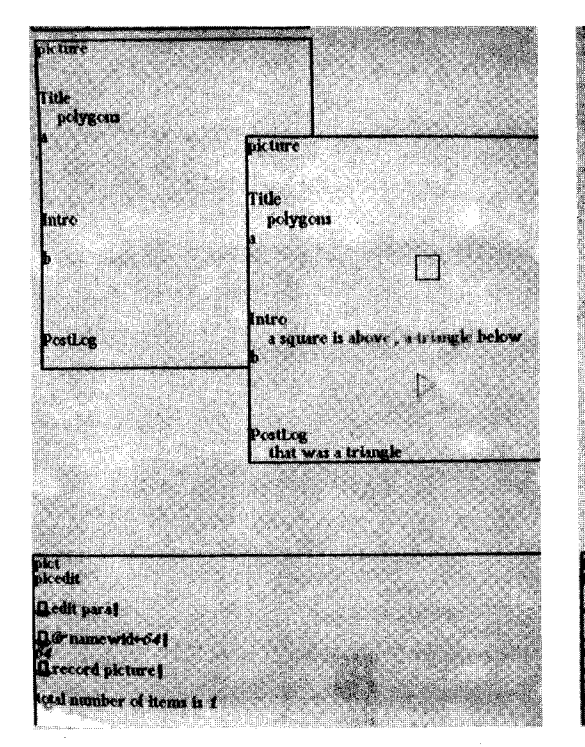

...has some pictures in it, as well as text.

Here retrieve we  $\bf a$ document...

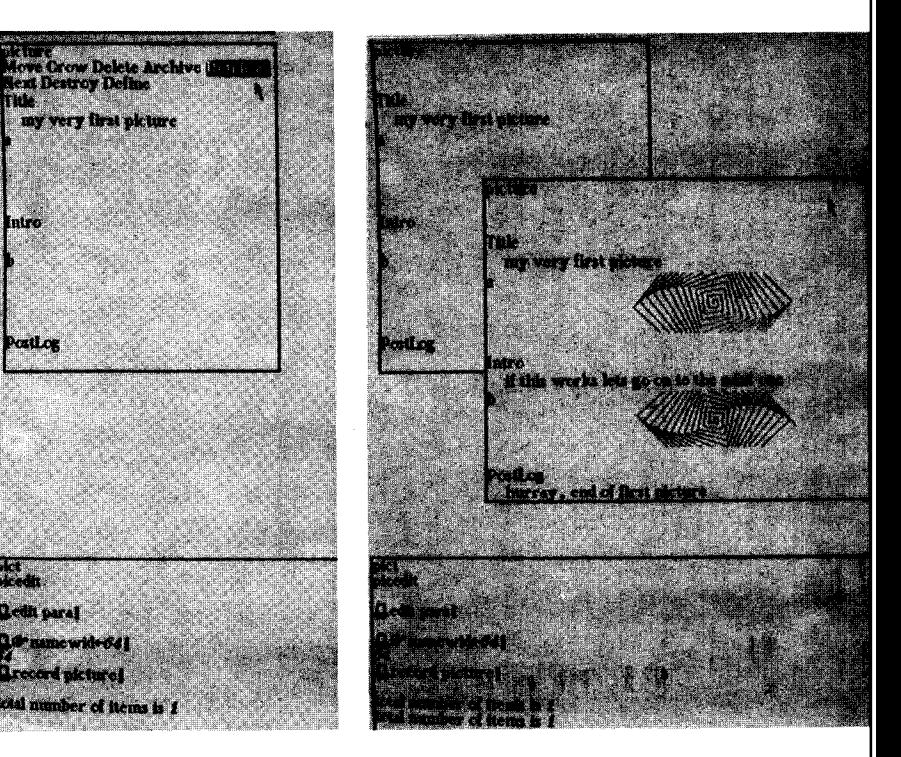

Another picture document

Page 21

#### *Drawing/Painting*

The many small dots required to display high quality characters (about 500,000 for 8-1/2" x 11" sized display) also allows sketching quality drawing, "halftone painting", and animation.

The sequence below shows a sketch being planned, scrubbed out, edited, and then finished off to the owner's pleasure. The dots on th display are either black or white, as are the dots in newpaper photos. The subjective effect of grey scale is caused by the eye fusing an area containing a mixture of small black an white dots. The pictures to the right show a palette of paint dots (shown as toned patterns) and some brushes. A brush can be grabbed with the pointing device, dipped into a pai pot, and then the half-tone can be swabbed on as a function of the size, shape and velocity of the brush. The fourth picture shows a darker tone applied with a circular brush...and so on, editing as one goes, until done.

As already seen, brushes can be 0 dimensional (like a pencil point), 1-dimensional (like a hoe or rake), or 2-dimensional. The set of pictures shows a rather large rectangular<br>brush after swabbing on some tone. Then a brush after swabbing on some tone. circular brush is grabbed. The last pair of pictures shows a heart-peace symbol shaped brush used to give the effect of painting wallpaper.

Pictures are manipulable objects to the Dynabook and may be stored in the same way as character fonts and texts, and printed on hard copy.

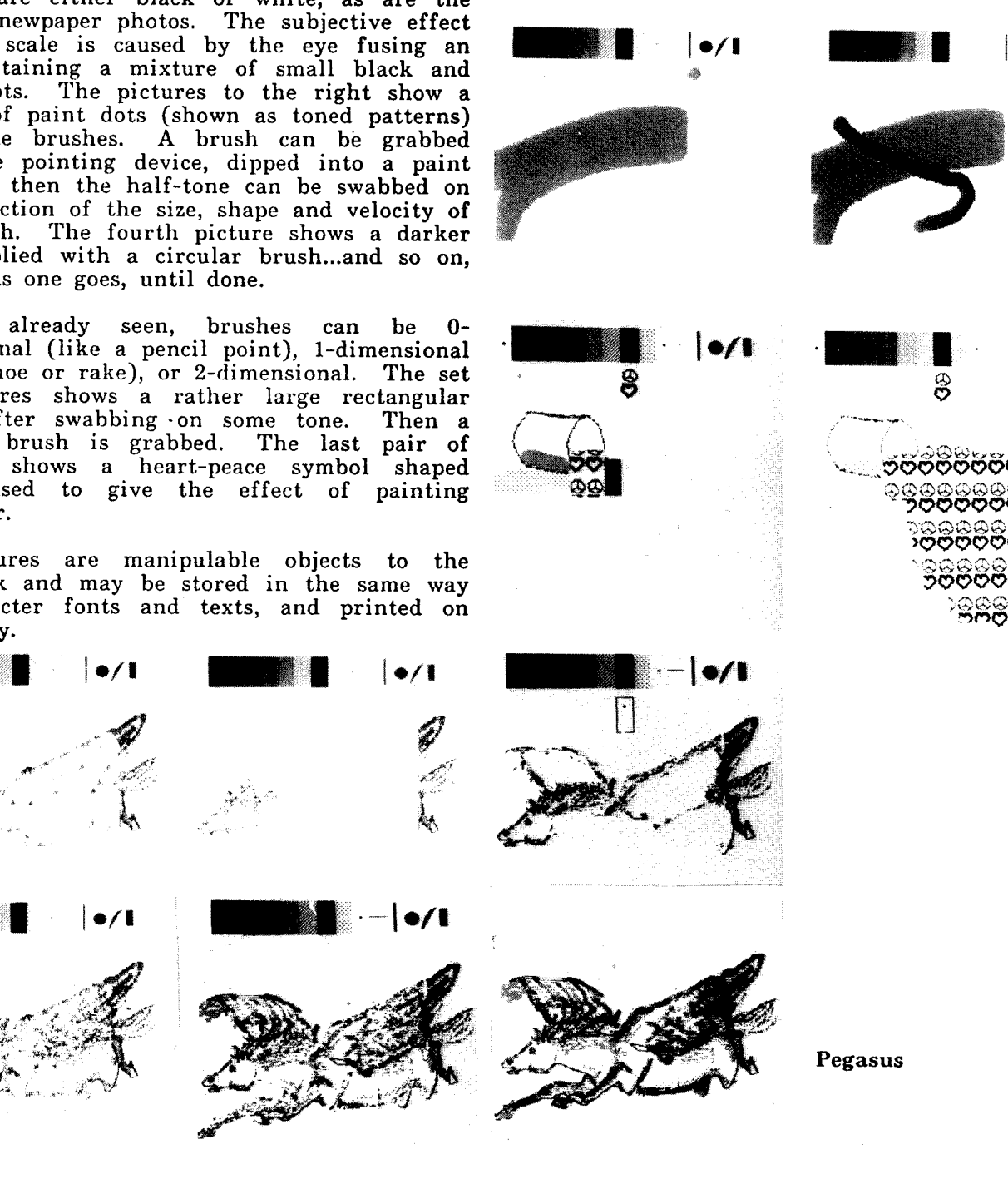

 $\bullet$ /

¢''''

#### An Interim **Dynabook Page** <sup>23</sup>

#### *Turtles*

**Curves are** drawn by a *turtle* which crawls **about** on the screen leaving a track **or not** depending on whether its *pen* is up or dow (Straight lines are curves with zero curvati In the Dynabook, *turtles* are members of a class that can selectively draw with black or white ink, and change the thickness of the track. Each turtle lives **in** its own *window,* careful not to traverse its window boundaries, and adjusting as its window changes size and position. In color-Smalltalk, *turtles* can select from 16 different color inks. A number of simple an elegant "turtle geometry" examples are shown on this and on the following page.

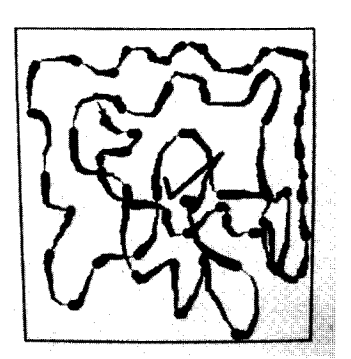

නය<br>ගල<br>ගල

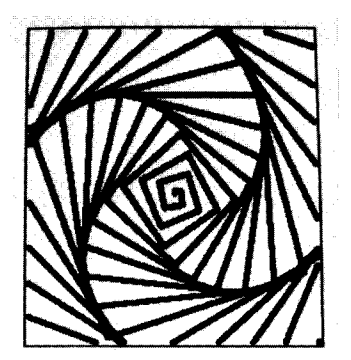

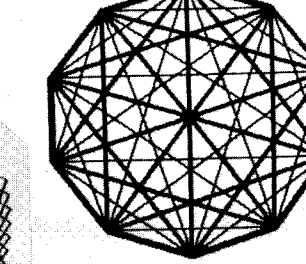

**Ωhome, @-**sinc+1, @-ainc+0,<br>squiral 1 89 250,<br>home, squiral 1 91 250,∦

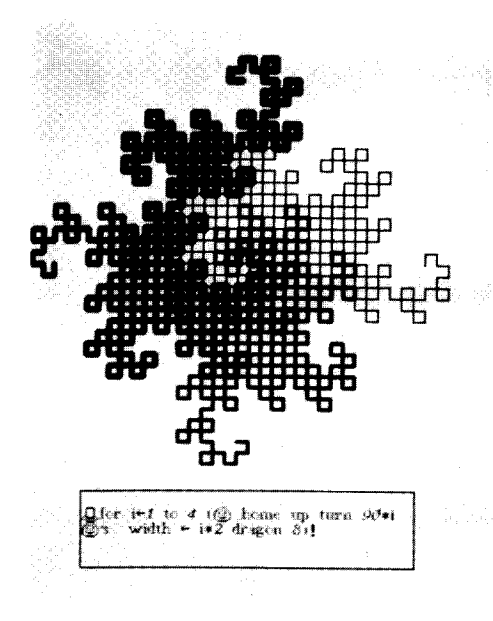

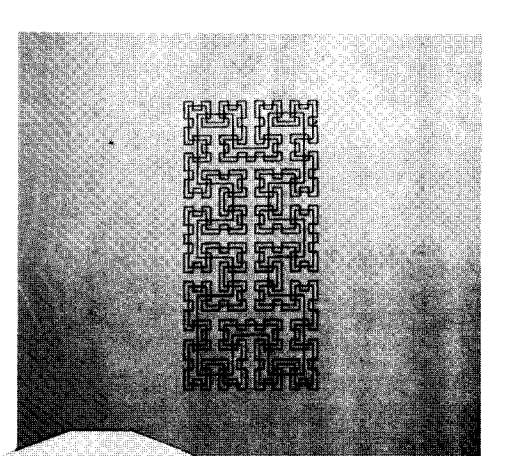

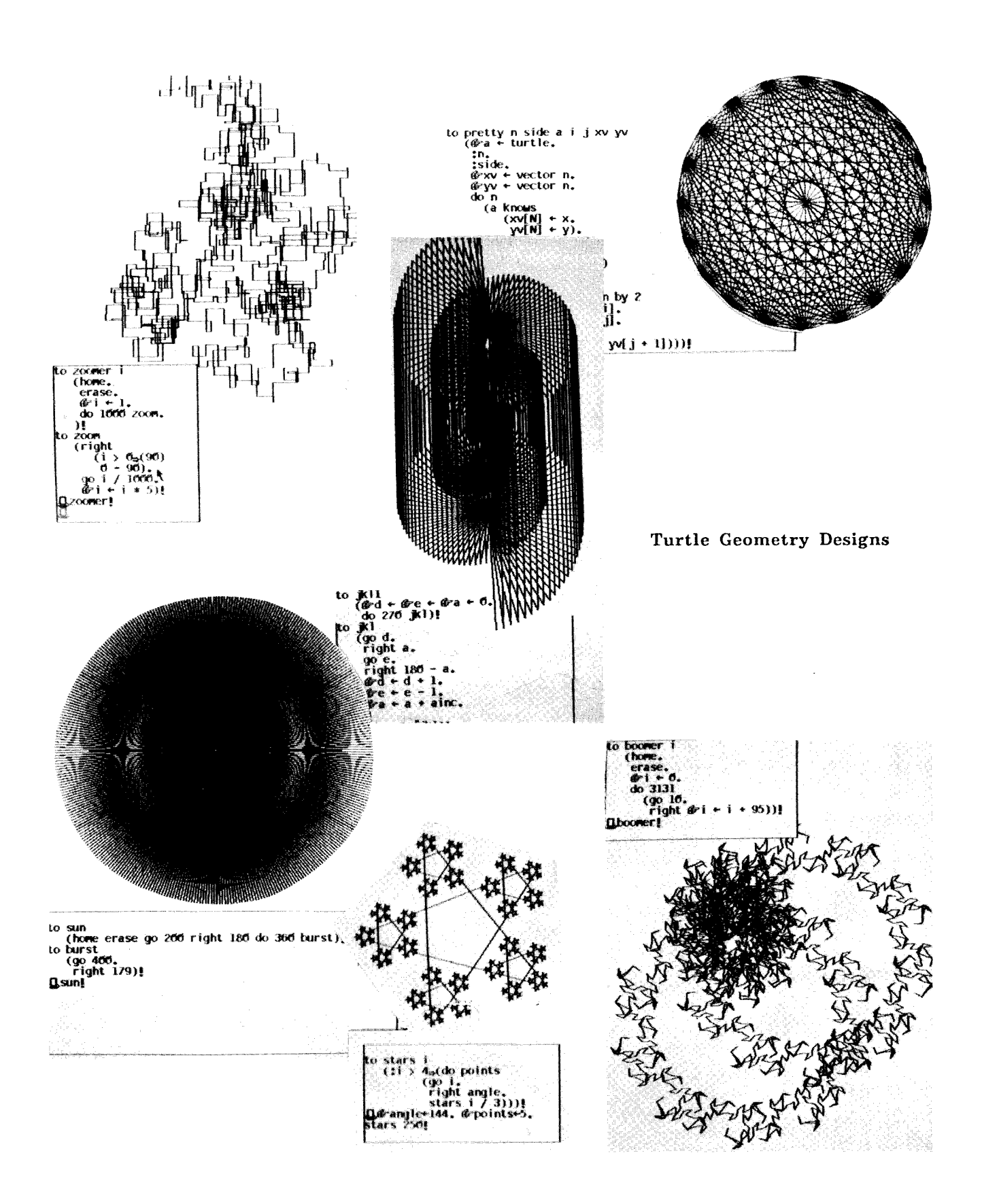

#### An Interim Dynabook **Page** 25

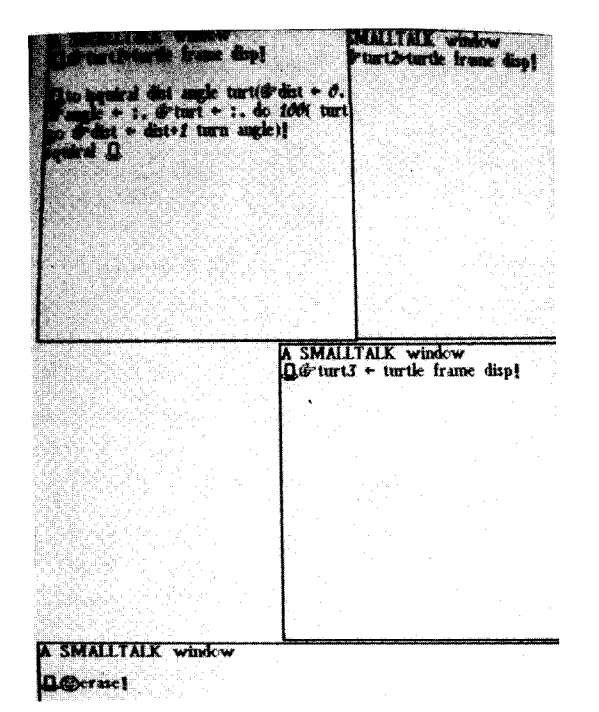

We created three windows. A turtle lives in each window. Their names are "turt1", "turt2", and "turt3".

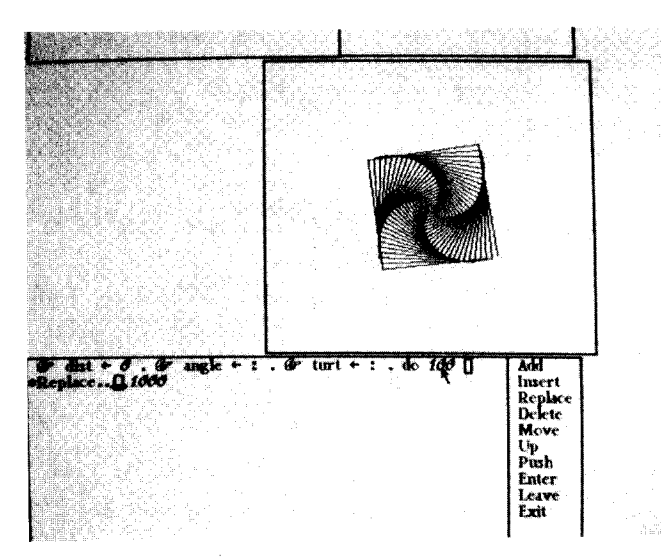

Turtle "turt3" **goes** to the **center** of its **window, clears** the **window,** and draws a squiral with angle 89.

The squiral was too small. We point at another window and edit th program to iterate 1000, rather than 100, times.

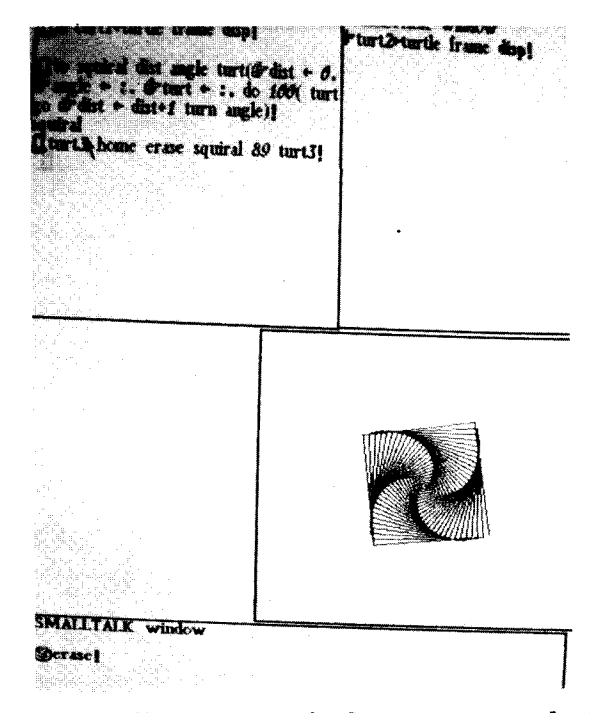

We define a squiral program that expects two messages: the angle th turtle will turn each time it draws a line, and the name of the turtle who will do the work.

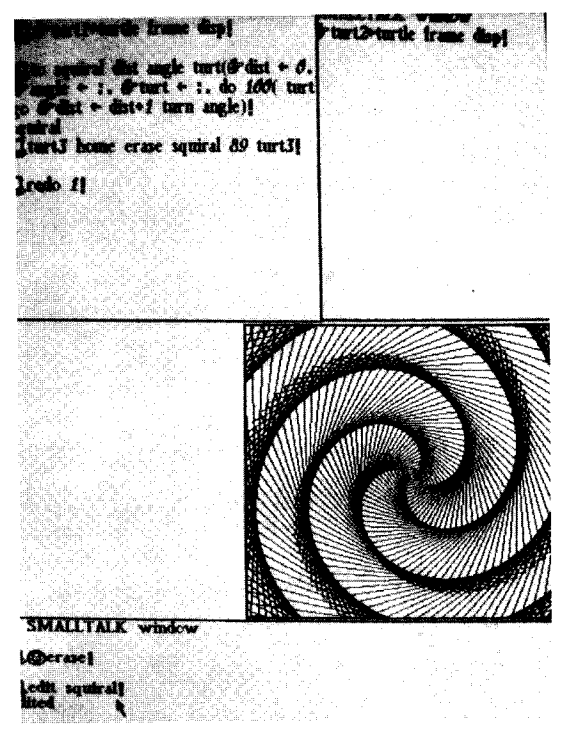

We go back to the first window and redo the previous commands. Now the sqniral is bigger than the window, but the design is clipped on the window boundaries.

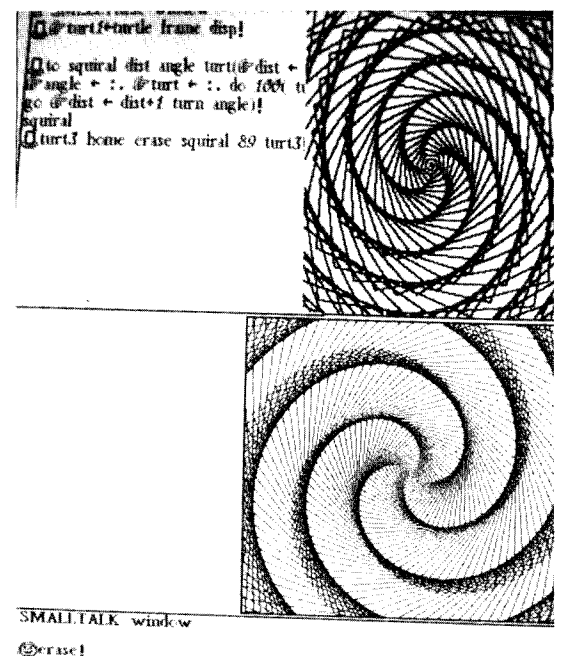

edit sauiralt

draw lines that are doubly thic "turt2" then draws a squiral wi angle equal to 72.

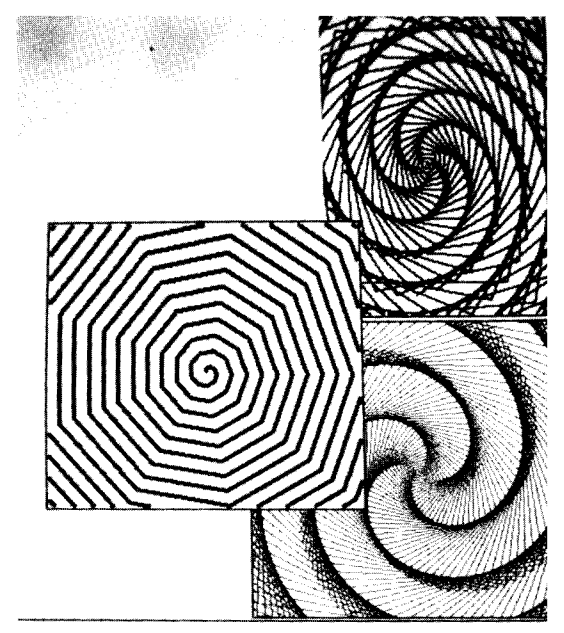

Lturti's width + 4. turti home erase, squiral 40 turti.

After moving the third window **lower** on the display screen, we set th width of "turt1" to 4; "turt4" dra a squiral with angle equal to 40.

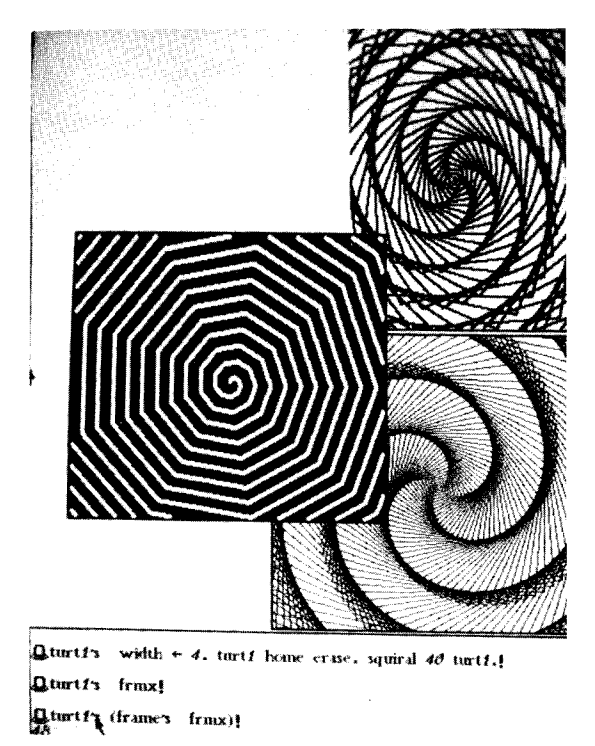

We complement black and white in turt1's window.

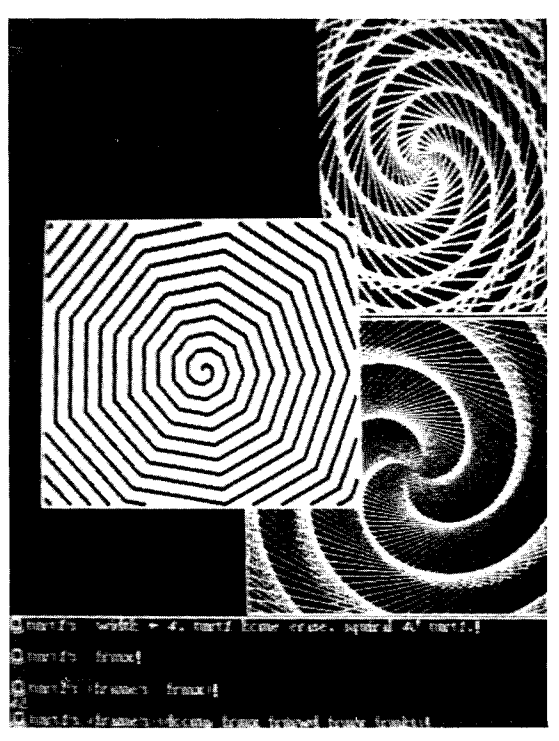

Now we complement the entire display screen.

#### *Animation and Music*

**Animation, music, and programming can** be **thought** of **as** different *sensory views* of dynamic **processes. The structural similarities among them are apparent in Smalltalk, which provides a common framework for expressing these ideas.**

All of **the** systems **are** equally **controllable** by hand or by program. Thus, drawing **and** painting can be done using a pointing device or in conjunction with programs which draw straight lines or curves, fill in areas with tone, show perspectives of 3-dimensional models, and so on. Any graphic expression can be animated, either reflecting a simulation (such as bouncing objects in free space) or by example (giving an "animator" program a sample trace or a route to follow).

Music **is** controlled in a completely analogous manner. The Dynabook can act as a "super synthesizer" getting direction either from a keyboard or from a "score" (a sequence of actions over time). The keystrokes can be captured, edited and played back. Children can both learn to play (coordinating their minds and bodies) and compose at the same time because they do not have to spend several years **generation of a timbre** becoming good enough technically to play their own compositions.

Timbres are the "fonts" of musical ' expression as they contain the quality and mood which different instruments bring to an orchestration. They may be captured, edited **and** used dynamically.

#### *Simulation*

In a very real sense, simulation is the central notion of the Dynabook. Each of the previous examples has shown a simulation of visual or auditory media. Descriptions and the ability to manipulate them are the content of<br>the Dynabook. The range of possible the Dynabook. The range of simulations extends far beyond media. Here are a number of examples of interesting simulations done by a variety of users in the last eighteen months.

*An Animation System Programmed by Animators.* Several professional animators visited us with a long-held dream for a magic system which would allow them to create high-quality animations by simply (and

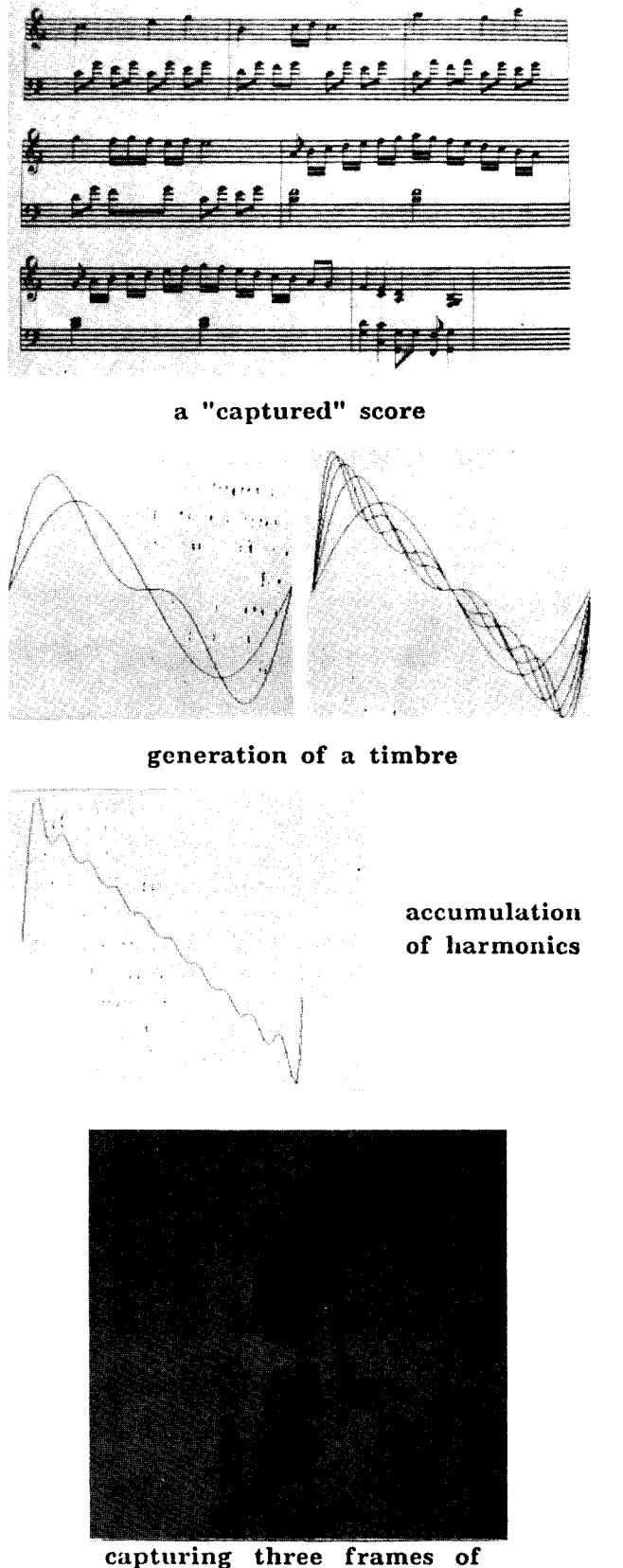

**a dripping faucet** movie

**literally)** "waving **their hands". They wanted to be able to draw and p.aint pictures which could then be animated** in **real-time by simply showing the system roughly what was wanted. Desired changes would be made by iconically editing the** animation **sequences. After a fair amount of design thinking** and **several tries, their ideas yielded SHAZAM, a system written in Smalltalk, which** met **many of their goals.**

Much of the design of **SHAZAM is an** automation of the media with which animators are familiar: *movies* consisting of sequences **of** *frames* which are a composition of transparent *cels* containing foreground and background drawings. Besides retaining these basic concepts of conventional animation, SHAZAM incorporates some creative supplementary capabilities.

Animators know **that** the main action of animation is due not to an individual frame, but to the change from one frame to the next. It is therefore much easier to plan an animation if **it** can be seen moving as it is being created. SHAZAM allows any cel of any frame in an animation to be edited while the animation is in progress. A library of already created cels is maintained. The animation can be single-stepped; individual cels can be repositioned, reframed, and redrawn; newframes can be inserted; and a frame sequence can be created at any time by attaching the cel to the pointing device, then "showing" the system wh kind of movement is desired. The cels can be stacked for background parallax; *holes* and *windows* are made with *transparent* paint. Animation objects can be painted by programs as well as by hand. The control of th animation can also be easily done from a Smalltalk simulation. For example, an animation of objects bouncing in a room is most easily accomplished by a few lines of Smalltalk which expresses the class of bouncing objects in physical terms.

Several sequences depicting *frames* of animated *movies* are provided on this and on the next four pages.

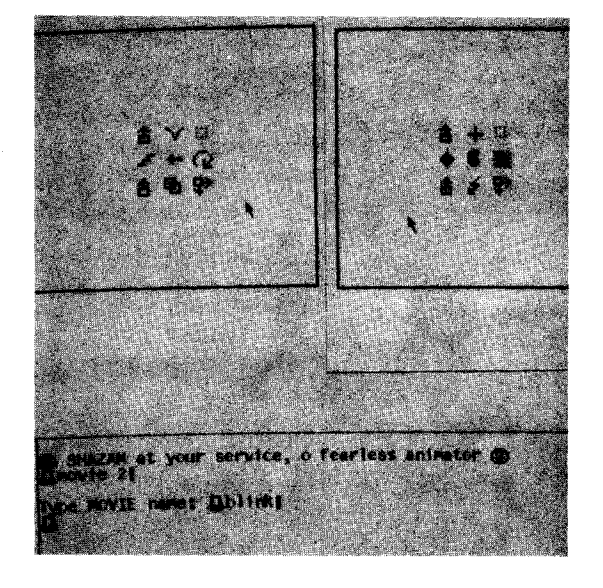

**a** menu of **commands for playing** a **movie,** altering **the movie window, and** selecting new pictures and positions

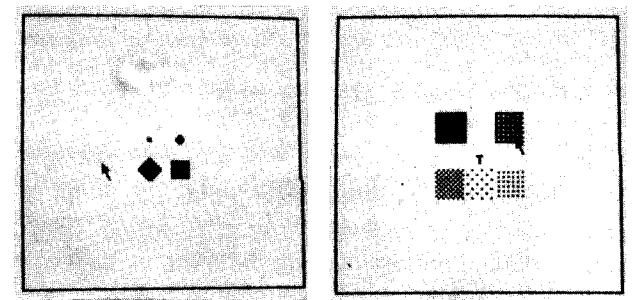

**a** menu of **commands for** painting **a** movie **frame,** lets **tile user select a** paint tone or a paint brush.

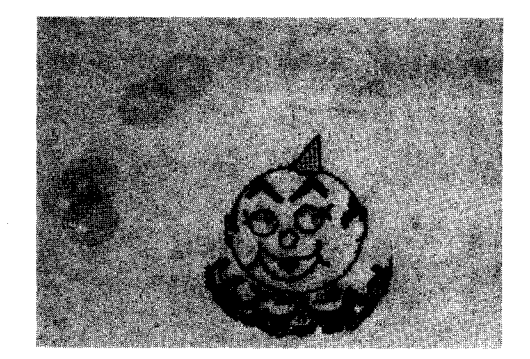

### An Interim Dynabook **Page 29**

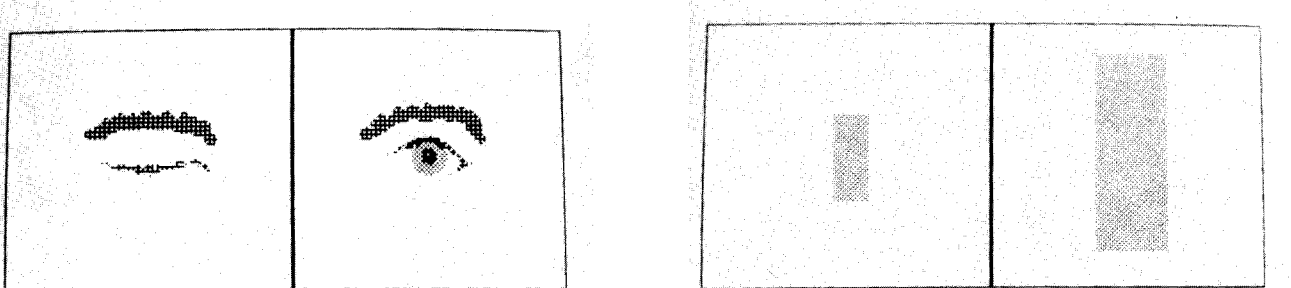

blinking **pairs--two frame movies**

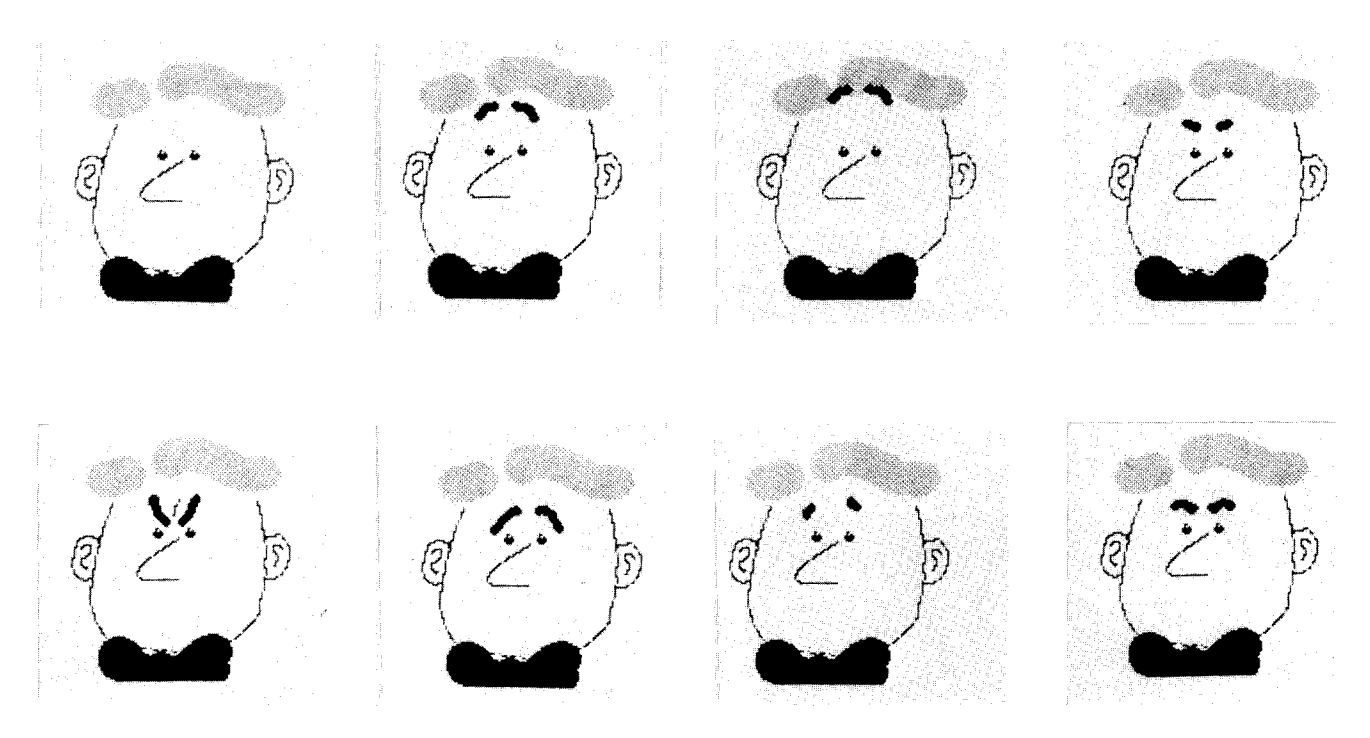

a **movie** of eyebrox\_s superimposed on **a** man's face

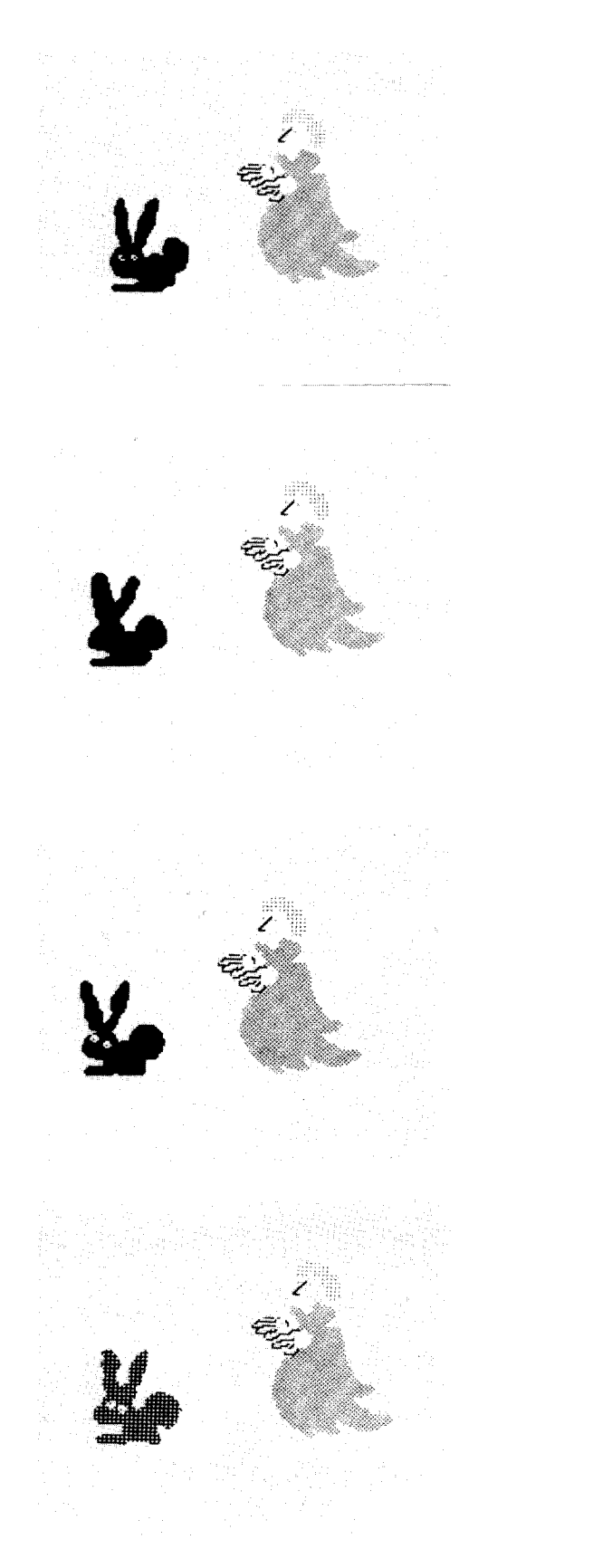

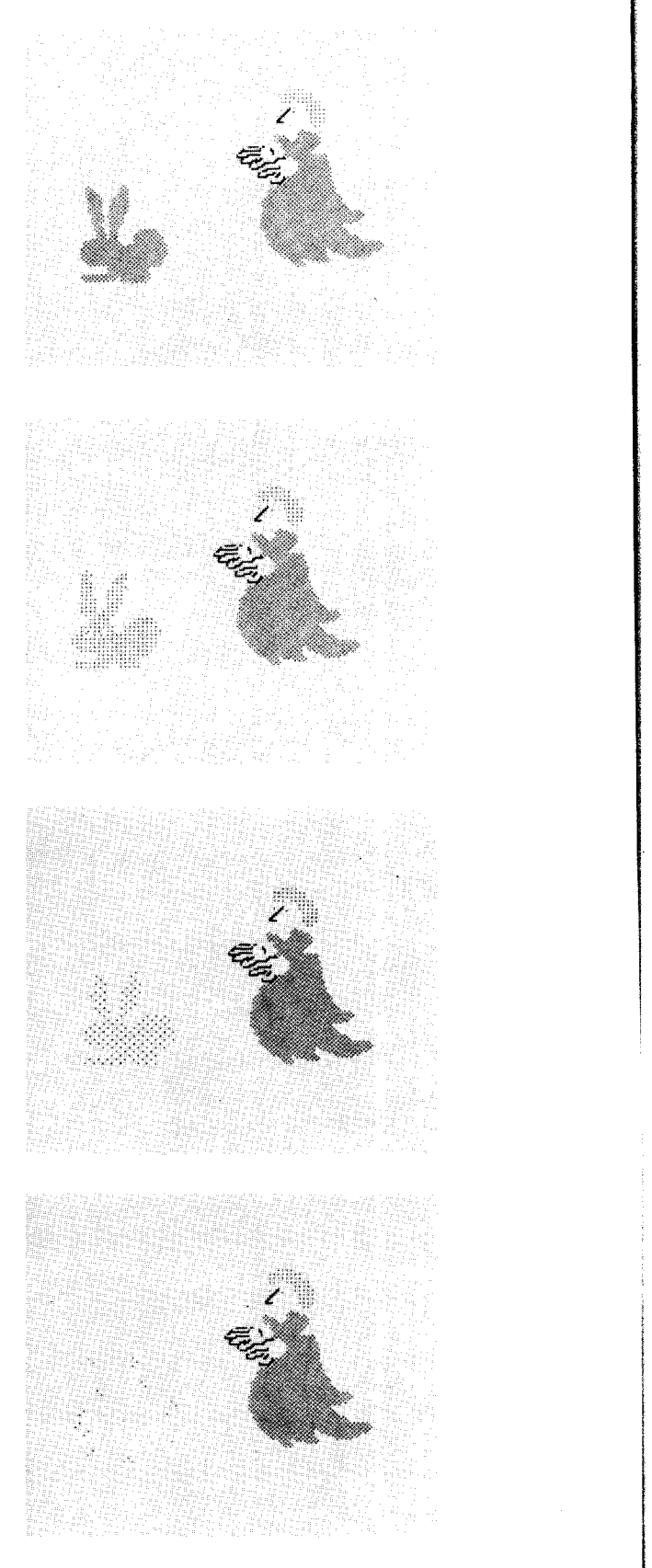

**P**

the **Great Martino** makes the Wabbit disappear

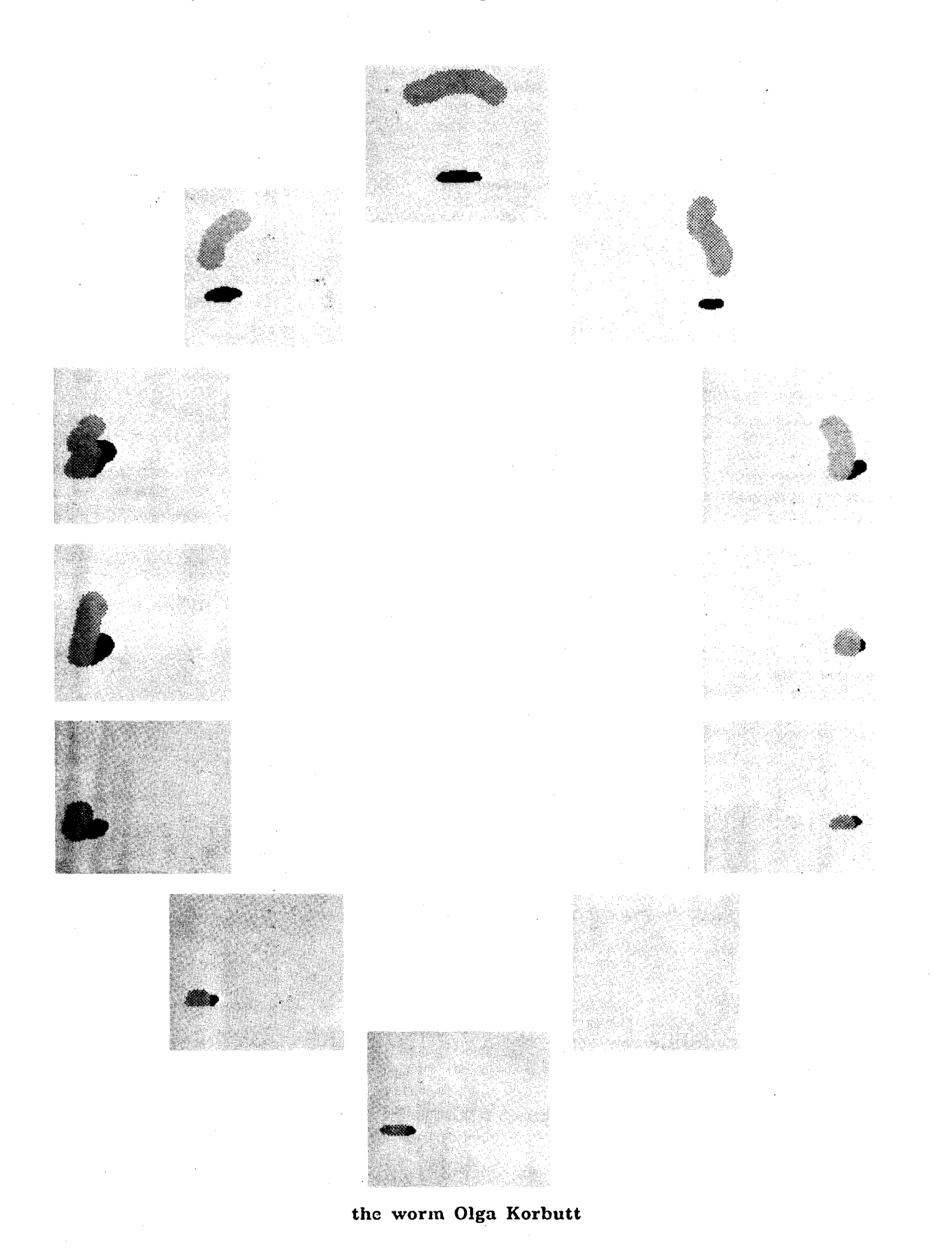

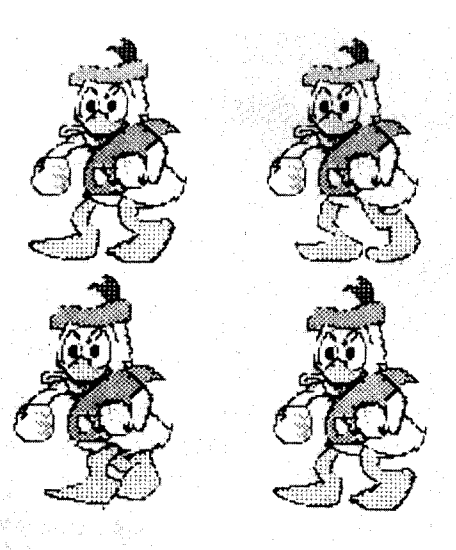

Donald Duck movie...

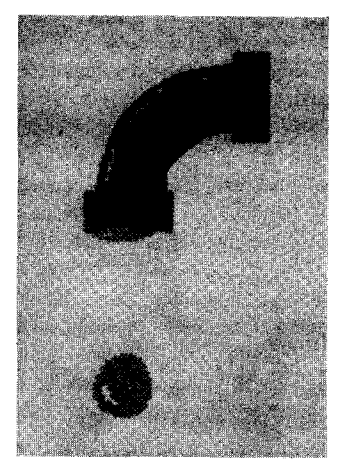

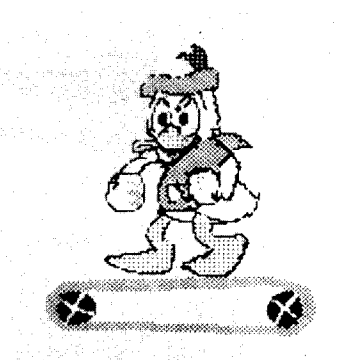

...superimposed on a movie of a conveyer belt

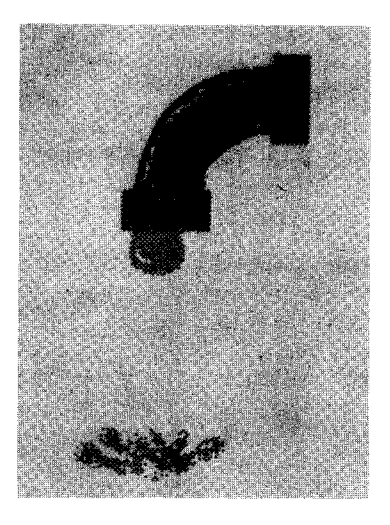

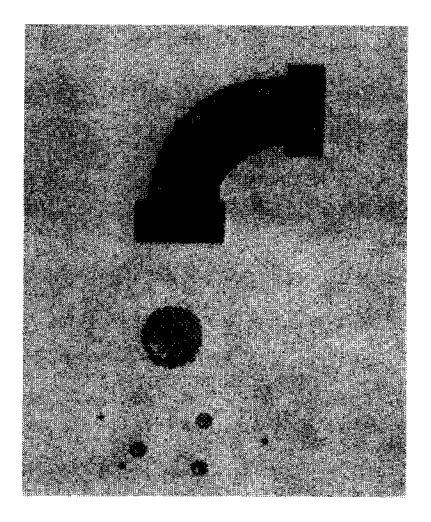

a dripping faucet

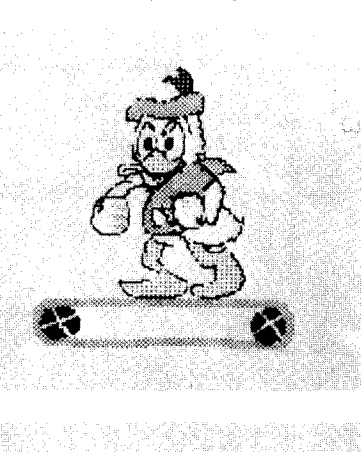

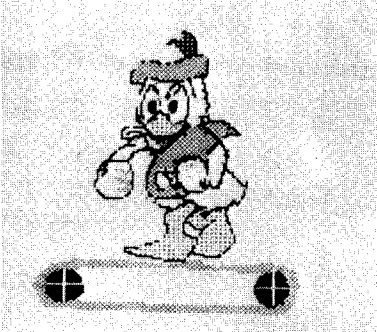

*A Hospital Simulation* **Programmed** *by a* **Decision-Theorist. The second simu|ation represents a hospital in which every** *department* **has resources which are used by** *patients* **for some** *duration of time.* **Each patient has a** schedule **of departments to visit; if there are no resources (doctors, beds) available, the patient must** *wait* **in line for service. The Smalltalk description of this situation involves one description for the class of** *patients* and **one for the class of** *departments.* **The generalization to any hospital configuration with any number of patients is part of the simulation. Again, the dynamic state of the simulation in progress is displayed by** "peering" **into the hospital** "world" **in order to abstract its contents. The particular example captured in the pictures to the right shows patients lining up for service in** *emergency.* **It indicates that there is insufficient staff available in that important area.**

*A Drawing and Painting System Programmed by a* **Child.** We **feel** successful in **providing** a *tool building system* because one young girl, who had never programmed before, decided that a pointing devicc *ought* to let her draw on the screen. She then built a sketching tool without ever seeing **ours--a** Smalltalk class definition for paint brushes. She constantly embellished it with new features including a menu for brushes selected by pointing. Then she turned her attention to animating stick figure drawings and has demonstrated her first "drawing" **system** for multiple figures. This girl is currently teaching her own Smalltalk class; her students are seventh-graders from her junior high **school.**

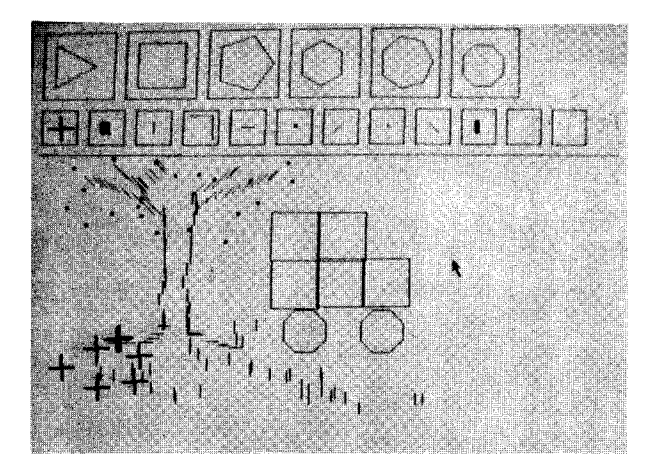

**Marian's painting system**

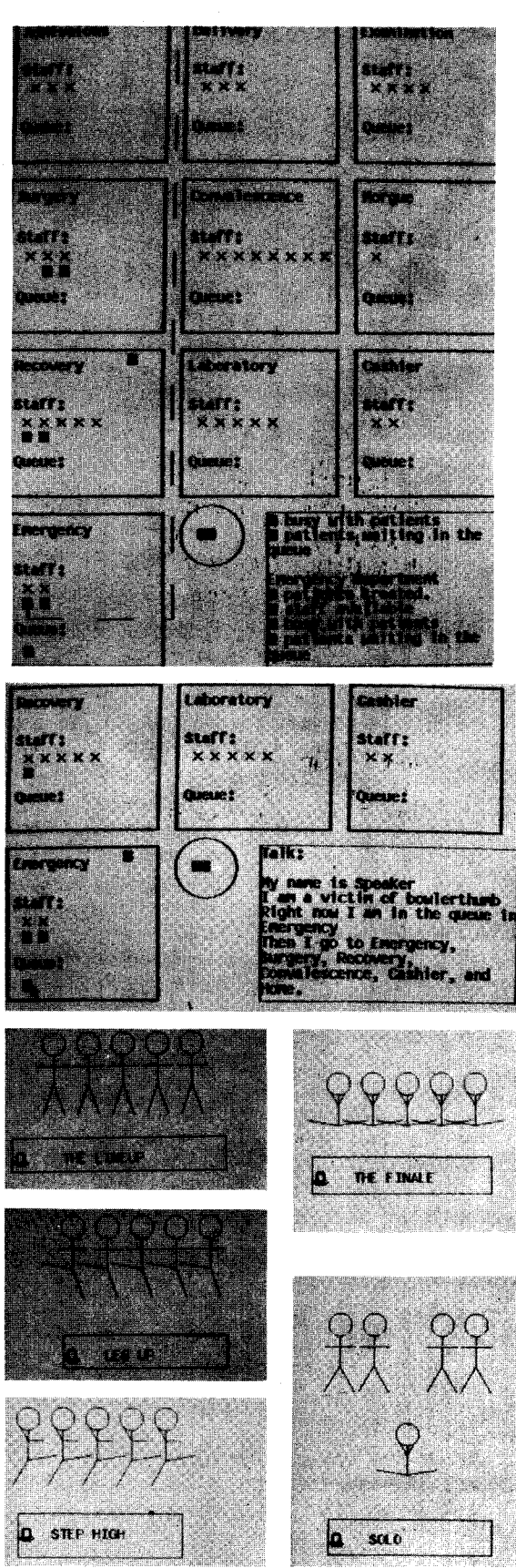

*An Audio Animation System Programmed by Musicians.* **Animation can** be **considered to be the coordinated parallel control through time of images conceived by an animator. Likewise, a system for representing** and controlling music **images can be imagined which has very strong analogies to the visual world. Music is the** design and control of images (pitch and **interest charges** duration changes) which can be *painted*<br>different *colors* (timbre choices): it has different *colors* (timbre choices); it has synchronization and coordination, and a very close relationship between audio and spatial visualization. Music is another rich wor where the benefits of contact go far beyon learning a skill, art, or trade.

The system called TWANG was **designed** by taking many yearnings and dreams which musicians have had for centuries and turni them into reality using Smalltalk and the Dynabook.

One of these dreams was to be able to *capture,* edit, and replay musical events.

The Smalltalk model created by the We would like to **create** and musicians has the notion of a *chorus* which, as manipulate a musical animation. The with an animation *movie,* contains the main name "couperin" is given to a new control directions for an overall piece.  ${\bf A}$  instance of class chorus with fou chorus is a kind of *rug* with a warp of parallel voices. sequences of "pitch, duration, and articulation" commands, and a woof of synchronizations and global directives. As in SHAZAM, the control and the *player* are separate; a given animation sequence can animate many drawings. In TWANG, a given chorus can tell many differ kinds of intrumentalists what in general should be played; these *voices* can be synthetic timbres  $\mathbf{P}^*$  comperin + cherus 4! **or** timbres captured from **real** instruments; \_,\_p\_ .... musical effects portamento, and diminuation are also available.

A chorus can be *drawn* using the pointing device, or it can be *captured* by playing it on a keyboard. It can be played back in real-time and dynamically edited in a manner ver similar to the animation system. The follow set of pictures traces a user through a sequence of playing, editing, and replaying a piece.

!: i ¸ */* ilian din 1990 e

We **now tell** "couperin" **that we** wish **to record each of its four voices. We could** say "s" **for** silence, **and** later "p" for play while others are recorded.
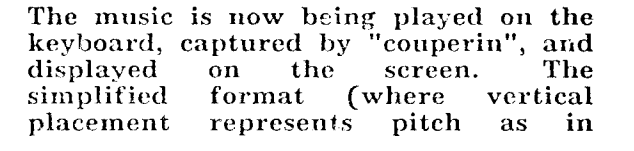

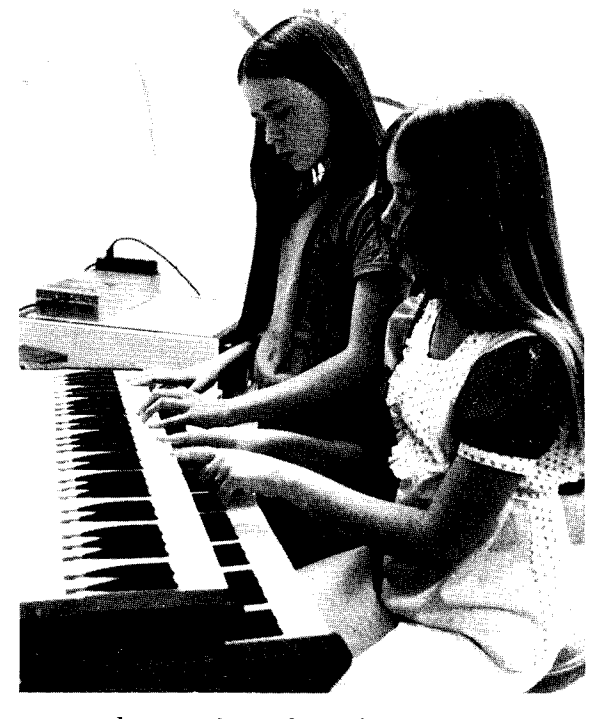

normal use, but duration is shown as a horizontal length rather than a flag) is much easier *to* read for a beginner than standard notat

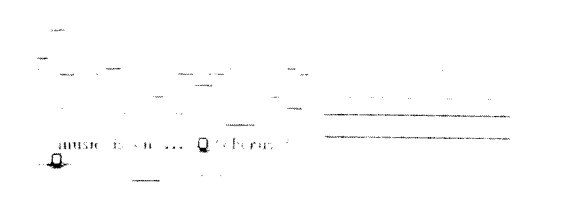

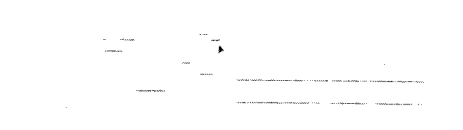

 $\displaystyle \lim_{t\to 0^+}\max_{\alpha\in\mathbb{R}^+}\max_{\alpha\in\mathbb{R}^+}\max_{\alpha\in\mathbb{R}^+}\max_{\alpha\in\mathbb{R}^+}\mathbb{Q}_{\mathbb{R}^+}$ 

The piece ends with a long held chord. We play it back until a plan we want to change occurs (and appears on th screen). We point at the note w wish to change.

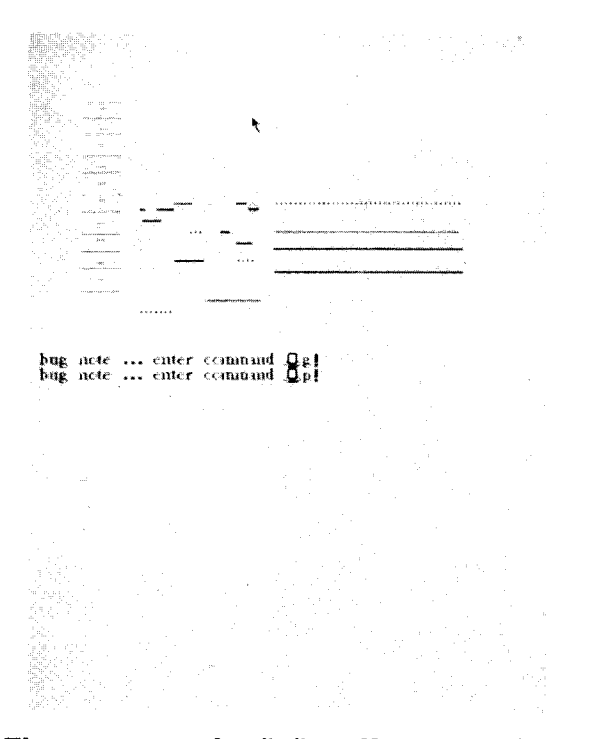

The **command** "p" **allows various** pitches to be tested (by verti placement of the pointing devic

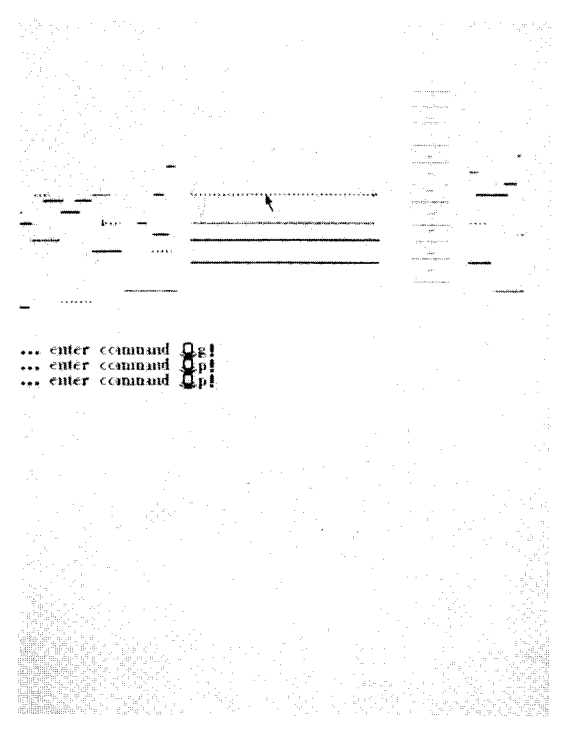

The voicing of the final chord cou be vastly improved so we point at th top voice (which is the "tonic" note

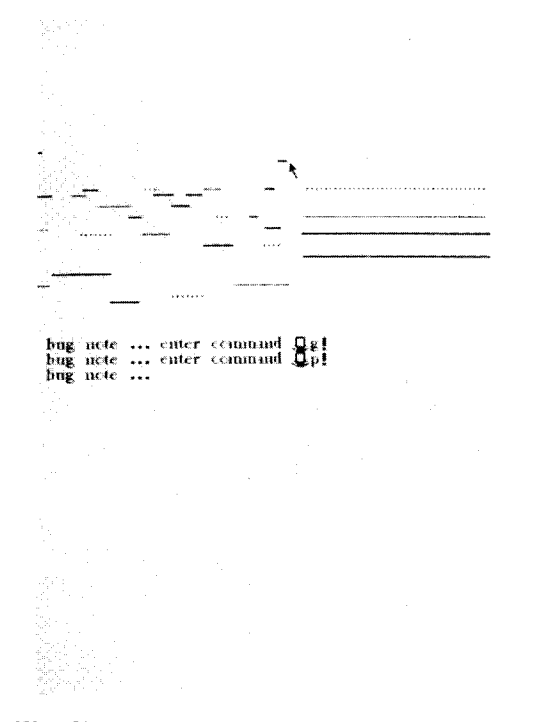

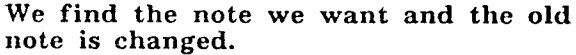

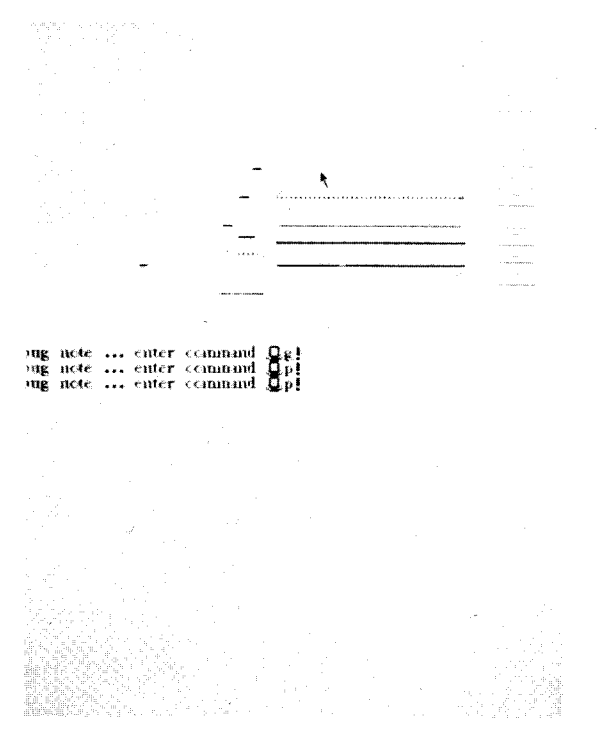

**...look** for **a** pitch which **goes weil with the** immediately preceding note...

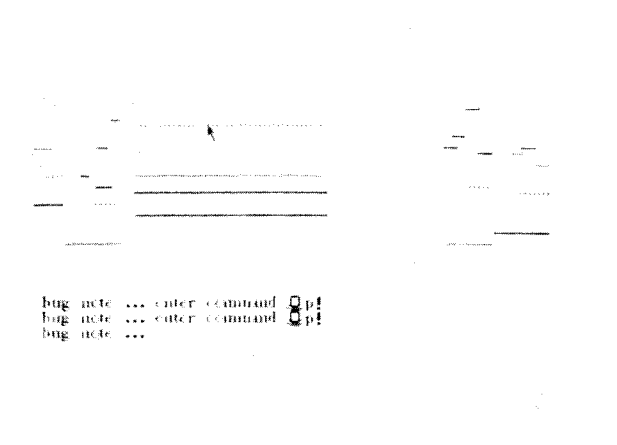

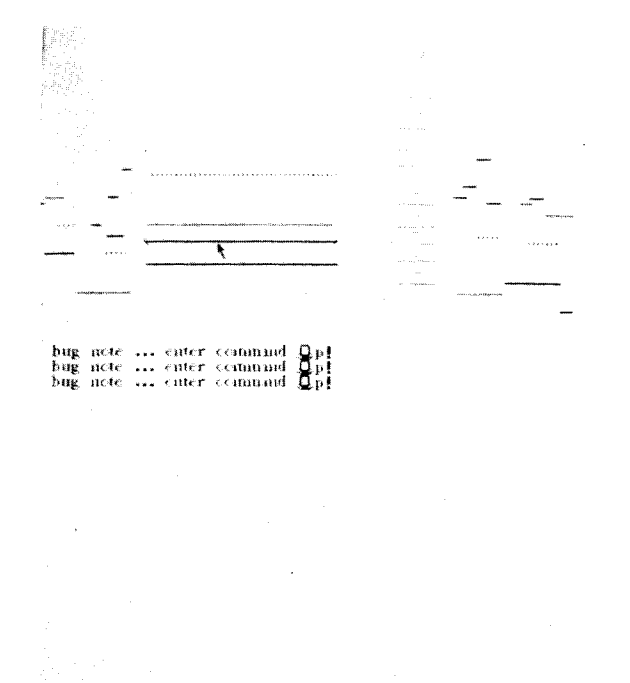

**...and change** it. The new note is the "third" **of** the **chord.**

We **now have a** doubled "third" (a **no-no), so** we grab **it...**

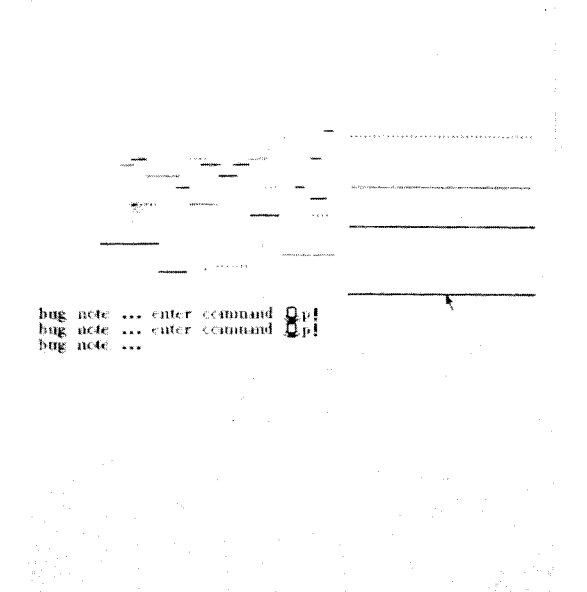

and move it to double the "tonic" instead (a yes-yes). The spelling o the chord from bottom to top is no tonic, tonic, fifth, third; a nice voice for an ending which is nicely led by the first note we changed.

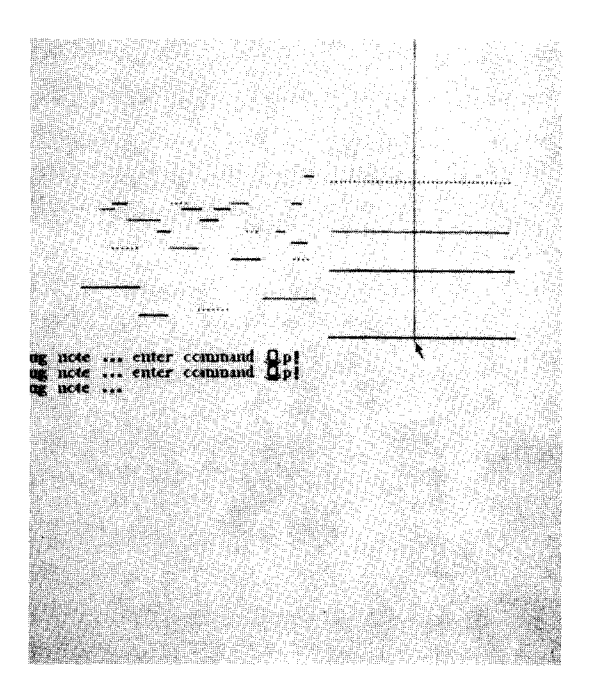

The final chord **is** too **long** we slice **it, and...**

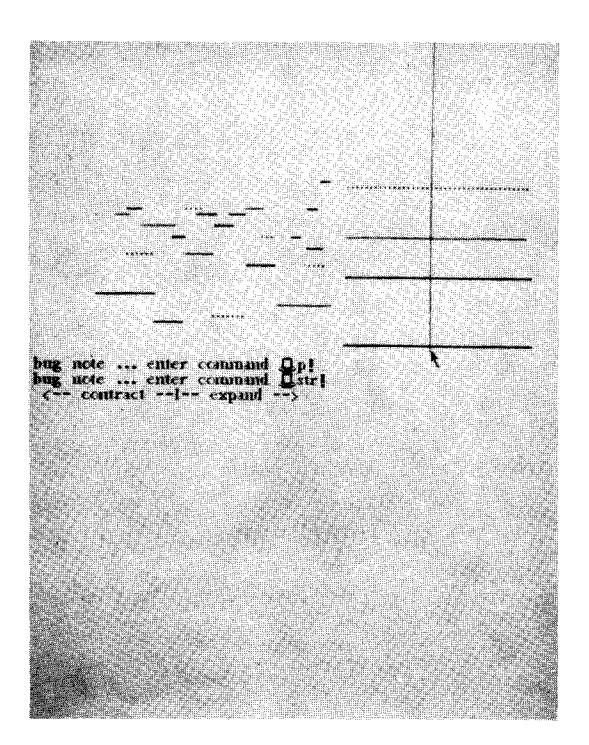

**...delete** the **front part... ...to shorten it.**

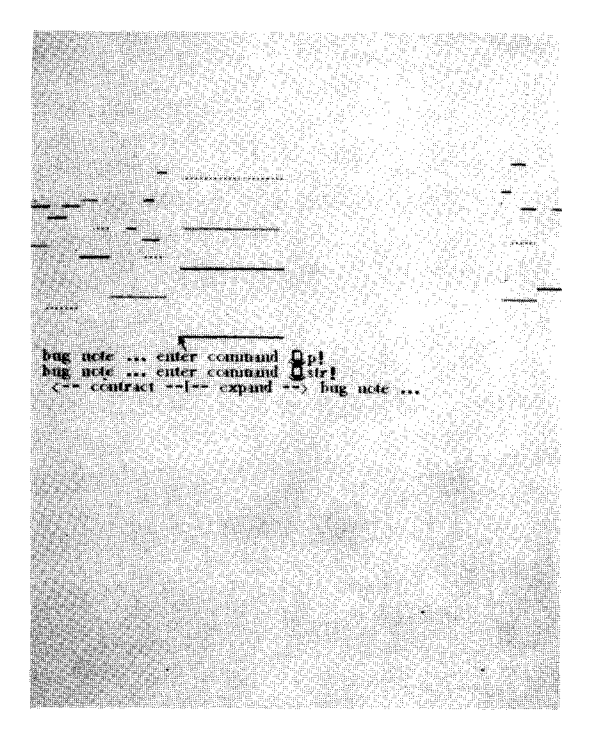

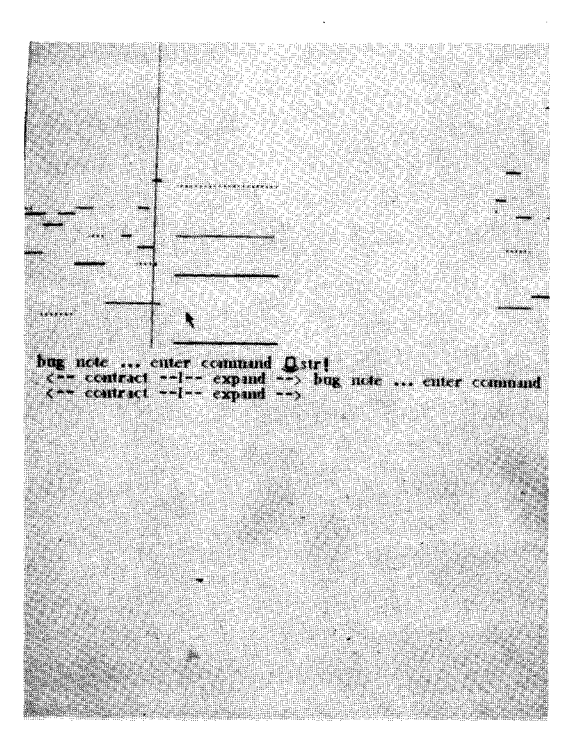

We **would** like **to retard the lead** into the ending, **so we** slice it **and...**

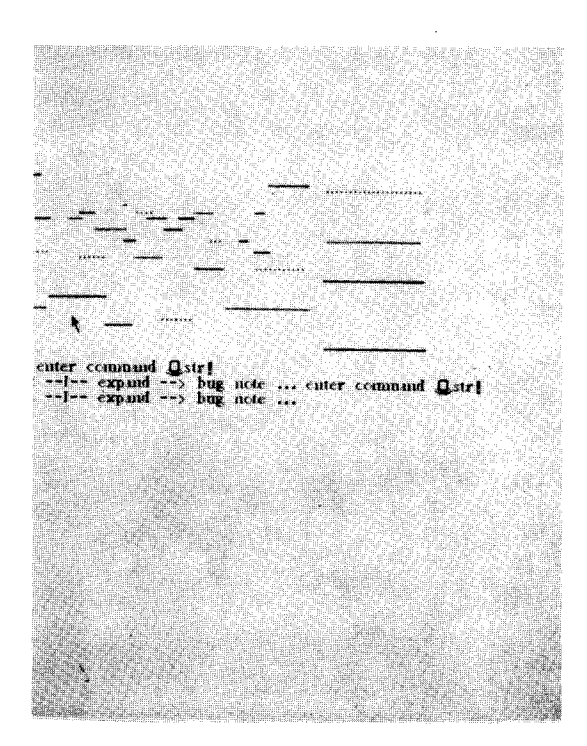

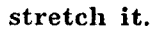

**For children, this facility has a number** of benefits:

**a. The** semantics **of the system are easy to** understand since **they** intentionally **are anthropomorphisms from** the real world.

b. The strong similarities between the **audio and** visual worlds, **and** between the **arts and** the sciences, **are emphasized** because **a** single vernacular *which actually works* **in both** worlds is used for description.

c. **Children** can gain skill and coordination by learning how to play. The system will sho and play for them what they just tried, the allow them to compare **their** *efforts* to a more **expert** model, much in the manner of skiing instruction.

d. The arts and skills of composing **can be** learned at the same time since tunes may b drawn in by hand and **played** by the system. **A** line of music may be copied, stretched, and shifted in time and **pitch;** individual notes may be *edited.* Imitative counterpoint (probably the best single basic for thinking about music) is **thus easily created** by the **fledgling composer.**

*A Musical Score Capture System Programmed by a Musician.* OPUS is **a** musical score **capture system written** by **a** novice programmer **who is an experienced** musician. **The system produces a display** of **a conventional musical score from data obtained** by playing a musical keyboa **OPUS is designed to allow incremental input of an** arbitrarily complicated score (full orches **with chorus, for example), editing pages of the score, and hard copy of the final result with separate parts for individual instruments. The sequence below shows a score being captured with the OPUS** system.

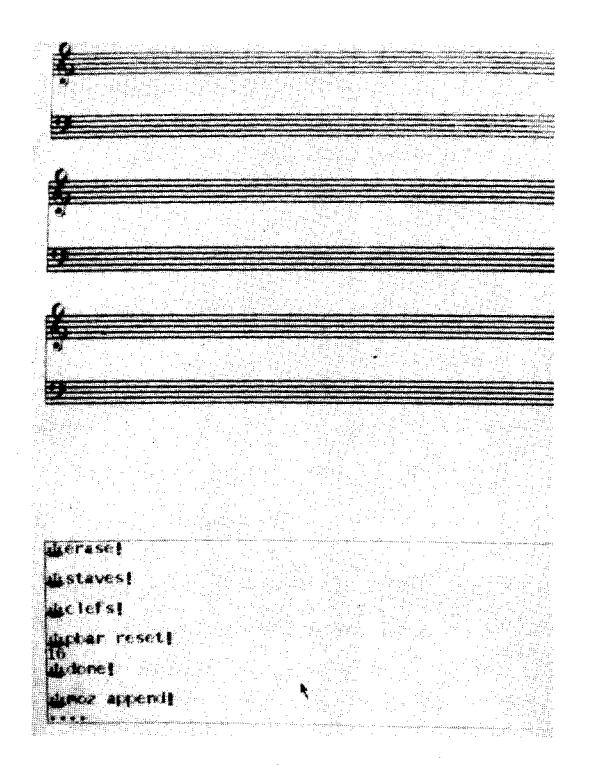

This sequence **shows a** score **being captured. The** screen **shows a blank score ready for some notes.**

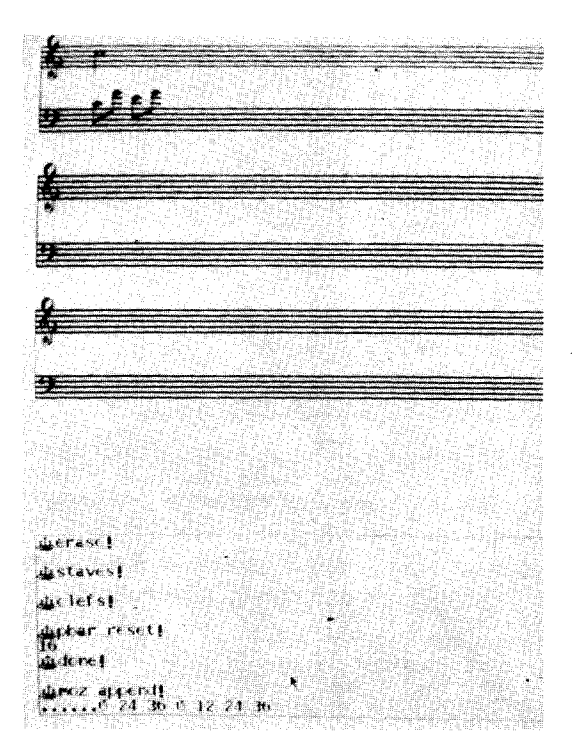

**Part** of **a Mozart** minuet **is played on the** musical **keyboard. The notes appear on the screen.**

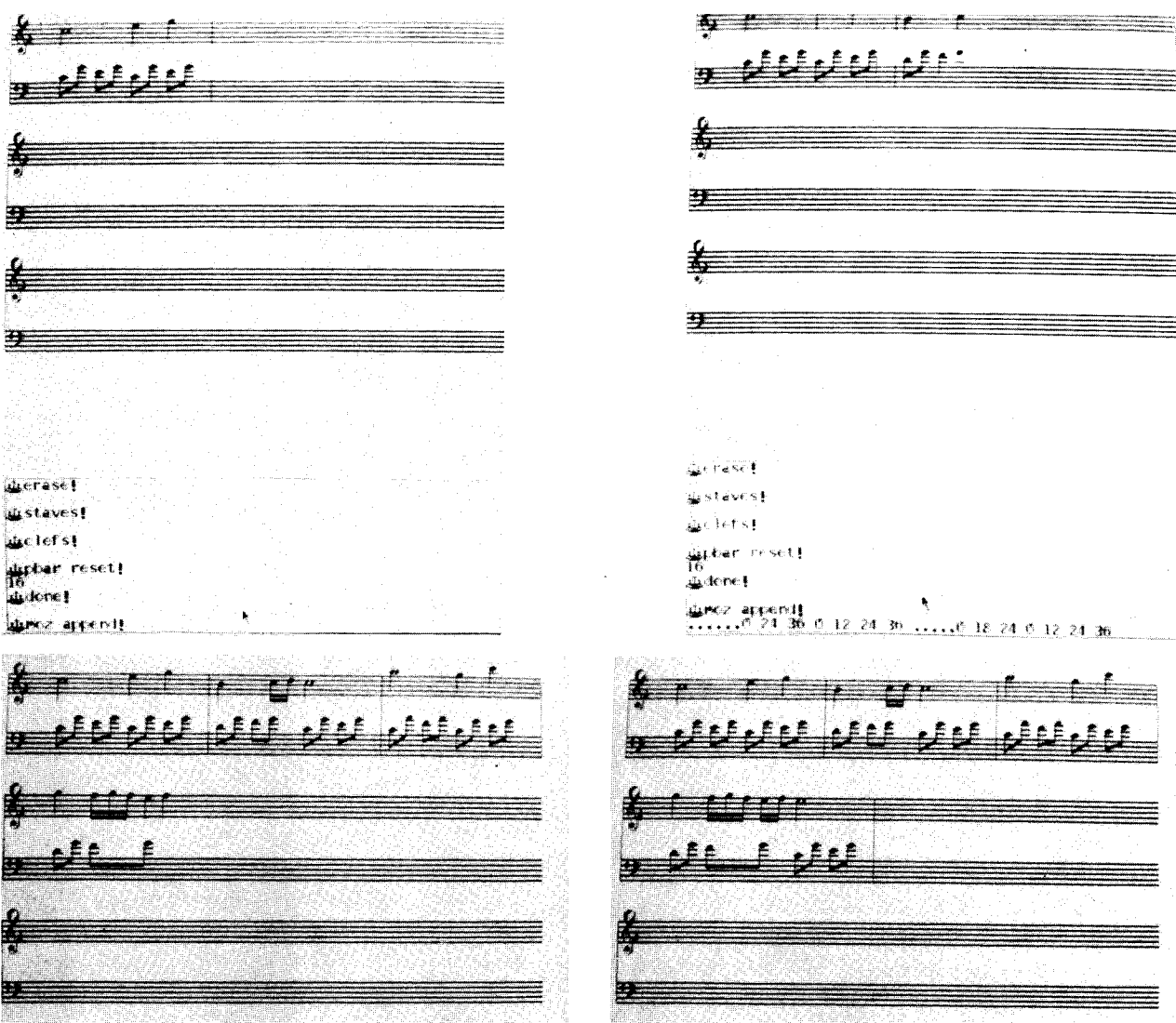

The **current measure shows a triplet of** 16 **notes successfully recognized. The differ** in duration of a 16th note triplet and a 16 note duplet is less than the normal temp eri of an average instrum

The **rest** of the piece **rolls** in...

*Programming Using Pictures and Examples as Programmed by a Computer Scientist.* Even a casual study of human communication and creativity reveals some interesting guidelines for future interactive computer systems. Humans have a strong tendency to form extreme generalizations from isolated facts; they then wait until bugs appear before modifying the model. These generalizations are not easy to explain in the abstract; thus the communication of an idea **from** one human to another is usually done with the most concrete of examples, frequently aided by pictures. The automatic generalizing of the receiver, however, will also create an abstraction from the examples; this is usually checked by the participants exchanging further concrete instances of the new generalization.

Contempory programming consists largely of constructing generalizations of ideas and actions which have concrete instances when the programs are executed. This communication is highly abstract, consisting of symbolic-parametric structures which frequently confuse people as to what they will do when they are actually executed. Almost the only programming activities which do not have this air of mystery **to** them are those which have a very direct "hands on" contact with the medium--such as CRT-text-editing, drawing, and playing music. In these cases, changes of state caused by the interaction with the medium are immediately perceived (seen, heard). The programs can be corrected if the state changes are different from expectation.

These ideas have led us to experiment with combining the semantic power for simulation of Smalltalk with an interface which allows the human user to communicate in terms of concrete examples (using pictures), where important state changes are shown during the act of programming. This experimental system, called PYGMALION [28], tries to generalize the examples in order to allow the human to remain in the concrete world where he feels most comfortable.

t **!**

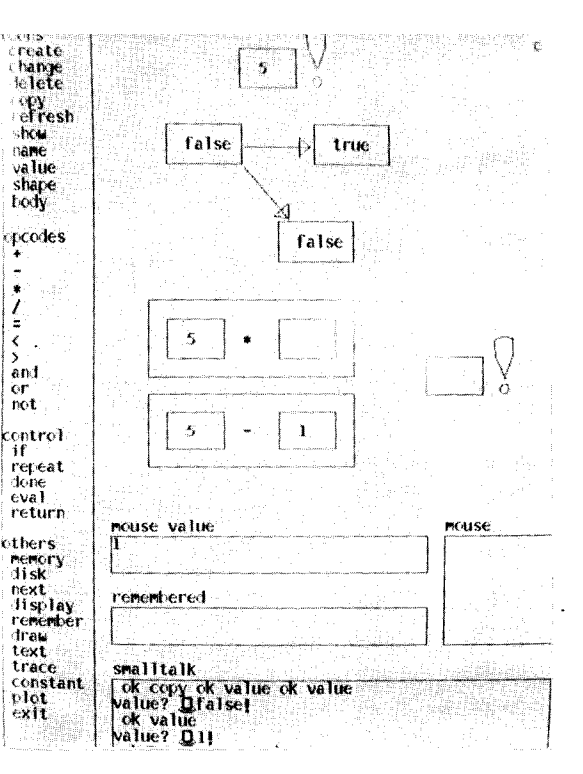

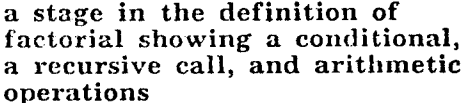

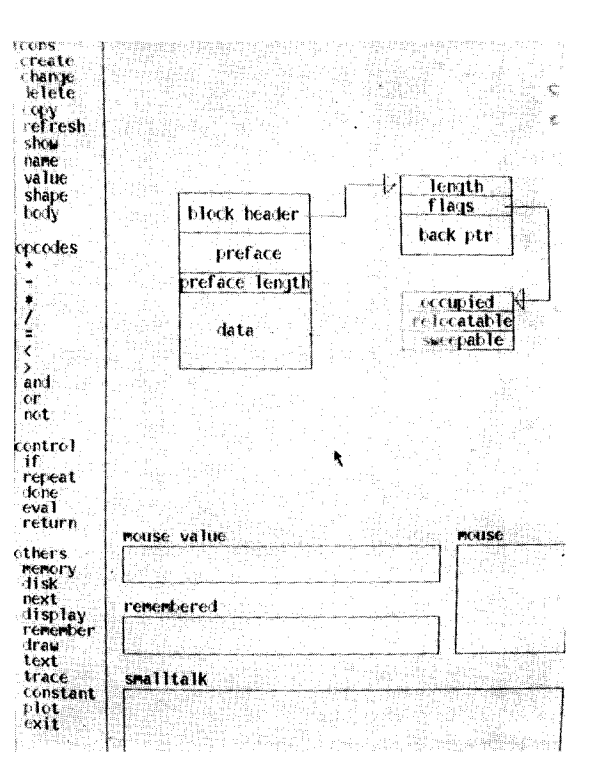

an **iconic** data **structure**

#### IV. Smalltalk: A Communications Medium for Children of All Ages

Even more important than the hardware considerations are questions dealing with how an owner (child or adult) can communicate with his medium without constantly seeking the servicesof an expert. We **wanted our system to be immediately** and **usefully controlled by its owner--simple things should be** *very* **simple (while not constraining later expert use) and complex things should be** *very* **possible.**

**Everything in Smalltalk is based on a few simple anthropomorphic metaphors having to do with communication, state, and classifica There are no "nouns" or "verbs", but rath** *objects* **in** *process.* Every **transaction, description, and control is thought of as sending messages to and receiving messages from objects in the system. Every object belongs to a class; every object** has *memory;* **objects comunicate with each other by** sending *messages.* **A class contains the ability to recognize and reply to messages. Each class has certain capabilities such as drawing pictures, making musical (or other) noises, or adding numbers.**

Many **of the ideas in Smalltalk are consolidations and simplifications of ideas from the past, in particular: the Burroughs B5000** [5], SKETCHPAD [29], **SIMULA[7,8], the FLEX** machine [16,17,18], **CDL** [II], and (to a lesser **extent)** LISP [22] and JOSS [27].

**Children are** introduced **to Smalltalk by** first getting **them** to send messages **to** members of already existing classes such as the cla turtle. In order to "make" a turtle (*W*), a chi types:

\_ \_- **turtle.!**

**Here** we **are** asking **Smalltalk to** create **a** new name is the single character "{\_", as an example of **a** "turtle".

**The** child now **types:**

**go 50!**

which says **to the turtle (\_),** forward **(go) 50 units,** do **it! (|)**

**The child** adds **two numbers:**

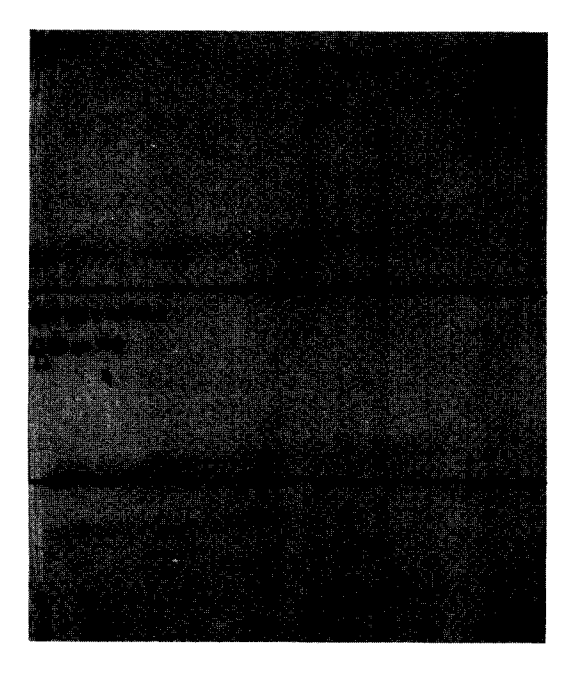

**Smalltalk Page 43**

#### **2-,.2!**

**and** draws **a square:**

**do 4((\_ go** 100 **turn 90.)|**

**turn 90 says to the turtle** \_, **turn right 90 units.**

**After each response, Smalltalk displays a representation of the Dynabook (\_) to let the user know it is listening. Thus, the** above **dialogue** actually **looks like:**

\_ **go so!**

 $2+2!$ **4 do 4(\_ go 100 turn 90.)!**

 $\mathbf{a}$ 

**(The line and the square appear elsewhere on the display screen.)**

**The recipient of a** message **is always the first symbol in the message. Looking** at **it this way,** \_ **go 5o! is a message to Smalltalk consisting of** \_) **go 501. Smalltalk's sole** job, **however, is to** act **as postman for messages. It finds the turtle (D and informs {D that** a **message is waiting. looks** at the message (go 50), understands it, and **so draws the line.** \_ **has nothing more to do so it tells Smalltalk, which, having nothing more to do, displays itself and waits for more messages.**

**The power of expression in Smalltalk comes from the ways that any user can extend** the number of **objects** (including new *class* descriptions) which can interpret messages and cause new effects. For example:

 $\Omega$ Gx+50!

Here we are **asking** Smalltalk **to associate** two objects, the symbol x (quoted as a literal word because we mean *it,* not *what it* may *stand for),* and the number **50.**

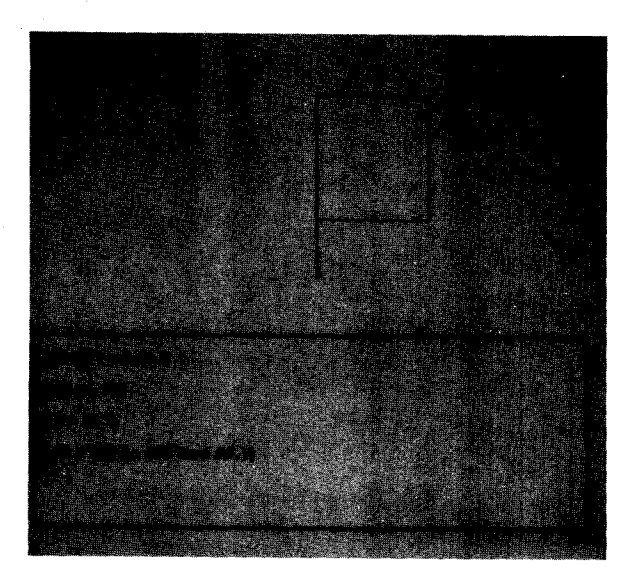

*The children* **chose** *the pointing hand (\_) to symbolize the idea of a literal word. We had been using double quote (") but they felt that something which seemed to point directly at the token made the idea more clear. They wer able to replace (") with (t\_') using the font editor.*

- **x!**
- **5O If we mention the name part of something** we **told Smalltalk to** learn, it will give us the other; so **50** is given back.

#### $\frac{1}{2}x + 45!$

95 This **also works in context. 50** was **the** "meaning" **of x. With all the other possible numbers it belongs to a** *class* **which knows (among other things) how to add. So we are really** sending **50 (a** *number)* **the message +45 which it knows how to do.**

#### $Q$  $F$  y+x+45!

 $\Omega$  square!

**95 y** is **now** associated **with the number 95.**

\_ **square** \_- **class ( do 4 (** \_ **go 100 turn 90))!**

**Here** we **are associating** the symbol square with some **actions** to take. The symbol **class** is to indicate that an **abstraction** is being **associated** with the name square. In **an earlier** version of Smalltalk, **we adopted** the Logo **convention** in which to indicates that the symbol following should be **associated** with some **action:**

**to square (do 4 (\_** go **100 turn 90)!**

As before, when the name of something we told Smalltalk to *learn* is mentioned, the other part is retrieved -- in this case some turtle messages to be *done* 4 times cause a square to be drawn.

**When children are asked to look at the above definition to** see **what there** is about it

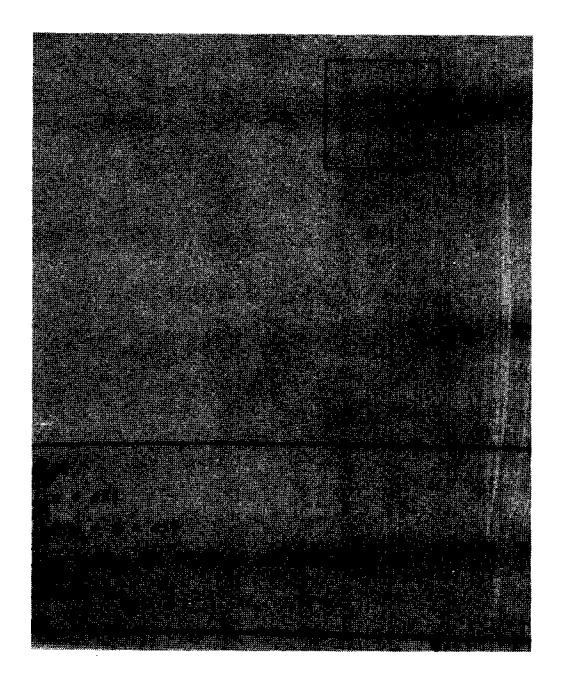

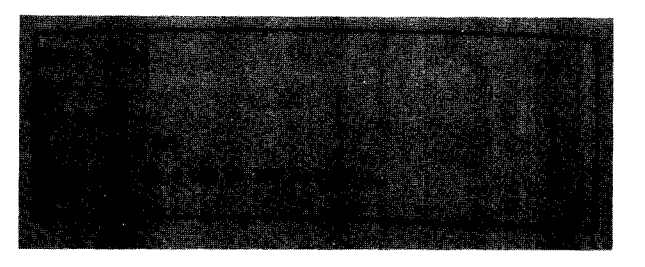

**that has to do** with 'squareness' in general, **they** point to the **'turn** right **90' (\_ turn 90),** the 'do **4** times' (do **4(...)), and 'moving forward** some distance' ( $\mathcal{D}$  go...) not necessarily 100. A definition such **as**

#### **(\_squareeclass size ((\_size\_-:. do 4 ({\_ go size turn 90))- I**

**more fully captures the** idea of **'square'.** The notation **means** that **'square'** will **learn** 'size'by receiving a message (G<sup>or</sup>size<sup>\*</sup>:.). The numb **associated** with **'size'** will then be used by the turtle (\_) go size) to determine **just** how **far an edge** should be drawn.

### Q, **square 50.** square **100.** square **150.!**

J[\_ **for** n\_l **to 200 do (square** n. **(\_ turn 3.) I**

n **is the** number of repetitions done so far. The graphic result of **the above** messages **is** depicted to the right.

We have now created an object just like **those** which are already in Smalltalk. It has **a** name, square; it can be sent messages; it can receive messages and act according to their contents; and it can send messages of its own to aid production of desired effects.

This basic ability, to dynamically **add** new "recipes" to an already existing repertoire, is found in all so-called stored program machines. However, the *way* it is done and the intrinsic *power of* the *particular act* highly constrain the kinds of things that users actually attempt. Most programming languages can only talk about doing one thing at a time (such as the previous examples) and, unlike Smalltalk, find it very difficult to discuss and represent even such simple situations as patients flowing about in a hospital, kids in a school, trains on a track, spaceships in the sky, or bouncing balls in free space.

All of these examples illustrate an important epistemological idea -- grouping objects in common when they possess similar qualitative properties which differ only in quantity.

Classification into *kinds* or *classes* of objects that are generalizations of their properties is a popular idea in our history. In

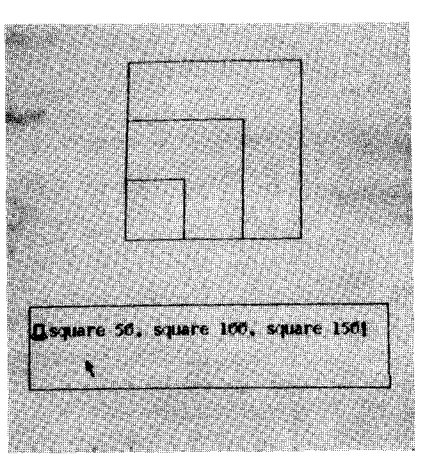

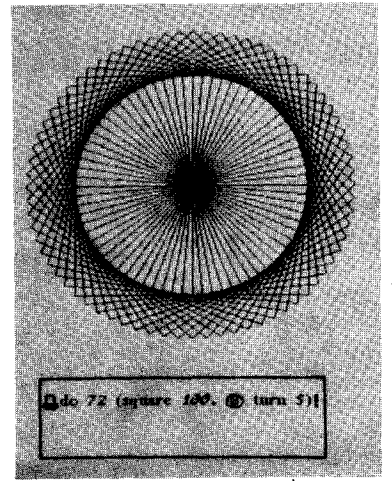

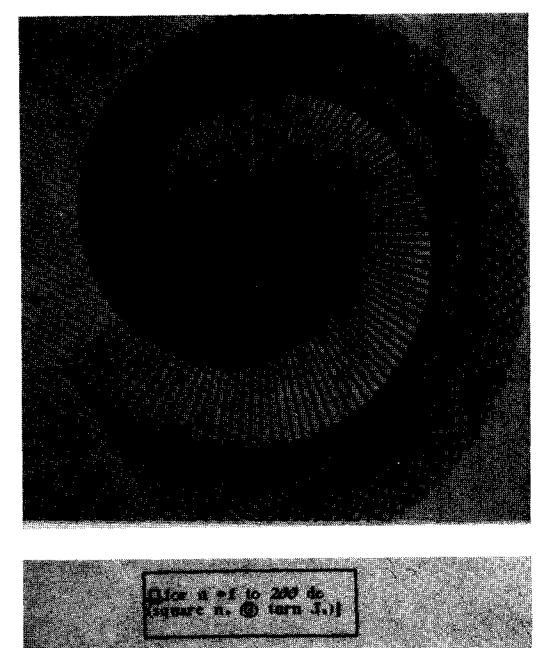

**these terms,** humans are a **class** because **they have common properties** like language, **tool** individual person is an *instance* of the *class* **individual person** is an *instance* **of the** *class* **human and has his own** meanings for **the** shared **properties, e.g.,** all **humans** have **the** property *eye color* but **Sam's eyes** are *blue,* **Bertha's are** *green.*

**Smalltalk** itself is built *from classes.* Imper is a *class*. Each individual number such as 2 or 17 is an *instance* of the *class* number. They differ only in their numerical mber. They differ only in which They all value (which is **their** sole property). They all share a common definition of **the** different messages they can receive and send. class; each instance shares the above, of its les, but has its *own* knowledge in the orientation and where it is located in **the** drawing area.

teach kids to program in **Smalltalk** selected a series of projects that use, modified a series of projects that use  $\frac{1}{2}$ , model is that use  $\frac{1}{2}$ ,  $\frac{1}{2}$ ,  $\frac{1}{2}$ ,  $\frac{1}{2}$ ,  $\frac{1}{2}$ ,  $\frac{1}{2}$ ,  $\frac{1}{2}$ ,  $\frac{1}{2}$ ,  $\frac{1}{2}$ ,  $\frac{1}{2}$ ,  $\frac{$ **and extend** the definition of **a class** we named **box.** The kids **are** given **a** partial definition in draw and undraw, to turn, and to grow. The kids write programs to make boxes dance on the  $\frac{u}{v}$  write programs to make boxes  $\frac{u}{v}$  and n av  $\frac{1}{2}$  spin around to draw designs,  $\frac{1}{2}$   $\frac{1}{2}$   $\frac{1}{2}$   $\frac{1}{2}$   $\frac{1}{2}$   $\frac{1}{2}$   $\frac{1}{2}$   $\frac{1}{2}$   $\frac{1}{2}$   $\frac{1}{2}$   $\frac{1}{2}$   $\frac{1}{2}$   $\frac{1}{2}$   $\frac{1}{2}$   $\frac{1}{2}$   $\frac{1}{2}$   $\frac{1}{2}$   $\frac{1}{2}$   $\$ approgs. They then model<sub>y</sub> models of the definition in order to teach the members of **the class** box how **to** move **around** the display screen they invent their own class definitions, substituting the drawing of a square box to be any other shape: a circle, a rectangle, a any other shape. a circle,  $\frac{1}{2}$  for  $\frac{1}{2}$  rectangle, a spaceship, a box with **a** lid that opens up, **a** geometric design, **and** so on.

**There are** several ways to define the **class box.** One version has each member of the **class** retain knowledge of its size, its position on the screen, and the orientation (the tilt) of its creen, and the orientation (the time time) rawing. An alternative accounting the escribe below, provides cash member of the class class with knowledge of an instance of the class turtle. The turtle instance remembers the *turtle.* The *turtle* instance **remembers** the roper orientation and location  $\overline{p}$  is the display screen. This definition might look like:

#### \_" **box** \_- **class : size**  $(\text{isnew} \Rightarrow (\mathbf{F} \mathbf{\odot} + \text{turtle.})$ \_" **size** 4- 50. **SELF draw.)**  $\blacktriangleleft$  draw  $\Rightarrow$  (do 4) **(\_ go size turn 90)) undrav\_ (\_ white. SELF draw.** \_ **black)**  $\leq$  grow  $\Rightarrow$  (SELF undraw.  $\mathbf{F}$  size  $+$  size  $+$  :. **SELF draw.)**  $\blacktriangleleft$  turn  $\Rightarrow$  (SELF undraw. \_) **turn :. SELF draw)**  $\blacktriangleleft$  move  $\rightarrow$  (SELF undraw. **penup goto** (:)(:) **pendn. SELF draw.))**

**The syntax for** a **conditional statement is:**

**question** \_ **(actions to take if question** answered **positively) else do this action**

In the above definition, we are associa **the** symbol **box** with a set of actions. Each time a new member of the class is created, the question **isnew** is answered positively. Three actions are then taken: create a new turtle to draw this box instance, associate the symbol **size** with 50, and then send a message to draw the square on the screen.

With its eyes ( $\blacktriangleleft$ ), a box instance looks at any message it receives.

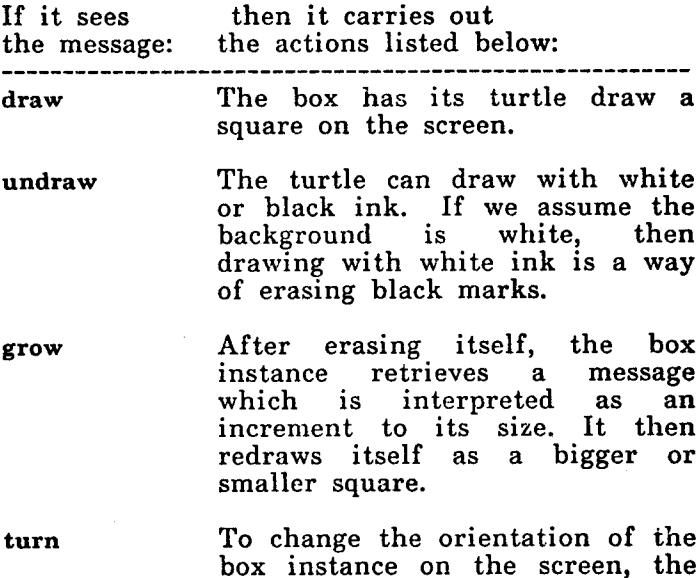

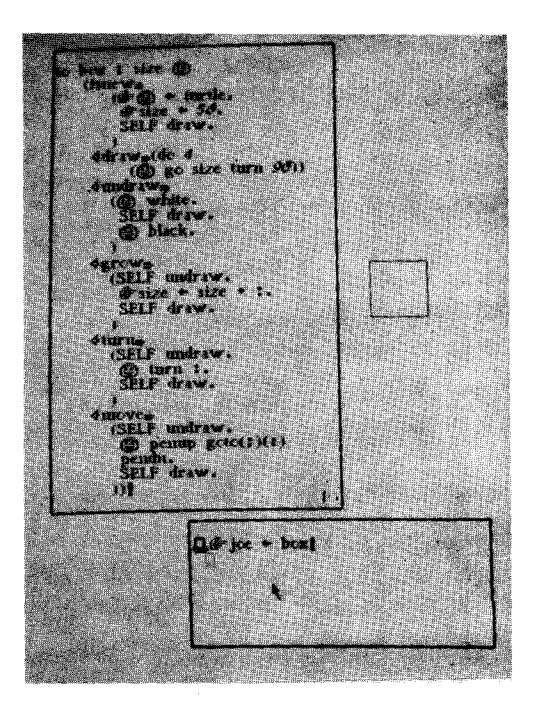

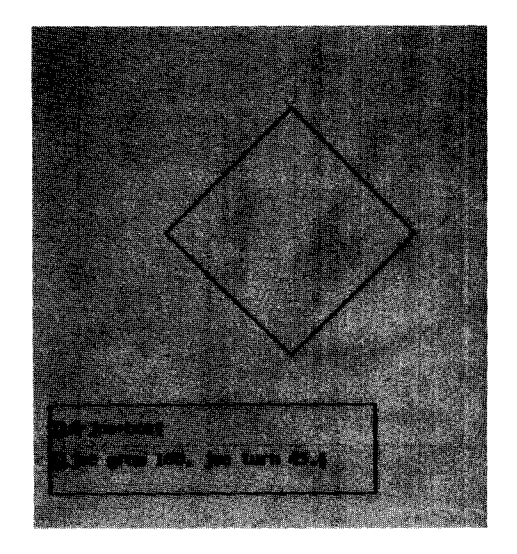

**turtle turns. The turtle retrieves a message which it interprets as the amount it should turn to the left or right.**

**move**

To **change the position of the box instance, the turtle must goto new x and y** coordinates. **To avoid leaving a trace on the** screen **when it changes position, the turtle picks up its pen** (penup) and **then puts it down** again **(pendn) after moving (goto).**

Hence, **we could type:**

**joe** \_ **box** !

**Associate** the symbol **joe** with a **new** instance of the class **box.**

**joe grow 100. joe turn 45. I**

**Send** a **message to the box joe** to grow **100 units** and **then to turn right 45 units.**

We can then **teach Smalltalk** how **to turn** a box 10 units to the right and do it **72 times.** We add a new message to the class definition:

#### rotate *=\_* **(do 72 (SELF turn** 10))

To draw the pictures shown to the right, we change the background of the display screen to black and tell Smalltalk:

\_" ann \_- box. **ann grow 50.**  $\mathbb{G}$  jan  $\epsilon$  box. **joe rotate, ann rotate, jan rotate.** J

The last picture was made by sending messages **to three** different size boxes to rotate 15 units.

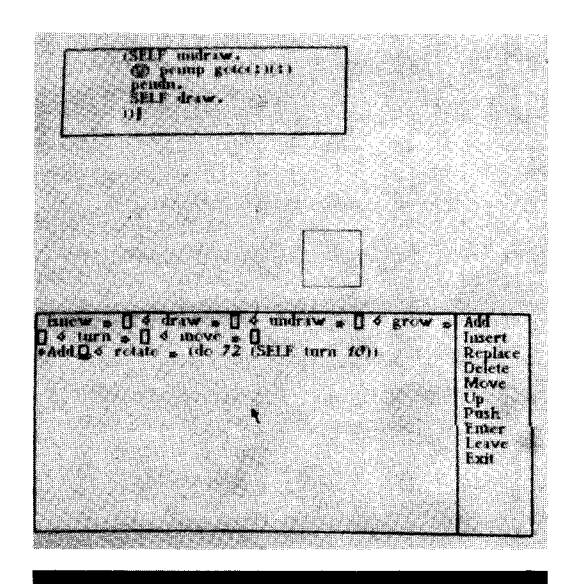

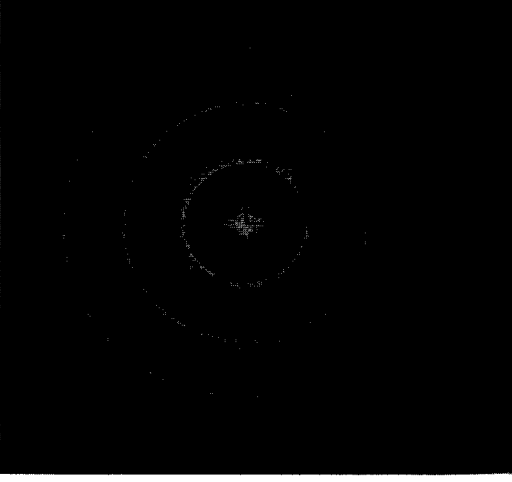

Q@ min + bex, unn grow 50.<br>Eim#bex, nce.<br>ne, ann rotate, jin rotateț

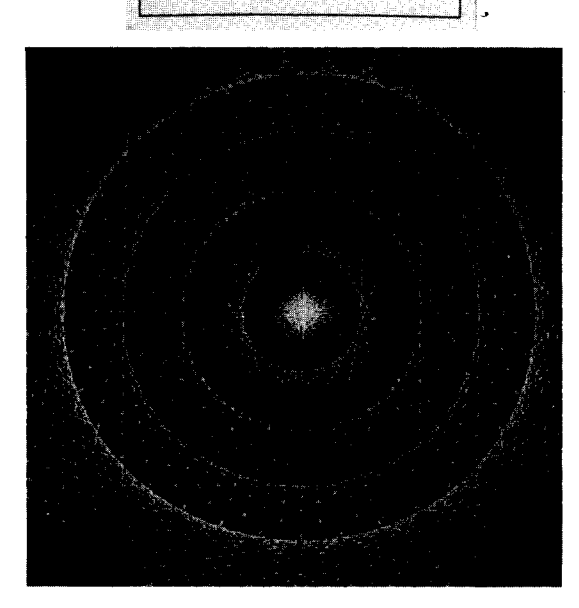

#### **V. Smalltalk, Dynabooks, and Kids**

**We are in the business of** model building, **and one of the** models we **are** trying to build is a way of giving people access to useful mean **and** media **for** thinking **about** things. The model has **to** fit unanticipated notions. **Does it? Can people comfortably** use **Smalltalk to model their real** world and **their imaginary ones?**

We have been introducing children to the<br>
icel world of controllable media. The magical world of controllable media. environment we set up in PARC contains a number of Dynabooks, a music keyboard, a turtle, and most importantly, the children wi are learning about the and reality b designing and constructing tools of their own.

#### *Example Smalltalk Programs*

In this section, we present several examples of the kinds of programs kids have already designed. Each example is a modification and extension of the *box class* that was defined in the previous section; each was developed over a period of several weeks. These students met twice a week, with sessions lasting from 1-1/2 **to** 2 hours.

Lisa extended the *box* class definition, adding the ability to recognize the mess *open.* The response to this message was to have the instance of the box open its lid (one side of the square) a specified amount.

(\_ **joe <-rbox. i**

#### **joe** open **70. I**

Dennis wrote a guessing **game** as a means for learning how to read characters from the typewriter keyboard. The object of his game to choose a secret code number corresponding to a character on the keyboard (ASCII code); the player tries to guess the appropriate character by striking the keys. Lisa used this program, adding hints and the restriction that the player has only ten guesses, after which the player<br>receives the correct answer. She then receives the correct answer. incorporated the game into her *box* class: each instance remembers a code number and responds to the message *guess* by starting the game. If the player guesses correctly, the box lid opens and a design is drawn.

**I:\_joe\_ rbox 89.\_**

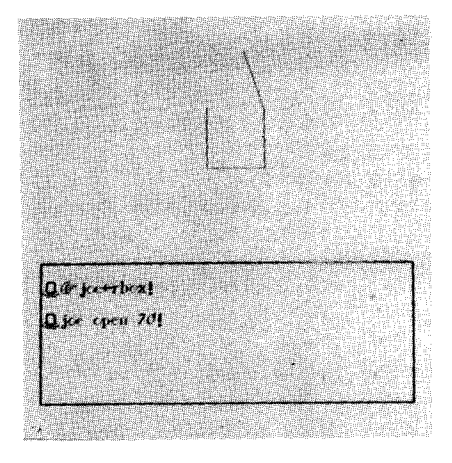

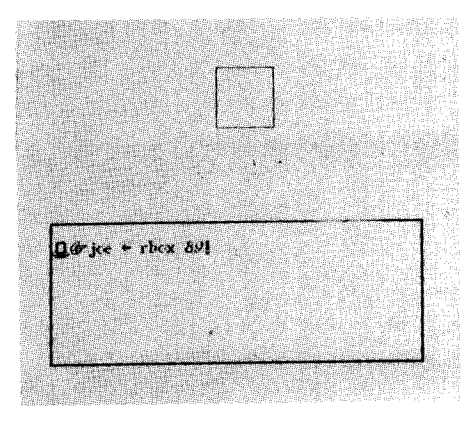

**joe guess. [ too low too high you win!**

The design is drawn by the turtle program *design:*

(\_ **design** \_-**class a b** (\_ **a\_-:.** \_ b\_0. do 100 ( $\circled{g}$  go  $\circled{F}$  b+b+1.  $\circled{g}$  turn a))

The value that the turtle  $\mathbb O$  turns each time, a, is identical to the code number.

Lisa extended her class definition once more by adding the ability to point to a box on the screen. Now the player presses a button on the pointing device to **indicate** that the game should start; the box that finds the cursor **inside** its square area plays the guessing game.

Instances of the class *box* are square shaped. Susan defined several new classes, each a different shape, but each capable of drawing, undrawing, turning, growing, and moving. Her shapes included a class for triangles, rectangles, and circles. She then generalized these classes into a class for polygons: each instance remembers its position on the screen, its orientation, its size, and the number of sides it has. The message *grow* took on a new meaning:

 $\mathbb{G}$  ann  $\div$  shape 5!

Ann is an instance of the class *shape;* it is a polygon with 5 sides.

ann grow **your size !**

Ann increases the length of each of her five sides.

ann grow your sides 3!

Ann is now an octagon. Susan's messages look more and more like English sentences.

Susan's then extend her class definitions to include a class *menu.* She has learned how to create Smalltalk *windows* (display frames), write words in the windows, and find out at which word the cursor is pointing. She uses the words to determine the messages to be sent to

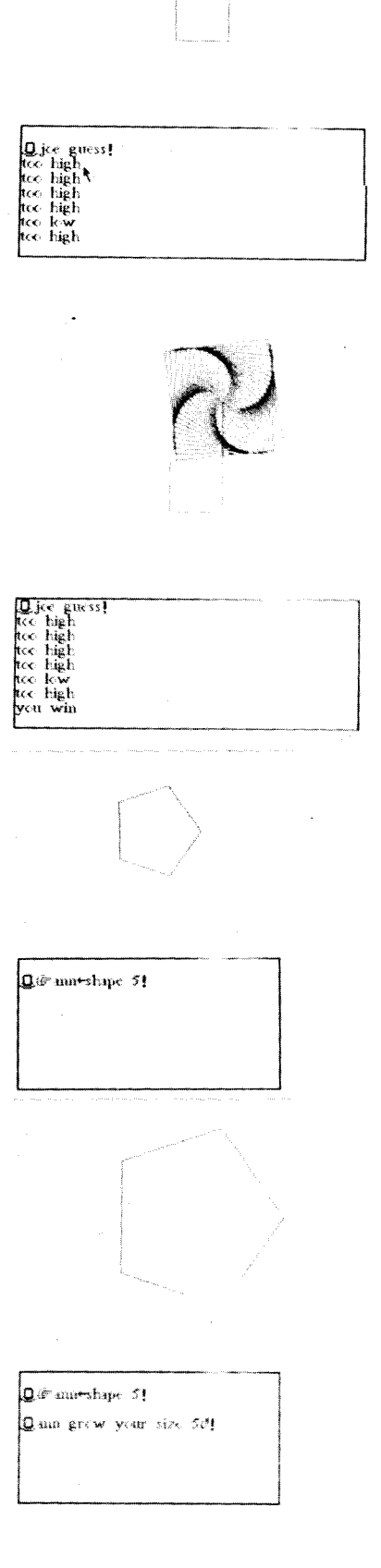

**an** instance of **shape.** The **windows are** instances **of the class menu.**

She **is** able to point to **an** instance that **has** already been **created** and then send it messages to grow (size or sides), turn, movie, delete, or copy itself (thus creating a new instan Since each instance of *shape* owns its ow turtle,  $\mathbb{Q}$ , she can also send messages to change *width* or *color* !!. A new instance of *shape* receives control from the *menu* by pointing to the word *select* and then pointing to the desired instance.

Kathy and Dennis were both interested in designing rocketships. Dennis wanted his ship to shoot torpedoes, while Kathy was interested in simulating rocket takeoff, ignition fire, travel, and landing. Kathy's rocketships were simple extensions of the *box* class in which the response to the message *draw* was to combine a rectangle and two triangles to form a ship with fire coming out one side. Each rocketship owns an instance of the class *turtle*; the tur remembers the ship's position and orienta To move the ship forwards or backwards, the turtle receives a message to go (+ or -) a specified distance. Hence, Kathy did not have to consider the complex problem of computing trigonometric functions, a level of mathematics with which she is not yet familiar.

Dennis has been inventing different versions of spacewar games. His first attempt , involved two ships, one designated as "left", th other as "right". The left ship was contro by striking keyboard keys a, s, w, z, and d; the right ship was controlled by keys ;, ', [, */,* and 1. The keys respectively mean: ship turn left, ship turn right, ship go forwards, ship go backwards, and ship shoot a torpedo. Aft learning how to test for inclusion in a squa area, Dennis was able to "blow up" a ship if i was hit by a torpedo.

Initially, Dennis' war game required the two players to take turns striking keys; the player lost his turn if he hit a meaningless key. Winning depended on optimizing th ship's movement. Dennis also tried a version in which the players could hit the keys as fast as they pleased, and the control program, *war,* would try to respond to every key without alternating players. He then designed a new rocketship, instances of the class *treck.* Treck ships are peaceful ships that move in formation through space. Dennis' present goal is to use

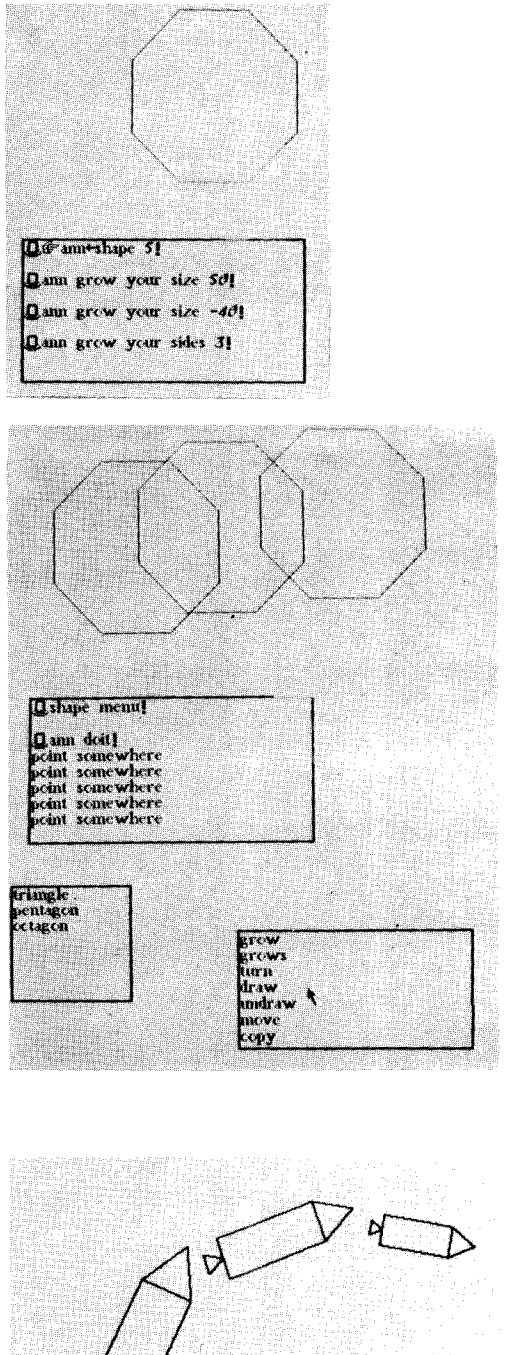

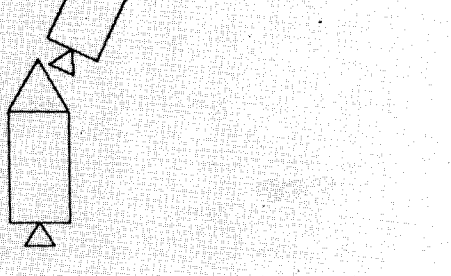

**kathy's rocket ships**

**the treck** ships **as** "sitting **ducks", under attack by the war ships.**

**In doing their projects, we note that these programmers had to understand division by negative numbers, testing inequalities, counting with increments, graphing,** and **testing for inclusion within** an **area of a polygon, as well as notions of classification and instantiation. They studied the differences between integration and decimal arithmetic, the application of conditional logic and** sequencing **operations, and coped with problems of computational context.**

These **four** programmers are 12 years **old; their** teacher **is** thirteen.

#### *Outlined of Planned Projects*

**In the** near future, we hope **to** expand and move our learning environment **to** a location **in** Palo Alto near schools and playgrounds. The major part of the day will be spent exploring<br>with children, and pursuing structured with children, and pursuing structured<br>experiments in visualization, abstraction, visualization, content, and curricula--much of it in conjunction with interested teachers from neighborhood schools, many of whom hav already expressed great willingness to hel The center will be a community resource the rest of the day, which will allow us to gather **information** about casual use of the medium.

The **initial** design of our resource center **is** based on 12 Dynabooks. In addition to keyboard, display screen, and point devic peripheral equipment includes music keyboa hi-fi amplifiers and speakers, touch-sensitive screen, a graphics printer, and an alphanumeric printer. We have also sought games, books, art materials, and mechanical devices that the children can use to enhance their explorations.

There are three major aspects of our **resource** center **program.**

1. We intend to provide an environment conducive to using and building *personalizable* tools for developing ideas in art and music, as well as **in** science and mathematics. The word "personalizable" is key to our conception of the Dynabook. Some of our efforts have concentrated on using the kinds of activities found in other computers-in-education projects,<br>but in a truly personal learning in a truly personal learning environment--one in which the student is

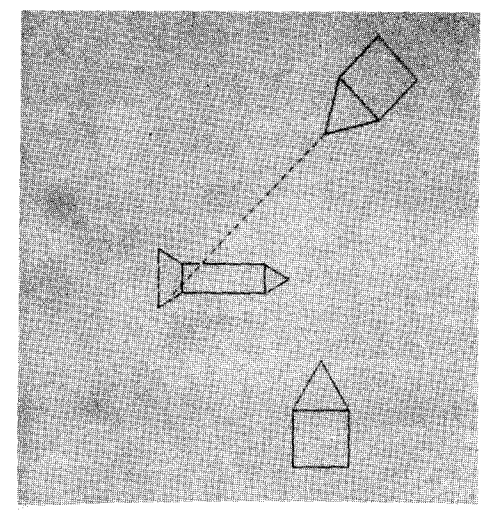

**space war by dennis**

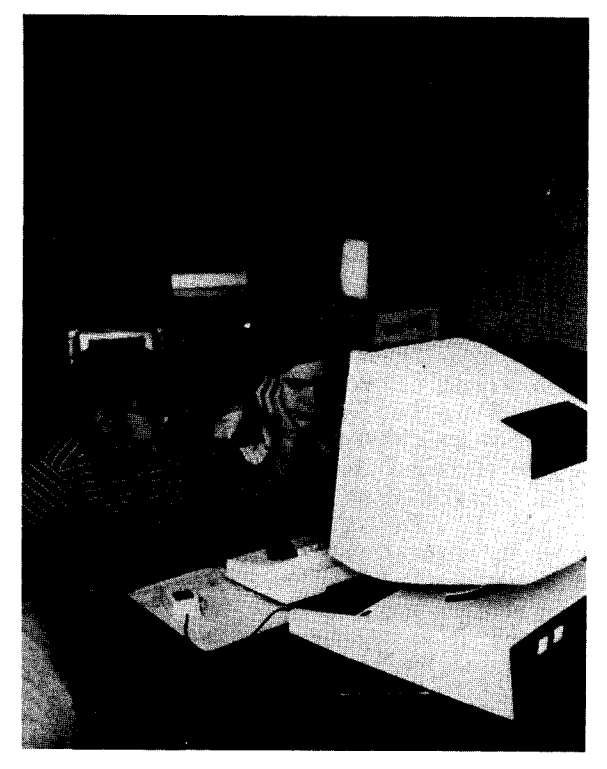

encouraged to extend, modify, generate, and test varied ideas about the content of newly acquired information.

2. We are interested in assessing the utility of such a resource within a residential community. Hence, we hope to do more than provide our own examples of the use of the Dynabook in and across subject areas such as English, art, drama, music, and mathematics. To this end, we will seek examples of the use of the Dynabook by visitors from the immediate community. Through this variety of users, we seek to broaden our experiences in the resource center.

3. Specific programs for testing the use of the Dynabook idea are planned. The first, that of teaching programming concepts for th purposes of providing a (computer) framew for problem-solving and for graphic design, ha already been initiated  $[13,14]$ . Working with over 100 students, we have already devised, modified, and evaluated methods for teaching Smalltalk programming. information already gathered has stirred new ideas for input/output techniques, encouraged expanded applications of a perso information-retrieval system, and given us a measure of certainty about ways in which kids will be able to use our interim Dynabook.

We are currently creating two types o structured curriculums. The purpose of the fir is to teach the user how to use to advantage the numerous building blocks we have developed. This curriculum is intended for the **user** who already has an objective in mind and is investigating the value of the Dynabook in pursuing it. The second curriculum comprises a program for developing thinking skills needed in learning to define activities ("wants or needs"). We broadly identify these skills as"

an ability to generate ideas that are appropriate to a given task constraint, an ability to vary one's ideas widely;

an ability to perceive old tools in new ways in order to make use of them for a new purpose;

an ability to view ideas (or information) in different domains; and

an ability to generate activities that are personally **interesting** in the sense that they make daily tasks and leisure time more enjoyable.

Questions of transference are particulary

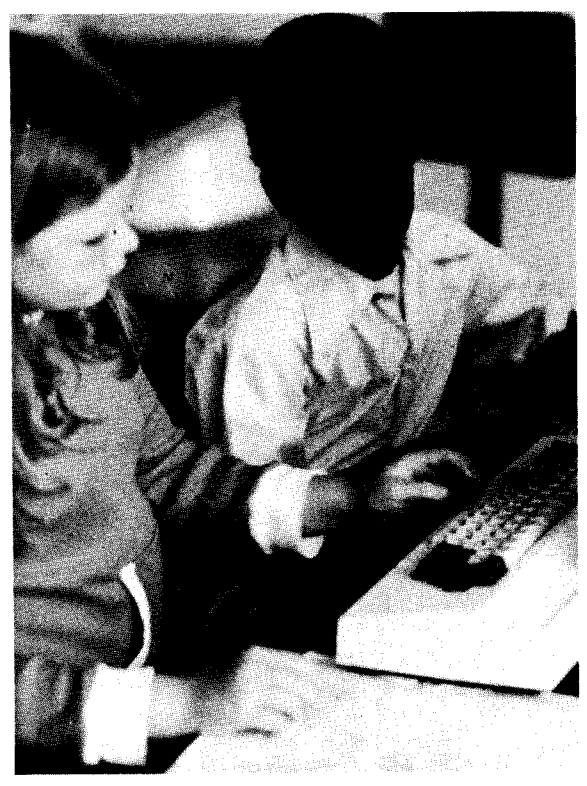

**typewriter keyboard**

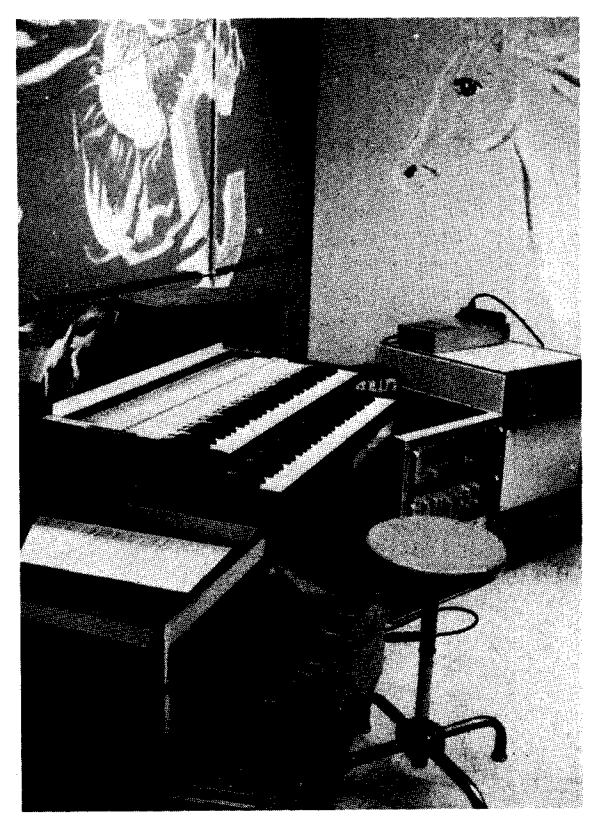

**organ keyboard**

relevant **in the context** of **this** second **curriculum.** Many **concepts,** such **as** computational context and questions of control, are encountered in both programming and everyday activities. A trivial result of our research will almost certainly be that th children with whom we share our Dynabo will know many, many things that the counterparts don't know. We are much mor interested in whether different metaphorical structures are formed, whether the kids think more powerfully, more flexibly. This **is** the area where the ability to transfer deep idea and techniques to new areas of interest shou be qualitatively evident if there is anything to our suppositions at all.

We use our computers in much the same way Covington and Crutchfield [6] use detective stories for creativity training, for getting a child to generate reasonable but novel idea that can lead to a solution to a stated problem. Moreover, we can attempt to encourage a child to generate the very problems he or she tries to solve, thus fostering divergent thinking skills. A list of the kinds of *question asking* an *question generating* skills that we are nurtur appear in the following section entit "Teaching Smalltalk". Also, some music an drawing skills, as well as adeptness at organizing material and specifying patterns of behavior, should be apparent in students who have spent time in our program.

We will be exploring the difficult task of helping students search for problems as well as solutions, using text and font editing, storage and retrieval of factual material, music synthesis, and drawing and painting, as well as Smalltalk programming. We will use the explorations to formulate the two curricul mentioned earlier. There are three areas in which we anticipate exciting results and in which we will therefore concentrate our init efforts at evaluation. They are detailed in sections:

- 1. Teaching Smalltalk
- 2. Plans for a Readiness Program
- 3. Experiments with Schools

#### 1. Teaching Smalltalk

We are interested in teaching children of all age groups how to control sound an pictures through Smalltalk, and plan to learn a

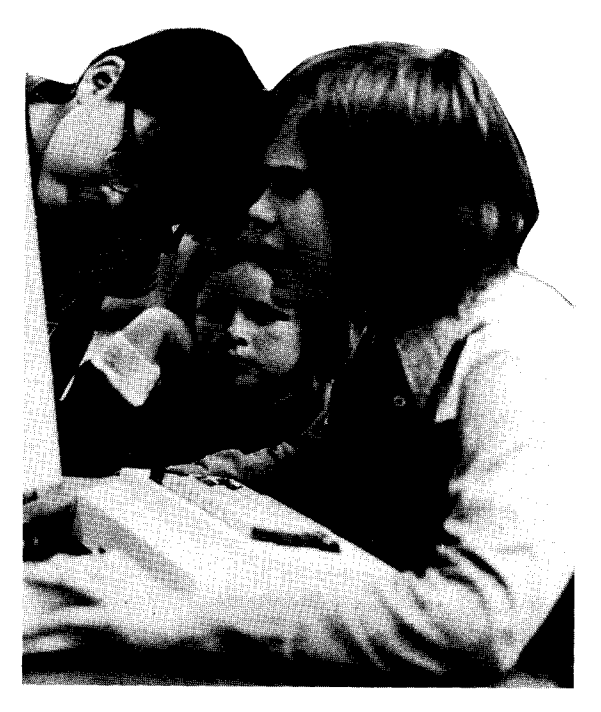

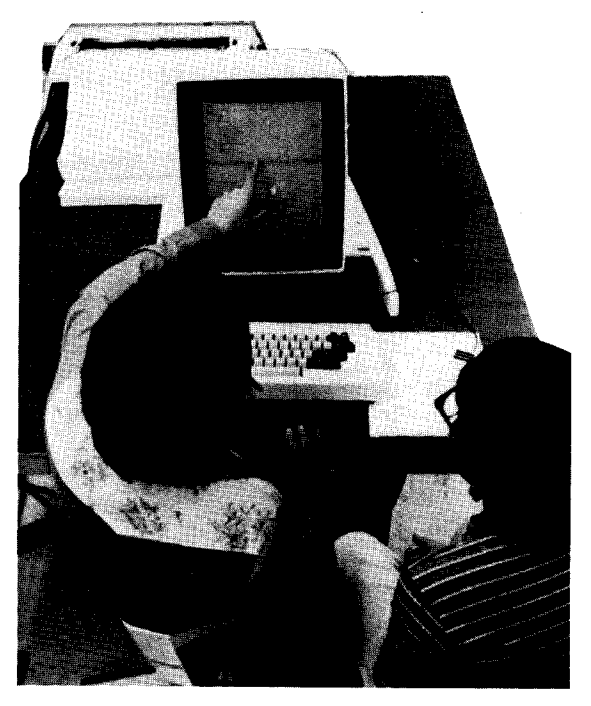

Smalltalk, Dynabooks, and Kids Page 55

great deal about their inherent abilities to abstract and generalize. How can these skills be aided through providing a suitable environment?

*Why teach programming?* Programming is an "activity-centered" learning experience. W view the ability to program as a new dimens for exercising good thinking habits; and for ex*ploring* tasks, in contrast to mere performing them. Smalltalk models provide a (manipulable) perspective on a programmer's view of his world; Smalltalk objects provide a consistent and useful means for investigating logical implications of classification schemes. When a student writes a program, he is free to try things his own way, as an expression of his creativity and individuality. The kids write programs to

...decode and encode messages, ...make up new language constructs, ...create and control graphic objects, and ...define their own (game) rules an strategies.

They compose music, play it back, relate it to programming and animation, and improvise on the keyboard to their own accompaniments. The kids are learning:

- real symbolic/mathematical thinking and concepts;
- that the physical world can be "captured" and understood by doing it themselves;
- that creativity and skill in balance are far more powerful than either apart;
- that style can be learned and improved through debugging and restructuring; and
- that *they can do things--that* they are not objects to be manipulated by the rest of the world but are *people* who can act on the world themselves.

*What are we learning?* in teaching a programming language, we are learning

- ...how to present new concepts and ideas,
- ...how to observe what the kids are doing, and
- ...how to motivate kids to try new projects.

We are exploring ways to find out

...what a child knows,

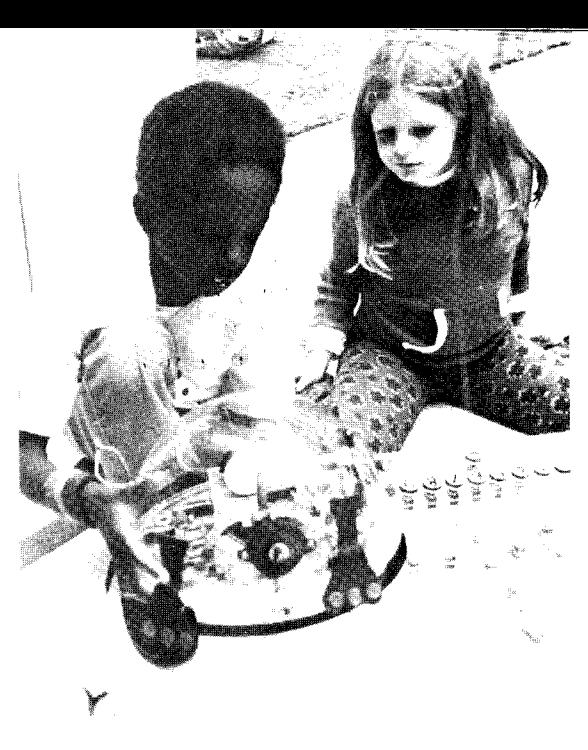

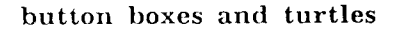

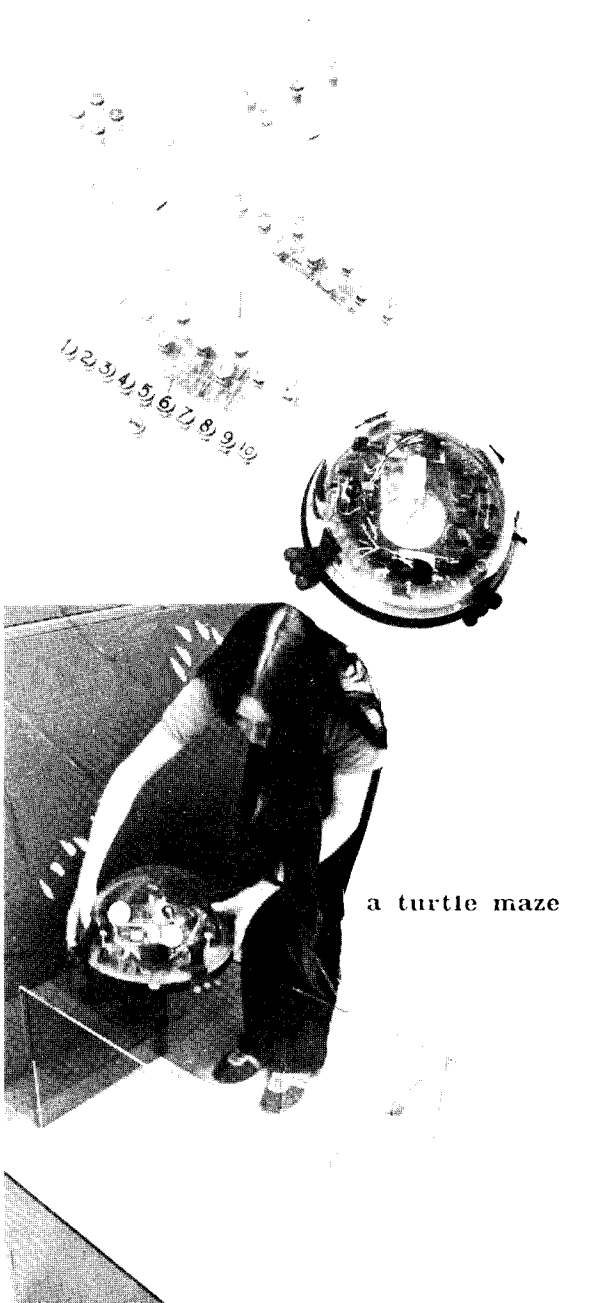

**...what kinds** of structures **are used to relate knowledge, and ...how the child learns to manipulate these structures.**

**In the long term, we will evaluate our teaching by examining:**

**the design** structures of **the programs;**

**the levels** of **abstraction** which **are** used;

- **the extent to which the kids** use **existing models and permute or extend them;**
- **the concepts learned as viewed from** use **of these concepts in programs;**
- **the manner in** which **the kids seek information for debugging or extending their programs;**
- **the extent of tool-building versus the combination of existing tools; and**
- **how well the effects of the causes are visualized, and how debugging techniques are** used.

We **capture the** protocol (the sequence of keystrokes) of a user's session on the machine and examine it to determine what kinds of information are needed to find bugs and explore a program's structure. We **ask** the kids about the analogies they use and what their current<br>picture is of what they are doing. This picture is of what they are doing. knowledge is helping us develop:

- **a** Smalltalk monitoring system (visualization package), placing major concern upon the visual presentation of the state of execution;
- a mean's for letting Smalltalk be self-explanatory, to increase the reality of **viewing** our students as autonomous learners; and
- some automatic "filter" programs which will allow us to focus on important changes in the student's style and approach.

#### Tutorial Dialogues with **Smalltalk**

We are experimenting with **a variety** of methods for capturing student-tutor **interactions.** Using only the stored protocols, we are unable to record the verbal assistance and sketches a human tutor makes on paper. We are presently conventional audio and videotape recordings of selected student-tutor dialogues. More than fifty hours of videotaping, coupled with keystroke-by-keystroke records of student seesions on the Dynabooks, have provided us

**invaluable information on (a)** how **the kids** understand **and use** the **concepts they are taught (in many cases, we capture one student's explanations to another, and learn, through their analogies, how the students view the work);** (b) **the kinds of questions and analogies tutors use** that **do or do not succeed in helping** students **(edited clips of this material will form part of our preservice** tutor-training **program); and** (c) **techniques of videotaping kids and computers. These recordings have aided us immeasurably in the evolution of our tutorial design.**

**Specifically we are asking the following questions:**

- **What kinds** of **information do** people **seek in order to** determine **characteristics, features or bugs, of a descriptive definition? How does one learn to** see **aspects of a problem?**
- **What** is **the nature of the representation of information that satisfies individual learning needs?**
- **What kinds of questions can a person ask himself in order to direct his search for information?**
- **How, through his own question asking, does a helper demonstrate productive problem solving behavior?**
- **Can we** provide **a useful model of good** question asking? **Polya's** [26] initial endeavors in this area represent an important starting point in develop such a model. We have to see variations that rely on modes of exploration as well as individual background. What do we have to know, for example, about a person learning Smalltalk before we can provide him with a model that directs his viewing of his own work?
- Finally, how does the helper determine that the learner has understood a particular concept well enough to terminate the current helper-learner interaction?

We are not **primarily** concerned with the implementation of **a** computer-based **helper;** rather, we want to determine the nature of the media *any* helper might use in communicating This information will naturally direct the design of an on-li browsing system, but might also provide som insights into the very arts of teaching an learning. We are building an on-line library of **our project ideas in which** browsers **can see** what our Smalltalk objects do by viewing **animated representations of the objects.**

**The kids themselves can think about their Smalltalk definitions by creating pictures and sounds depicting the messages each object understands and sends.**

**The** Smalltalk *document* **system will be a useful mechanism through which students can keep notes about what they are learni**n **cross-indexing on concepts they feel they have used, storing example programs they have completed, and commenting on any difficulties they have encountered. The students can then use the retrieval** mechanisms **to ask themselves** questions **about their** own work, **explore relationships between different programs, and investigate the** usefulness **of models and building blocks. Their own choices for key concepts will help them organize their work and focus on similarities and differences, while helping** us learn how **they** understand what they have been doing.

#### **Composing Pictures** from Geometric **Shapes**

**In observing kids constructing pictures with turtle** geometry **commands** (Smalltalk **simulation of the Logo line-drawing language), we noticed two** main **problem areas: (1) a difficulty in determining the subparts that should be written in order to construct the whole picture; and (2) a difficulty, once the** parts **are shown to them, to reconstruct the whole picture. Although these are symptomatic of conceptual programming problems, we observed that they** may, **in part, be visual problems. That is, the child views the picture as a** whole **and is unable to break it apart, or the child can not synthesize well enough to put the pieces back together.** (A **bit like humpty dumpty's soldiers.)**

For example, **a** first problem **in** drawing **a train is** seeing the relationship between **the** rectangles, the circles and the total object; it is not necessarily which state transformations to use to piece the shapes together.

**As Papert** comments, one of the synthesis problems is **a** sequencing problem: all the **parts** are there but the order in which to glue them, as well as the glue itself, is not. In some cases, the child is able to put together very simple pictures but finds it too difficult to

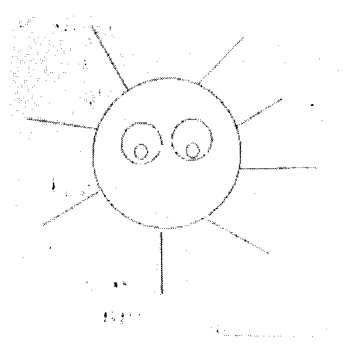

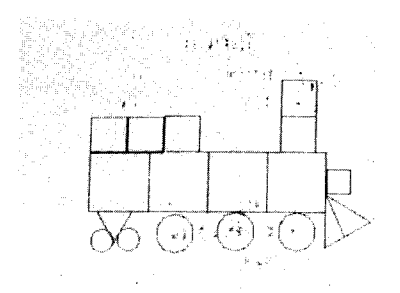

**pictures made from geometric shapes**

**make the** same **picture** on **a** smaller scale, **to** repeat pictures on the screen, or to **change** the picture slightly by simple **changes** (such **as** replacing **an** equilateral triangle by **an** isosceles triangle, or **a** square by **a** rectangle).

**The** problems the **children** demonstrated **are** not necessarily solved by more programmi examples. The problems likely show up in non-programming work the student does: **copying from a** blackboard to paper **at** his desk, moving his eyes **across a** page, making maps or **constructions** in **art class.** Walk **through a** day with **a** ten year-old **child** and you will see **a** lot of **cutting,** pasting, drawing **and** moving of geometric shapes. Some require perceptual skills the **child** has not yet learned **and** is busily figuring out; most require som imagination on the part of the **child; all** require transferring information from one space to **another, from** one medium to **another.**

A set of Smalltalk programs were designed to help a **child** use a display and pointing device to manipulate simple geometric objects: to make pictures, to invent doodles; and to both compose and decompose these combinations. A **child can construct** complex pictures by scaling, rotating and copying simple geometric objects. Simple Smalltalk programs generate desig from basic geometric shapes by variations on repeating, rotating, scaling, superimposing, placing, and combining drawings of these shapes.

This work with picture **construction** is, admittedly, a predecessor to learning iconic programming. By "iconic programming" we mean the specification of a sequence of instructions by pictorial, non-alphanumeric symbols. Simple examples were implemented on the PLATO system in such lessons as Moveman and in a language under development called PAL [2]. The Moveman idea is borrowed from the movement of Papert's turtle; it is limited in terms of the kinds of things the single icon can do and in terms of the user's ability to modify it. Although not described as such, we view PAL as a potentially useful system for specifying animation sequences, mainly limited by the user's inability to draw his or her own icons and to share these icons with friends.

These **observations of** limitations **of other** programs reflect the very high premium we<br>place on flexibility and modifiability. on flexibility and modifiability. Providing a variety of carefully selected

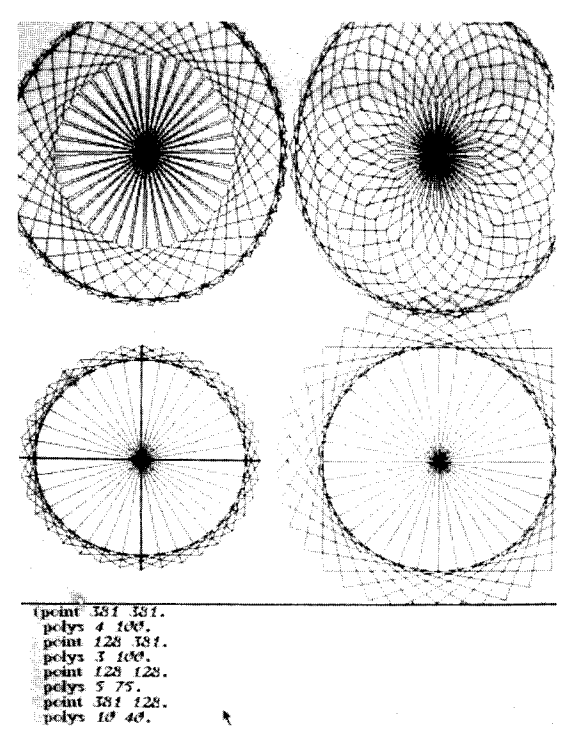

**by Tom, age** 10

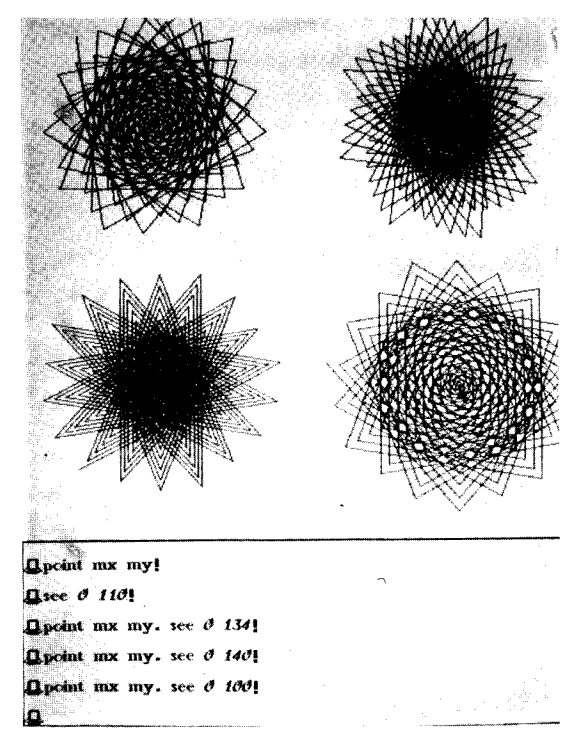

by **Scott, age 9**

examples,in which rules are **used and** strategies **applied, undoubtedly reinforces the use of the rules** and **strategies.** We **expect that making it possible to formulate and test hypotheses** and **counterexamples will extend the user's understanding of their** applicability **and limits. Brown's work on SOPHIE** [3], a system **for learning about electronic trouble** shooting, **is a unique example** of **the application of these ideas. Our instantiations on this idea include helping the user to restructure the control** mechanisms **(of, for example,** a **program for constructing pictures from shapes), to redesign graphic layouts, to replace** and **append to** objects, **to delete, modify, or add to (game** and simulation) **rules and strategies,** and **to reverse playing roles.**

#### **2. Plans for** a Readiness **Program**

We believe **that** every **young** child **is** an *exceptional* child. And we are convinced **that** children will not fail in school if they are properly prepared for academic study *before* they are expected to perform.

Our **approach is** basically **to** motivate **a** Child to learn to read and to write by concentrating on his or her learning to communicate, to ask questions, tell stories, and acquire information. A child learns arithmetic because it can help him do things that bring him enjoyment. For instance, children we have worked with can plot on graphs and use the binary number system, and create classes an instances of those classes. We suspect this is at least partly because these abilities make possible graphic and other effects that ar attractive to these children. They are learn to explore uses and implications of their own designs.

*Exploring, probing for detail,* and *generating ideas* characterize a thoughtful person; they are characteristics that we think can and should be acquired early.

We are interested in developing **thinking** games **(written** in **Smalltalk)** for primary school-aged children who will be able to play and modify them, as well as write their own. Coupled with materials we mention below and those developed by other researchers, the games will make up a special program for a group of five year-old children. We plan to supplement computing activities with a variety **and** coloring **books**

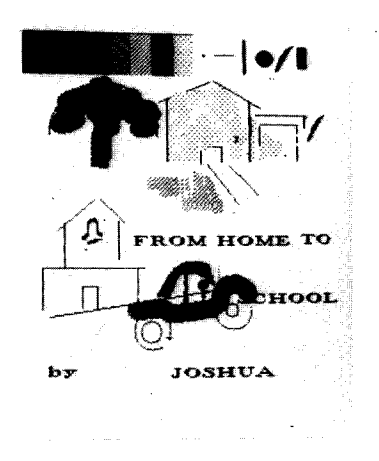

making **story books**

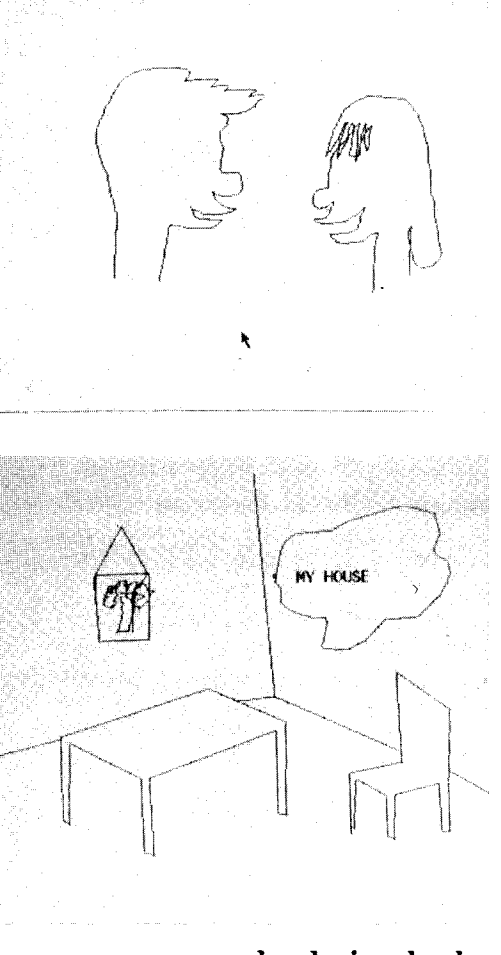

of **kinesthetic materials During this age, the** basis for **many concepts and abilities are** initially learned **through** manipulation of physical objects. The reader will note **that** our **choice** of **activities** reflects **a** Piagetian epistemology (frame of reference). **We** have delineated **activities for** different stages; the **activities** outlined in this part **concentrate** on sensory-motor development **for** primary **ages.**

#### **Thinking** Games for **Primary-aged** Children

Among **the** published **collections** of **activities** for **children** of various **ages,** we **have** found several that are extendable into Dynabook-based activities. They inclu *Thinking Goes to School* by Hans Furth and Harry Wachs [12], which provides a program for children in kindergarten through third  $\epsilon$ grade. The activities described in this book are designed to "develop the child's thinking ability [through] experience with the acts of thinking".

At the fourth-fifth grade level, *Work jobs,* by Mary Lorton [21], is a **collection** of manipulative activities, each built around a single concept of perception, matching, classification, sounds and letters, sets, number sequences, combining and separating groups, or relationships. The activities use homemade materials that fit any school's budget: cardboard arpentry, dime-store paraphernalia, and household memorabilia. Another source is the *Productive Thinking Program* of Covington and  $\emph{Crutchfield}$  [6], the result of research into raining children to vield enhanced performa on Torrance tests of creative thinking. We borrow freely from these books in presenting the Dynabook as a medium for early experiences that develop a child's thinking habits.

*General Movemertt Thinking,* **conscious** control of one's body, is basic to a **child's** ability to move his eyes across a page or from blackboard to desk, and to hold a pencil or brush without strain. Conventional media for stimulating general movement thinking include a gym mattress for transporting and positioning the body into swimming, crawling, wheelbarrowing, and bicycling motions; a balance board and a walking rail for coordinating the head, limbs, and torso; and a few balls for juggling and playing catch.

We add a Dynabook for animating drawings of human body movement, of juggling, hopping,

skipping, bouncing, balancing, throwing, and **catching.** Animation **is a fun way to study sequencing movements, classifying movements, and** judging spatial **relationships between body parts. Taking advantage of the ability to superimpose movies, we can attribute these movements to endless varieties of objects. (One example is the tossed-ball** animation **shown on the next three pages).**

*Discriminative Movement Thinking* **is typically practiced** with **eye tracking games devised from such devices as: a turntable, marbles, and string, finger paint sets and clay. These concentrate on learning** to **control one's finger movements. The Dynabook can help a child practice hand-eye control by combining a stylus for pointing with graphics for games of tracing through a maze or tracking animat objects, and finding hidden shapes in geometric designs. We also add the Dynabook with a musical keyboard. It is a fun way to learn to coordinate movement with sound.**

## Superimposing Movies

The sequence on the left consists of three **basketball player.**

**The sequence on the right consists of two movies: the same tossed ball** movie, **and a clown with rolling eyes.**

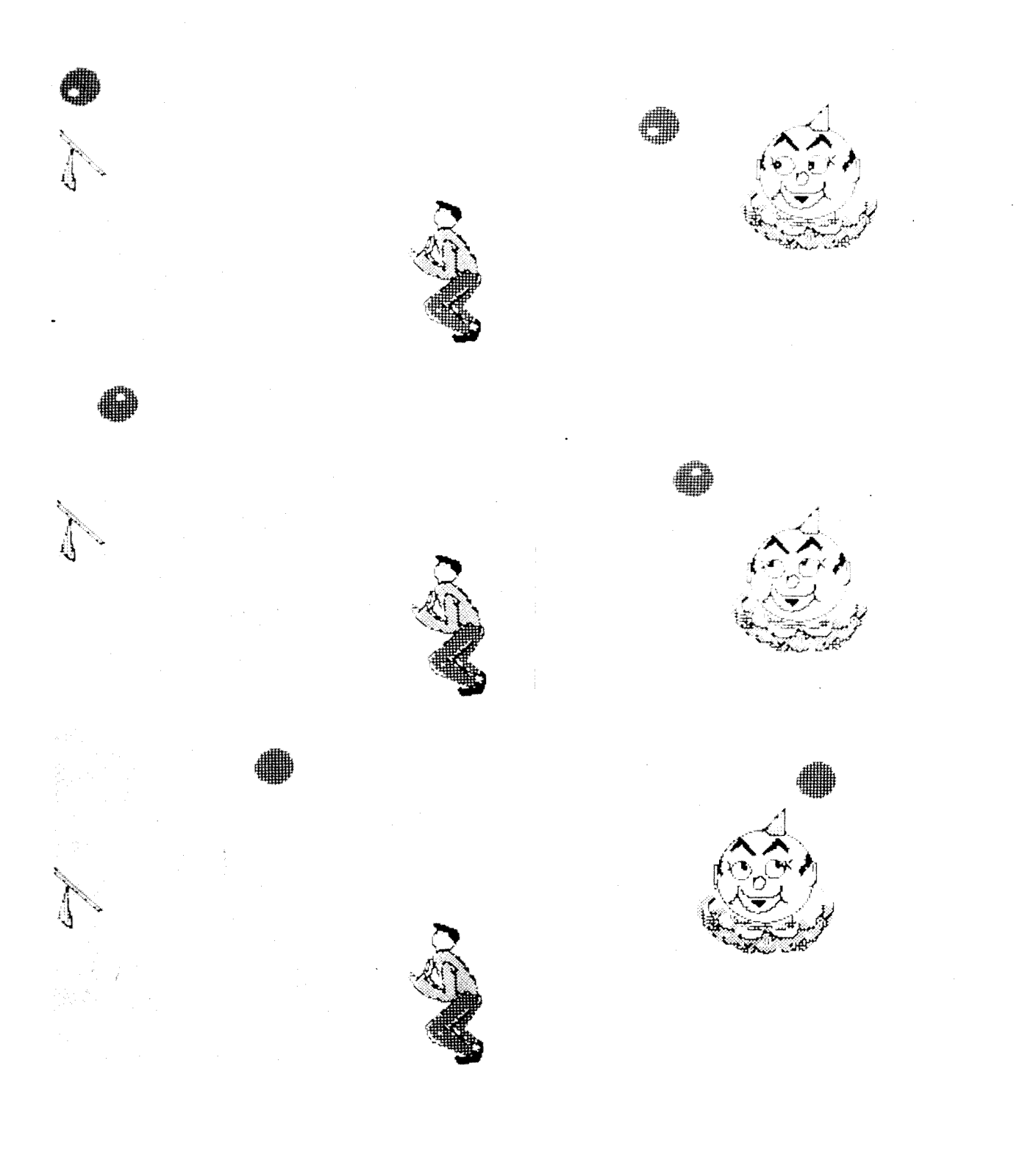

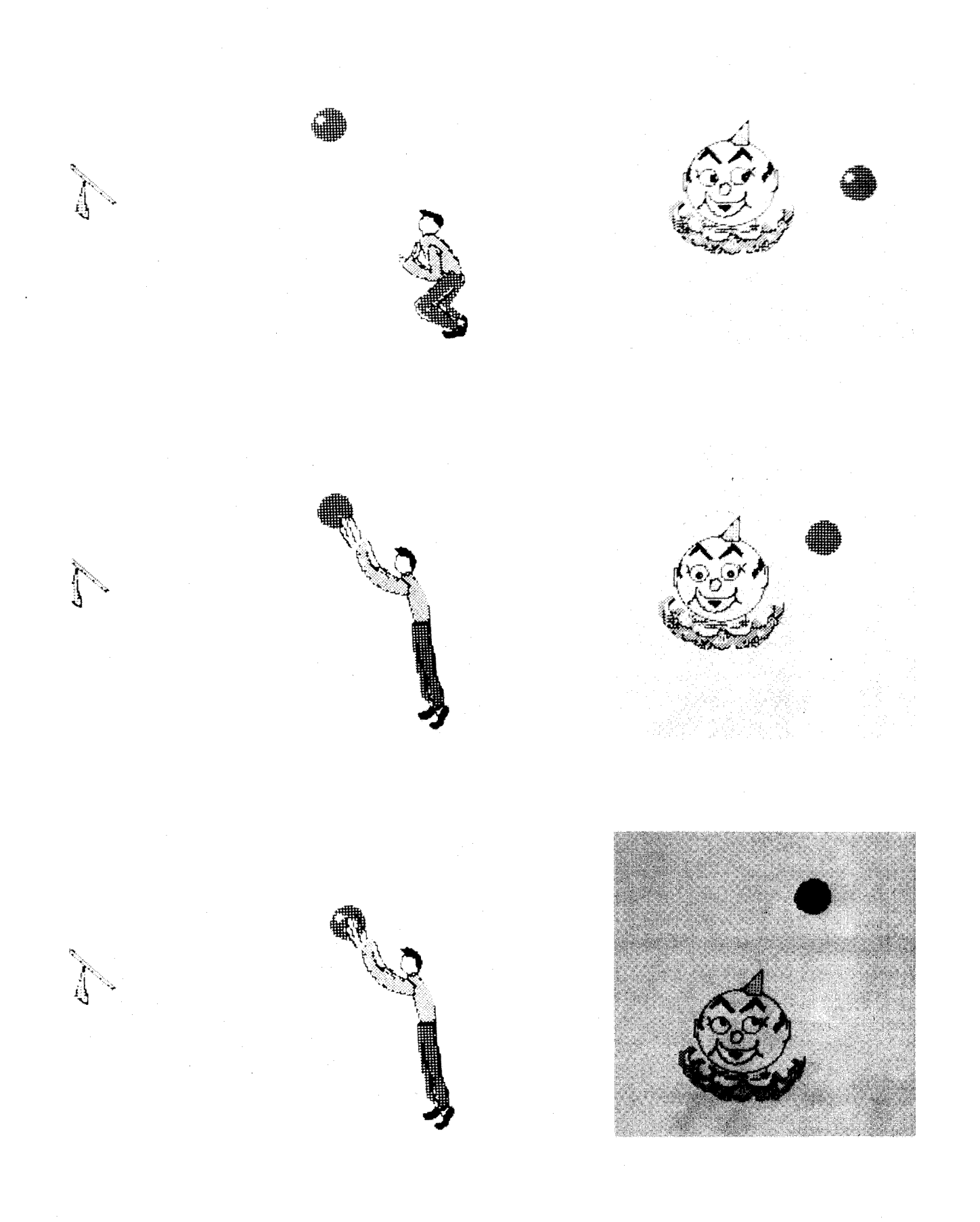

# **Smalltalk, Dynabooks, and Kids Page** *65*

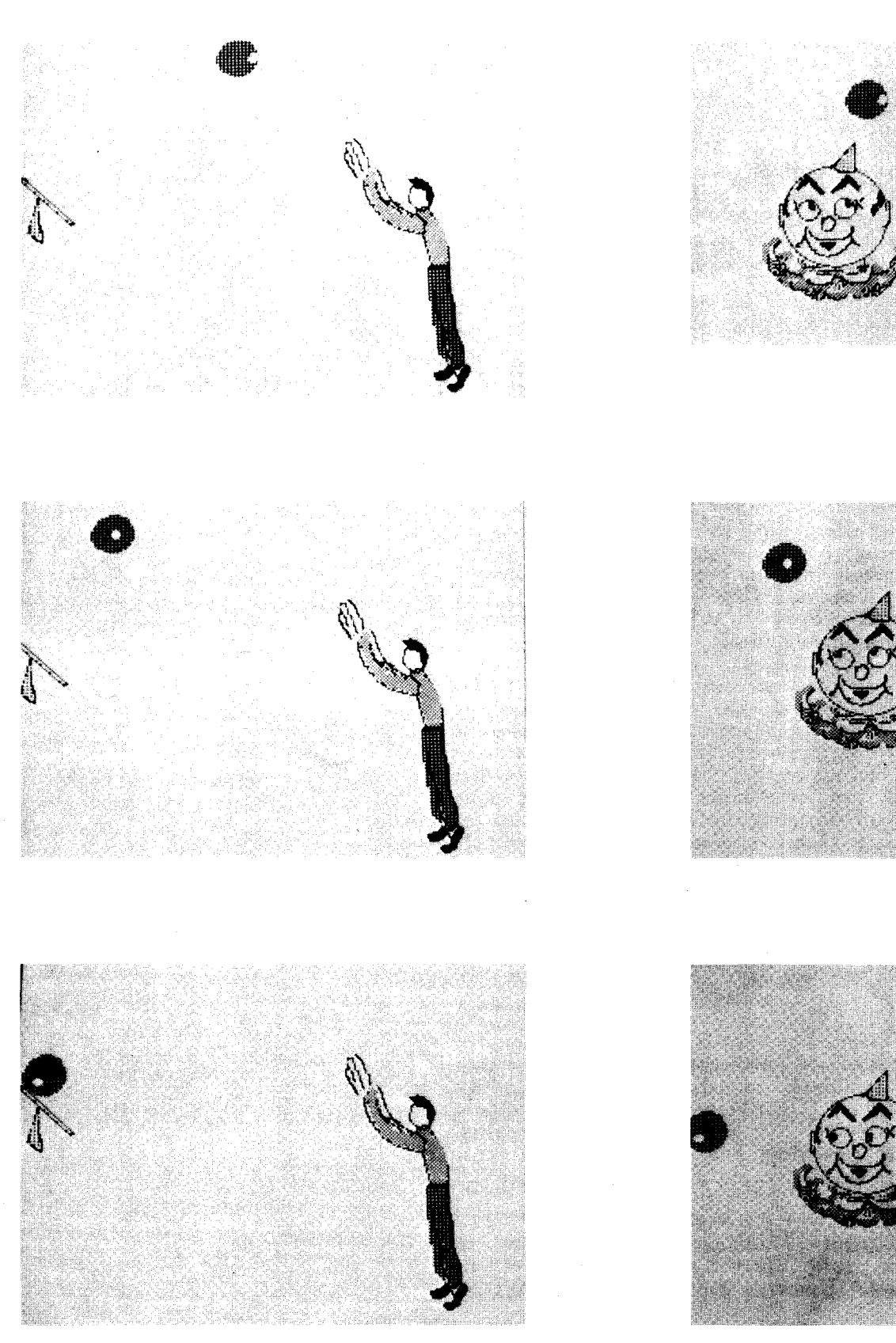

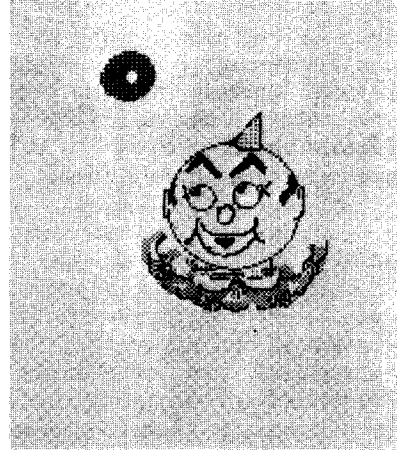

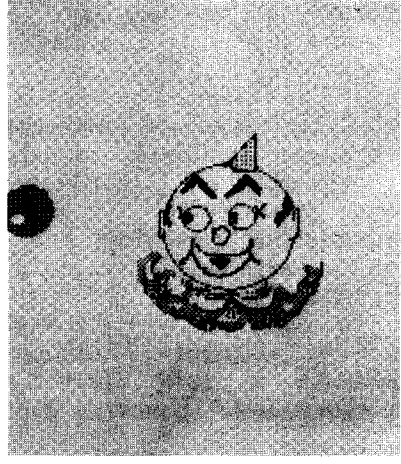

*Perceptual Thinking--visual, graphic, and*<br>tory--involves decoding, encoding and *auditory--involves* decoding, encoding and interpreting educational games **use: parquetry** blocks **for :\_ii\_** i::!! ....... determining similarities and differences between shapes; a pegboard **and pegs, tackboard and** \_i \_i\_ **tacks,** for copying shapes and connecting dots  $\mathbb{I}$  is  $\mathbb{I}$  if  $\mathbb{I}$  is a integral of  $\mathbb{I}$ and for displaying designs and shapes to copy;  $\frac{1}{2}$   $\frac{1}{2}$   $\frac{1}{2}$   $\frac{1}{2}$ and **jigsaw** puzzles for filling in outlines, with and without directing lines.

**Such activities** serve **as a** bridge **to the** more **abstract** world of the **Dynabook, a** world for creating numerous variations on these games. With the Dynabook, children can construct designs from basic geometric shape arrange, permute, overlap and match shapes an pictures. They draw pictures, **imagining** how a scene would look from various spatial or social perspectives; and compose pictorial stories for friends. These static activities can come alive by integrating the pictures with movement and sound. Children can also investigate the absurd by removing parts of pictures or completion partial scenes, making greeting cards, cartoons, and story books (The series entitled *The Metaphorical Way* [15] offers extensive applications of this **idea.)**

For example, our version of the PLATO game *faces,* shown to the right, can be done by a child. The child paints his own choice of eyes, eyebrows, nose, and mouth, or selects from drawings stored by his friends. Moreover, the quiet face can now move, changing the gam from one of forming facial shapes, to one o investigating facial expressions. The example superimposes a movie of eyebrows with that **of** a mouth, over a face movie. The 3-fra eyebrow movie **interacts** with the *4-frame* mouth movie to give us effectively 12 different facial expressions. The game takes on a livel nature as the child adds yet another movie-frames depicting blinking eyes.

The display screen is a new medium for studying laws of conservation and invaria through symbolic models. Visual think games emphasize concepts of parts-whole an time perception. Exercises in copyi completing, removing, and transforming pictu and music, develop a child's skills in nonverbal communication.

In *Logical Thinking,* knowing how to execute a rule correctly is one level of performance. Knowing how to explore a system

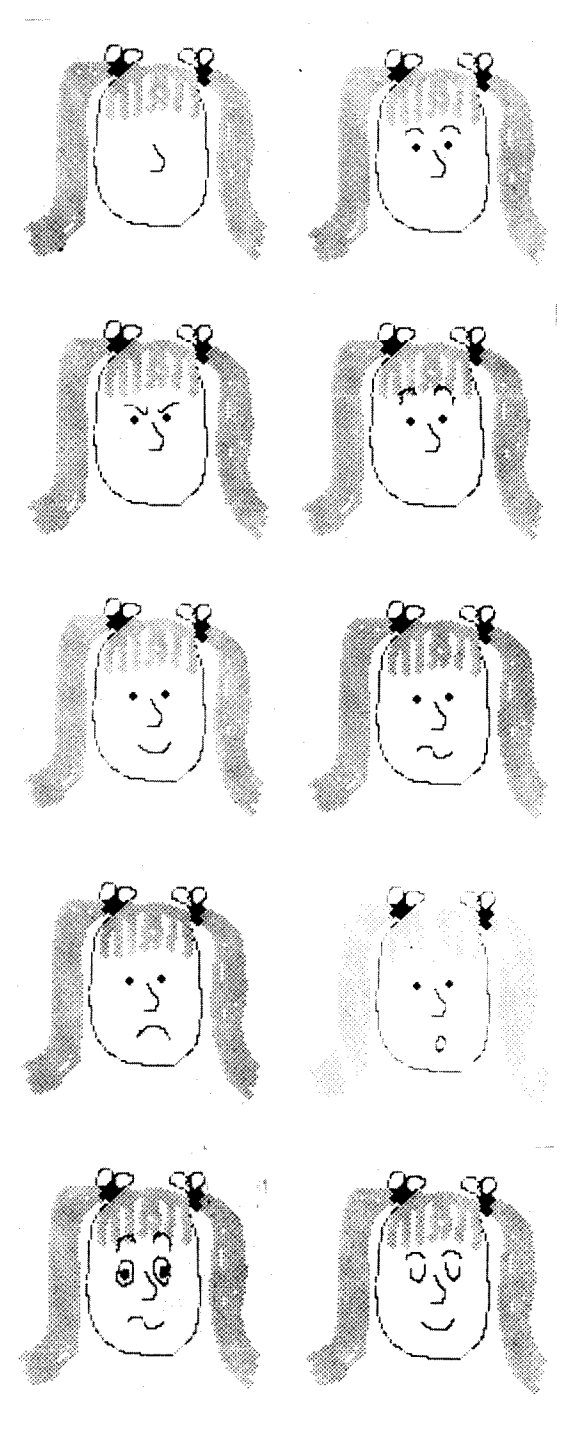

**of rules,** and **even to specify these rules, requires, perhaps, a higher level. Perhaps here the Dynabook is uniquely** suited. **Children can construct** or modify games that requi **invention** and testing of classification schemes **exploration of the relationship between a thing and its class,** between **a thing and its name and** a **class** and **its name; they can find new ways of ordering, permuting, and cross-classifying.**

#### **Button Boxes** and **Turtles**

The MIT **Logo project** recently extended **the range** of usefulness of their mechanical **turtle** [1] with the invention of a button box control device. Young children push iconically-labelled buttons to move the turtle around the floor, making the turtle draw simple pictures with its built-in pen, toot its horn and blink its light during the trip.

Using the button box in this form, our **goal is to** provide an attention-grabbing system **in** which the child can explore the notion of a *sequence of actions* causing a pictorial effect. The goal in using this device is to help very young children (a) visualize the concept of *sequencing,* and (b) stretch their capacity for attending to a single task. We have observed that the medium is a new context for thinking about direction relative to an individual object.

We have written Smalltalk simulations of the button box and other iconic languages that allow easy editing of command sequences and permit manipulation of a class of objects (for example, a class of trains). We think of these Smalltalk simulations as "weaning" activities to introduce the notion of a sequence of tasks producing abstract results.

We have been using these non-alphanumeric systems with children between the ages of *4* and 7. They use, first, the actual button box and then the simulations. Our goal is simple: to determine which of the above concepts we can teach using a combination of mechanical "toys" and Smalltalk simulations. button box **simulations**

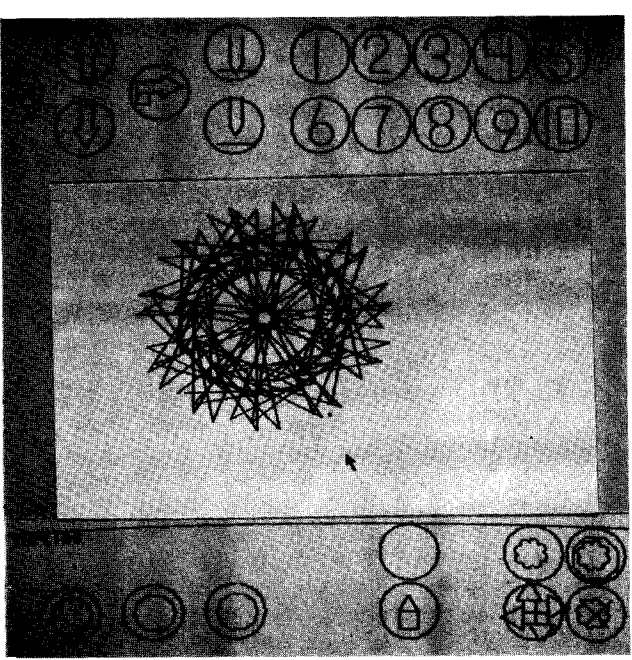

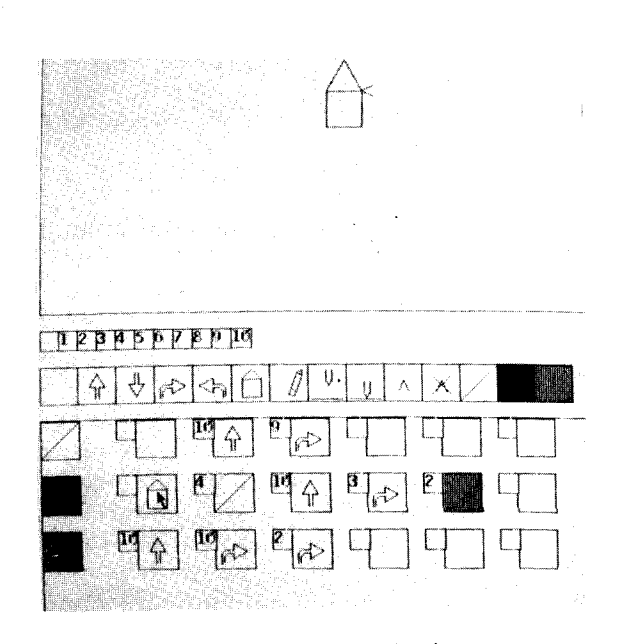

#### **3. Experiments** with Schools

**We have already** begun **projects** in cooperation with several local schools. Thes projects will **continue** with **efforts concentrated** on **tying** our **computer** work together with **the** kids' **classroom activities.** The **following** two **experiments** make use of our **text editing, font editing, and animation capabilities;** while the third investigates the impact graphic **feedback** has on **a child's** decision-making processes.

English Classes **for** Junior **High and** High Schools

We **already** know, **informally,** that 12-to 13-year-old kids enjoy using **a computer** text editor for preparing book reports and their own stories and compositions. Some teachers plac sufficient importance on the form of the reports that the students receive two grad one for form and one for content. We have  $n_0$ doubt that grades on form would increase if reports could be prepared with a good text editor. But why not the content too? Why no provide a way for students to create form and let form *help* them express their ideas?

Using a text and font editor, it is easy to

...insert, delete, and modify characters, words and sentences, and

...move these text elements around the page.

We **can also**

**...mix** fonts,

**...design** fonts,

**...use** the multiple window capability to easily compare and contrast non-contiguous text selections, and ...mix pictures, sketched on the computer, with the text.

So the student can quickly and easily try different presentations of his ideas, adding and deleting information as these changes seem<br>appropriate, even changing the form of appropriate, even changing the form of individual characters, and then obtain a well-formatted hard copy for his teacher. When kids are graded on form, it is not surprising that they hesitate to change anything once their paper is typed. Yet it is fro neatly typed text that we can best *see* what th completed paper says.

Of **the many efforts devoted to improving writing skills, some have exploited the technique of dissemination of student work in the form of class journals and newspapers as a vehicle for practicing communication skills and for encouraging students to apply evaluat standards to their work. Ross Quillian** at **the University of California, Irvine, California has college** students contribute to<br>
refereed by their classmat **refereed by their classmates; the elementary-level students of Moore [23] publish** a **weekly newspaper. Preparation of such publications enhances the nature of the student's own evaluation of his writing because the material must be judged with respect to the context in which it will be published.** We **can support students in the production of a variety** of documents, from private papers **to** undertakings with considerable distribution.

#### High **Schools**

We plan **to** explore **the role** of a **powerful** computing medium **in** high school art, music, creative writing, design, and drama groups. Using Smalltalk, the students can explore the concept of communication: how can objects communicate with one another, affect one another, interact or cooperate with one another? Constructing Smalltalk simulations develops an understanding of how to

...select pertinent **information, ...assign ownership of that** information, **...communicate** among owners to exchange information, studying computational context, and ...investigate scheduling and control mechanisms.

Of the several efforts at introducing computers at the high school level, one of the more advanced is the Soloworks math program at the University of Pittsburgh [9]. It is an effort to develop a high school math program that combines access to a time-shared computer and terminals (the available language is Basic), a flight simulator, and a variety of audio/visual materials. In teaching programming, the Soloworks group has adopted the approach we have emphasized: facilitiating the development by the students of new and unique extensions of concepts and facts they have been taught. We expect our efforts at this level to both parallel and learn from Soloworks' results **in teacher training and teacher involvement, sample projects, and evaluation methods (which are not unlike those we previously described).**

#### **Spaceship Simulation Project**

**Another project we are exploring involves kids in a local elementary school's fifth-grade class. They** are studying reading, writing, and **arithmetic in the context of a simulation of a huge spaceship.** Ine kids use a large mock**of a ship, design the form of government that** will **control the lives of 3000 space citizens on a year-long journey, and make signific socio-economic decisions that affect life aboard a ship traveling in outer space. This year the kids will use Dynabooks in their decision-making activities. They will be able to design a model ship on a graphics display and will be able to simulate space travel and space adventures. We are interested in determining the effect graphic feedback from a simulation of their projected trip will have on their design and planning decisions.**
#### **VI. Summary**

**What** would happen **in a world** in which **everyone** has **a Dynabook? We have** suggested that the quality of the relationship between learner **and** subject would be drastically **changed,** that the use of **a** portable library would make the world **an** interactive, **active** learning **center.** The Dynabook **currently** is **too** large to be portable, but it will **allow** us to begin investigating its role in improving the quality of human **expression** through its use in **a** resource **center.**

**We have** stated several specific goals. **In** summary, **they are**

- . to provide **coherent, powerful examples** of the use of the **Dynabook in and across subject areas:**
	- **ao** to develop readiness programs for **young children;**
	- b. to help high schoolers develop new<br>metaphors for thinking about metaphors problems, and for communicating and expanding their ideas;
- <sup>0</sup> to study how the Dynabook **can** be used to help expand a person's visual and auditory skills;
- <sup>3.</sup> to provide exceptional **freedom of access** so kids **can** spend a lot of time probing for details, searching for a personal key to understanding processes they use daily; and
- $\boldsymbol{4}$ . to study the unanticipated use of the Dynabook and Smalltalk by **children** in **all** age groups.

## **VII.** Acknowledgements

Many people (both from the Learning Research Group and from other groups at PARC) have worked hard to help make our dreams a reality. We have attempted to list below the names of these people.

## **Many people (both from the** *Learning Research Group* **and from** other

groups at PARC) have worked hard to help make our dreams a **reality.** Let the next below the names of the names of the names of the names of the names of the names of the names of the names of the names of the names of the names of the names of the names of the names of the names of the name

Adele Goldberg<br>Dan Ingalls Chris Jeffers<br>Alan Kay Diana Merry<br>John Shoch Dick Shou Dick Dioup

Visitors process of the material contract of the same of the same of the same of the same of the same of the same of the same of the same of the same of the same of the same of the same of the same of the same of the same of the sa

Ron Baecker Dennis Burke (age 12) Barbara Deutsch<br>Marian Goldeen (age 13)<br>Susan Hammett (age 12) Bruce Horn (age 15) Tom Horsley Lisa Jack (age 12) Ted Kaehler Kathy Mansfield (age 12) Eric Martin Steve Purcell Dave Robson Steve Saunders Bob Shur Dave C. Smith Bonnie Tenenbaum Steve Weyer Radio Deste **Box** Shutter Lion Cent Patrick Baudelaire Dave Boggs Bill Bowman  $Jim$  Cucinitti **Peter Deutsch<br>Bill English** Bob Flegal Ralph Kimball Bob Metcalfe Ed McCreight Mike Overton  $\overline{\text{Al}_{\text{UV}}}$   $\overline{\text{Ra}}$  $R_0$ h Sproull

Bob aprod  $Chuck$  Theory Onack Ind Alust Amusic

#### **VIII. References**

- **[1] from** General Turtle Inc., Cambridge, Mass.
- [2] **We reference** several **publications** on **PLATO:**

Alpert, D. **and** D. **Bitzer,** Advances in Computer-based Education, Science, 167, 1582, 1970. Bitzer, D. Computer-assisted Education, McGraw-HiU **Yearbook of** Science **and Technology,** February, 1973. Ghesquiere, J., C. Davis, C. Thompson, Introduction to **TUTOR,** PLATO Service Organization, CERL University of Illinois, 1974. Kammerahl, Hanna, **PAL:** Picture Algorithm **Language,** working draft of doctoral dissertation **for** Computer Science department, University of Illinois, Urbana, Illinois.

- [3] Brown, John S., Richard Burton, and Alan Bell, *SOPHIE: Sophisticated Instructional Environment for Teaching Electronic Troubleshooting, BBN* Report No. **2790,** Final Report, March 1, 1974.
- [4] Bunderson, C. Victor, *TICCIT Project: Design Strategy* for *Educational Innovation, Brigham Young University, Provo, Utah, ICUE Techn* Report No. 4, September, 1973.
- [5] *Burroughs B5500 Information Processing System Reference Manual,* Detroit: Burroughs Corporation, 1964.
- [6] Covington, M. V., R. S. Crutchfield, L. Davies, and R. M. Olton, *The Productive Thinking Program,* Columbus: Merill, 1972.
- [7] Dahl, Ole-Johan, **and** Kristen Nygaard, SIMULA--an ALGOL-Based Simulation Language, *CACM, IX, 9,* September, 1966, pp 671-678
- [8] Dahl, Ole-Johan, Bjorn Myhrhaug, and Kristen Nygaa *SIMULA--Common Base Language,* Norwegian Computing Center, Oslo, Norway, 1970.
- [9] Dwyer, T.A., Heuristic Strategies for using Computers to Enrich Education, in the *International Journal of Man-Machine Studies,* Vol. 6, pp. 137-154, 1974.
- [10]Feurzeig, W., et al. *Programming-Languages as a Conceptual Framework* for *Teaching Mathematics,* Final Report on BBN Logo Project, June 30, 1971.
- Ill]Fisher, D. A., **Control** *Structures for Programming Languages,* doctoral dissertation, Carnegie-Mellon University, May 1970.
- [12]Furth, Hans, and Harry Wachs, *Thinking Goes to School,* New York: Oxford University Press, 1974.
- [13] Goldberg, Adele, *Smalltalk and kids--commentaries.* PARC-LRG-3, June, 1974.
- [14] ,Classroom Communication Media, *ACM SIGCUE TOPICS in Instructional Computing,* Vol 1, Teacher Education, January, 1975, (with Bonnie Tenenbaum).

# **References Page 74**

- **[15]Gorden, W.J.J.,** *The Metaphorical Way of Learning and Knowing,* **Cambridge: Porpoise Books, 1971.**
- [16]Kay, **Alan,** *FLEX: an extensible simulation language which* can *be directly executed by computer.* University of Utah Note, **September,** 1967, University of Utah, **ARPA Project,** Salt **Lake City.**
- [17]-,FLEX: *a flexible extensible language.* **M.S. Thesis.** University **of** Utah, May, 1968 **(University** Microfilms).
- [18]- **,The** *reactive engine,* **doctoral dissertation, University** of **Utah, September, 1969 (University Microfilms).**
- [19]-,A **personal computer for children** of **all ages.** *Proceedings of the ACM National Conference,* **August** 1972, **Boston.**
- [20]-,A dynamic medium **for creative thought.** *Proceedings of National* **Council** *of Teachers of English* **Conference,** November, 1972, **Minneapolis.**
- **[21]Lorton, Mary, Workjobs,** Menlo **Park: Addison-Wesley,** 1972.
- [22]McCarthy, **John,** P. **Abrahams,** D.J.Edwards, **T.P.** Hart, **and** M.I.Levin, *LISP 1.5 Programmer's Manual,* **Cambridge:** MIT Press, 1962.
- **[23]Moore,** O.K., **and A.R. Anderson, Some Principles for the Design of Clarifying Educational Environments, in Goslin, David** (ed), *Handbook of Socializatian Theory and Research,* **N.Y.: Rand McNally, 1969.**
- [24]Papert, S., Teaching Children Thinking, *IFIP* **Conference** *on* **Computer** *Education,* 1970, Amsterdam: North-Holland.
- [25]Papert, **S., Teaching Children to be Mathematicians Versus Teaching About Mathematics,** *Inter. Jour. Math. Educ.* Sci. *Tech.,* **Vol 3, 249- 262,** 1972.
- **[26] Polya, G.,** *How to Solve It,* **Princeton** University **Press,** 1957.
- [27]Shaw, **C.** JOSS: A Designer's **View** of **an** Experimental On-Line Computing System, *AFIPS Conference Proceedings,* XXVI, 1, Fall, 1964, pp 455-464.
- [28]Smith, **David** C., *PYGMALION: A* **Creative** *Programming Environment,* **doctoral dissertation, Stanford** University **Computer Science department, to appear, 1975.**
- [29] **Sutherland, Ivan C.,** *SKETCHPAD: A Man-Machine Graphical Communication System,* **MIT Lincoln Laboratory TR 296, May, 1965.**

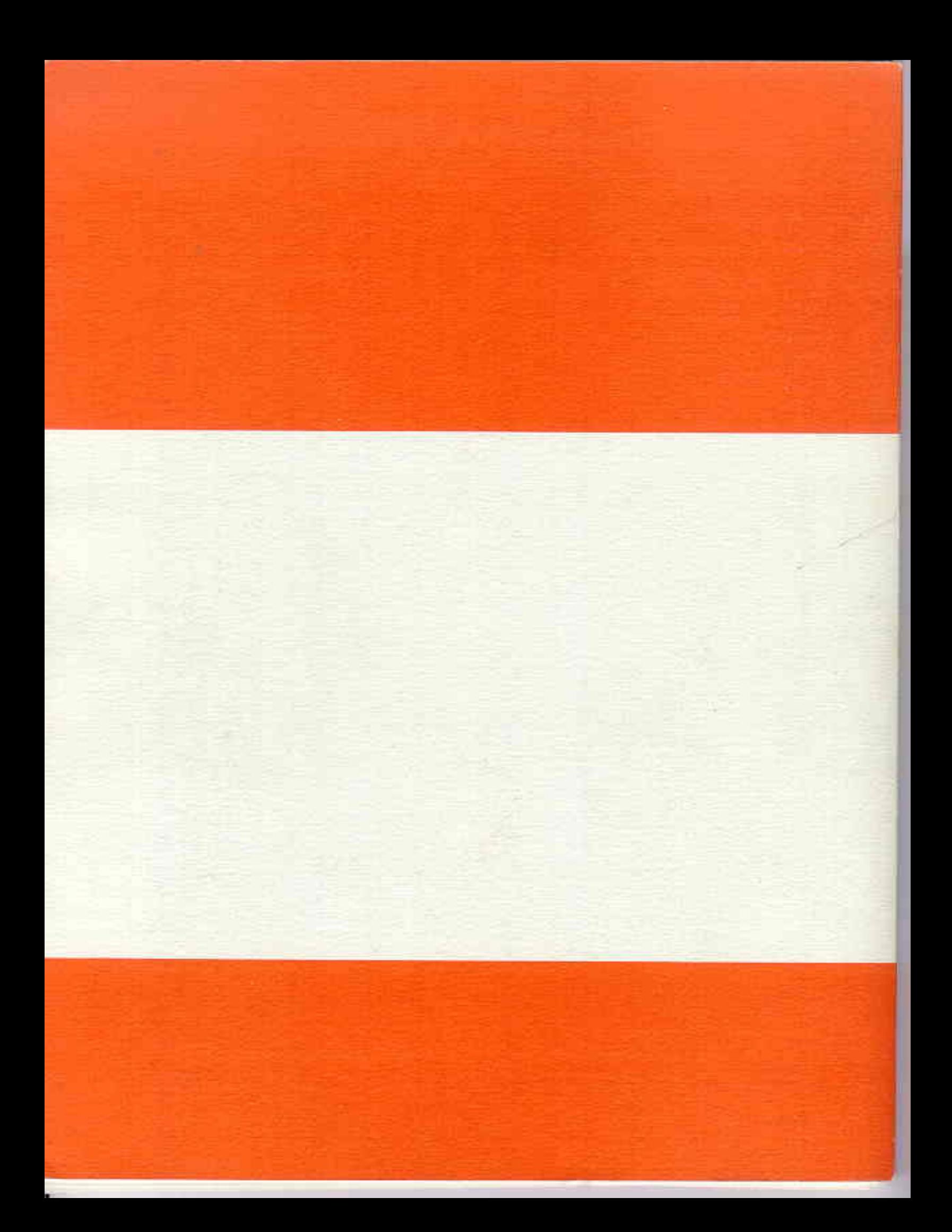